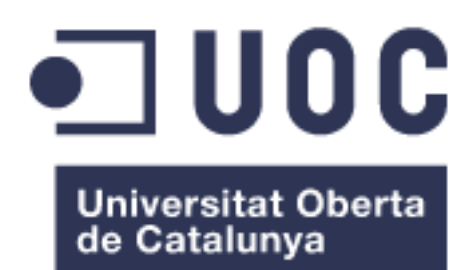

# Consolidación de centros de datos con Windows Azure Pack

**Carlos Alonso Sánchez** Grado de Ingeniería Informática

**Manuel Jesús Mendoza Flores**

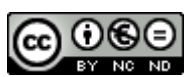

Esta obra está sujeta a una licencia de Reconocimiento-NoComercial-SinObraDerivada 3.0 España de Creative **[Commons](http://creativecommons.org/licenses/by-nc-nd/3.0/es/)** 

**Agradecimientos:** *A mis padres, por su infinita paciencia. A Alex, por convencerme para empezar. Y a Sheila, porque sin ella no habría conseguido terminar.*

### **FICHA DEL TRABAJO FINAL**

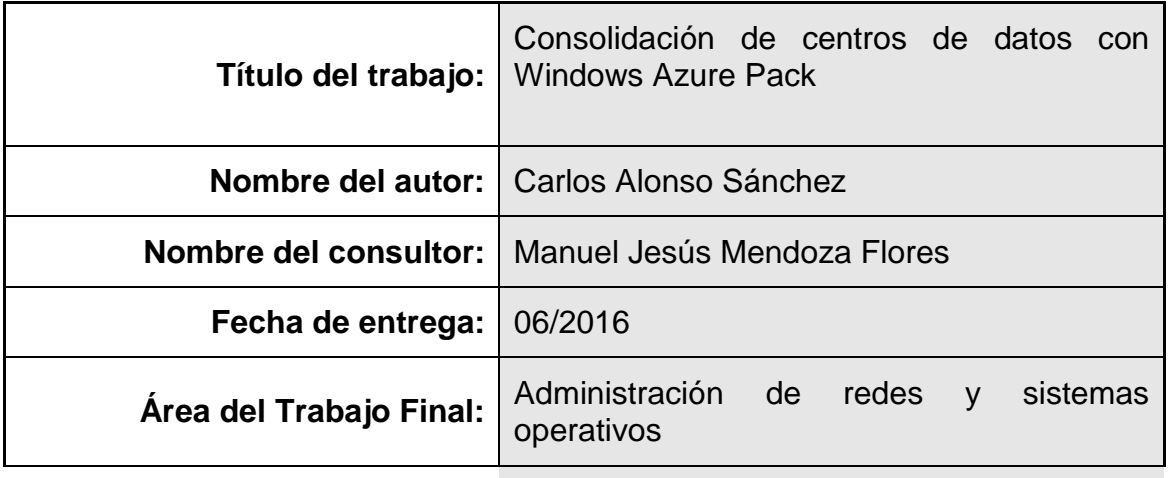

**Titulación:** *Grado de ingeniería informáticas*

### **Resumen del Trabajo:**

El mundo de la virtualización ha recibido un crecimiento sin precedentes en los últimos años. Sin embargo, muchas empresas todavía no conocen los beneficios que esta tecnología puede ofrecer.

El presente trabajo de fin de grado trata de comprobar la viabilidad de realizar una consolidación de centro de datos remotos en un único punto, utilizando para ello software de Windows Azure Pack.

Entre los pasos que se realizarán, se encuentra el análisis técnico y tecnológico inicial, la documentación previa y despliegue de la solución, las pruebas pertinentes y la migración de los distintos servicios a la nueva ubicación.

Con este proyecto se pretenden demostrar las posibilidades que la tecnología de virtualización puede ofrecer a una pequeña / mediana empresa a día de hoy, mejorando tanto costes, como calidad de servicio.

### **Abstract:**

Virtualization world has received unprecedented growth in recent years. However, many companies still do not recognize the benefits this technology has to offer.

The aim of this work is to check the viability of performing a consolidation of several data centers in just one place, using Windows Azure Pack software in the process.

Among the steps to perform: technical and technological analysis, preliminary documentation, deployment of the solution, relevant tests, and migration of the distinct services into the new location.

This project tries to demonstrate the possibilities that virtualization technology can offer a small or medium organization today, improving operational costs and quality of service.

### **Palabras clave:**

Consolidación, virtualización, Azure Pack, centro de datos

# <span id="page-6-0"></span>1. Índice general

### Contenido

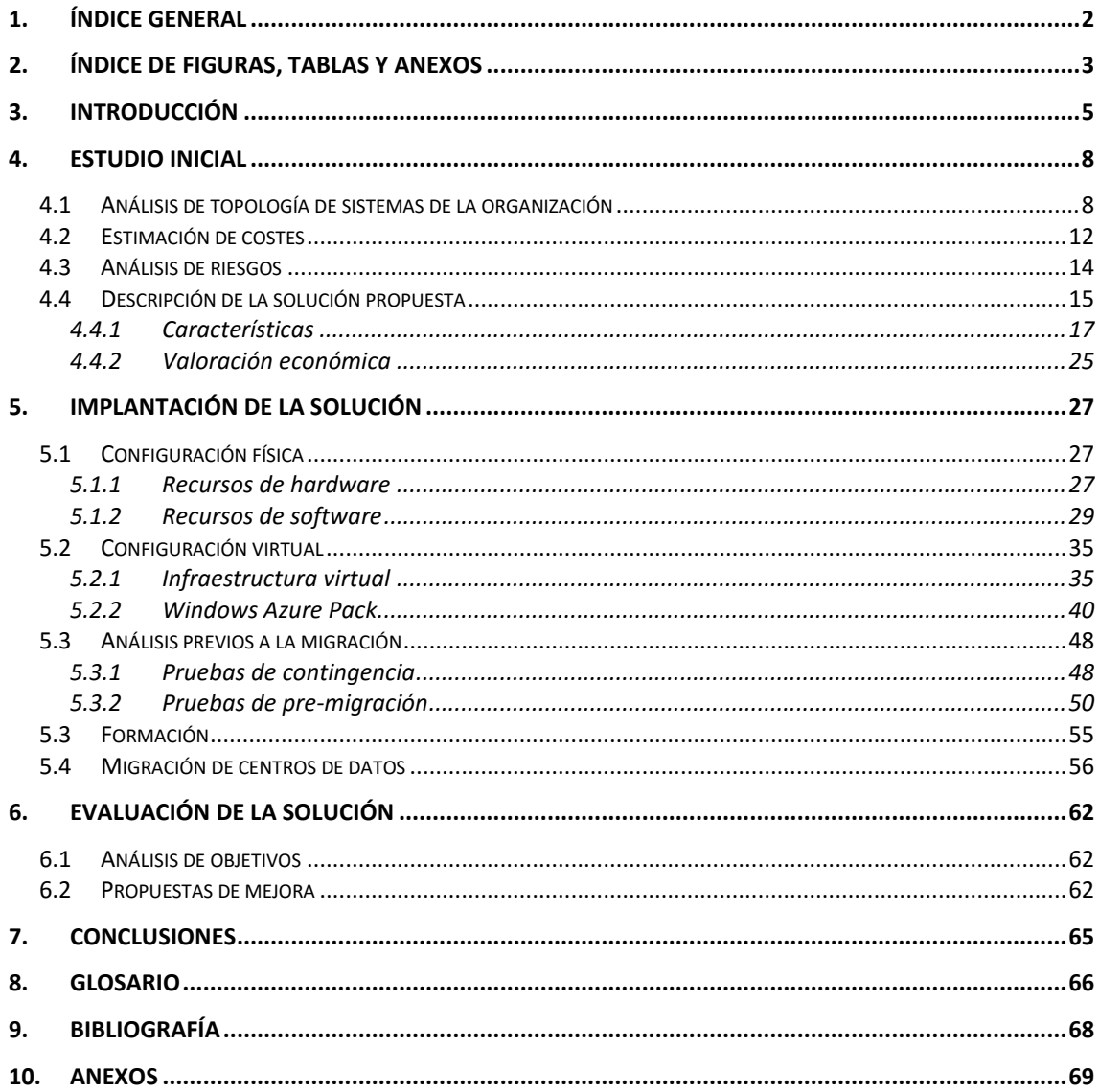

# <span id="page-7-0"></span>2. Índice de figuras, tablas y anexos

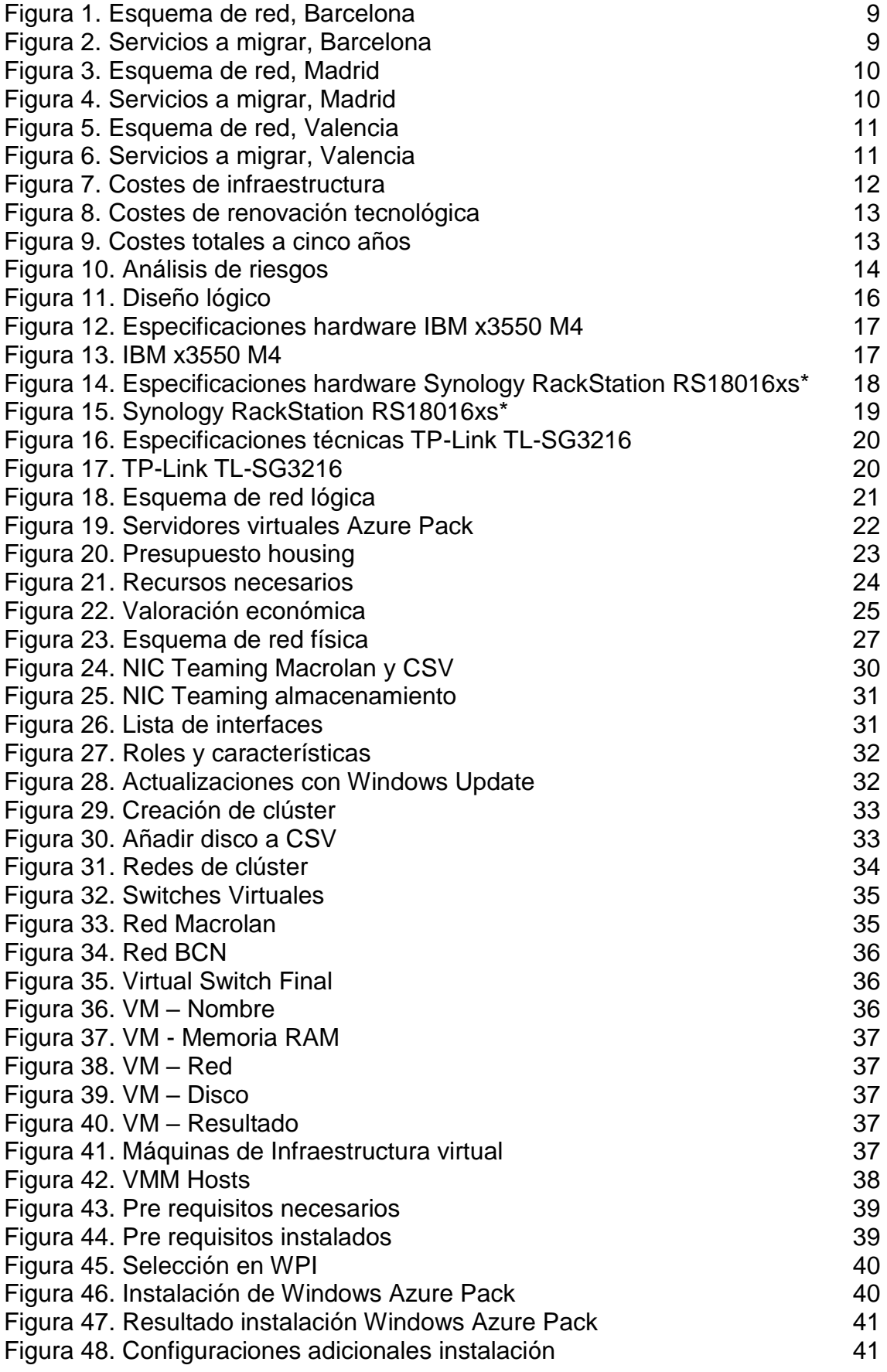

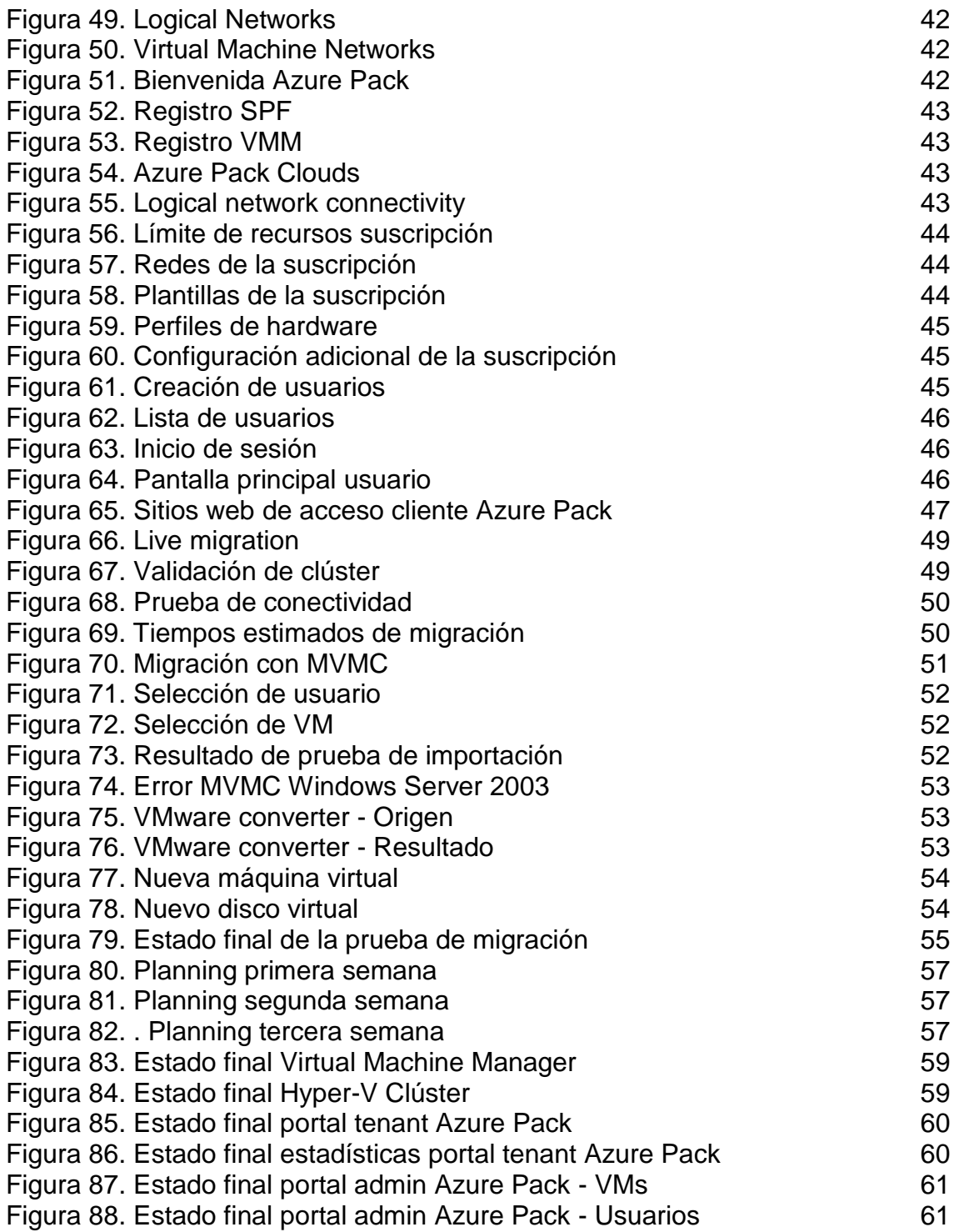

## <span id="page-9-0"></span>3. Introducción

### Descripción del proyecto

En los últimos años, hemos asistido a un cambio de gran importancia en el mundo de las TI. La virtualización de sistemas y la consolidación del fenómeno "cloud", aupados por la disminución de los precios de las conexiones a internet han supuesto un punto de inflexión en la administración de sistemas operativos.

La presente memoria trata de acomodar la gestión de los sistemas TI a los nuevos tiempos. Por un lado, se pretende valorar la migración de centros de datos ubicados en distintas ubicaciones a un único punto, y por otro se intenta facilitar una herramienta de administración remota a los responsables de sistemas de cada ubicación, de forma que puedan realizar todas las funciones que realizan en local, en el nuevo entorno remoto.

Se pretende realizar una valoración económica aproximada a 5 años de la infraestructura de sistemas de una organización de tamaño medio (250 trabajadores), para posteriormente solicitar presupuesto a una empresa de hosting para albergar una solución cloud disponible para las delegaciones que componen dicha organización.

### Justificación del proyecto

Cada día un mayor número de organizaciones valoran trasladar su capacidad de cómputo a ubicaciones remotas. Ya no es necesario disponer de muchos pequeños centros de datos cerca de los usuarios finales de las aplicaciones. Se pueden centralizar todas las necesidades de sistemas de la compañía, aumentando disponibilidad, escalabilidad y rendimiento.

Sin embargo, este no es un proceso sencillo. Los sistemas dispersos no son homogéneos, encontrando distintos fabricantes de hardware y software, sistemas operativos, dispositivos de red, etc. Estos elementos pueden no ser compatibles entre sí, haciendo complicada su coexistencia. Además, es necesario dotar a los administradores de los distintos entornos de una herramienta de administración remota.

### Motivación para realizar el proyecto

Por tanto, la provisión de la plataforma, las pruebas y la posterior migración que se pretenden acometer en el proyecto tratan de analizar la viabilidad de este tipo de soluciones basadas en la centralización de recursos en un único punto. Para ello se contará con hardware real de forma que el resultado del proyecto sea lo más fiable posible.

### Ámbito de aplicación del proyecto

La consolidación de centros de datos puede llevarse a cabo en un gran número de organizaciones con centros dispersos, y es aplicable a una gran cantidad de sistemas operativos. Se trata de un tema de actualidad, que puede ser útil en numerosos entornos, como pueden ser:

- Consolidación de centros de datos, que es el principal ámbito de aplicación.
- Creación de centros de datos de respaldo, realizando réplicas de las máquinas locales en una ubicación remota.
- Laboratorios y pre-producción. Puede crearse de manera sencilla y con poco o ningún impacto una copia remota de las máquinas en producción.
- Migración de infraestructuras.

### Objetivos del proyecto

A continuación, se describen los objetivos principales y parciales que se pretenden alcanzar con el trabajo de fin de grado:

Los principales objetivos que cubrirá la memoria son:

- Estudiar la viabilidad de centralizar varios centros de proceso de datos en un único punto, tanto desde el punto de vista técnico como económico.
- Dotar a los administradores de dichos centros de una herramienta remota de administración, utilizando para ello Windows Azure Pack.

Los objetivos parciales para lograrlo son los siguientes:

- Estudio inicial de las necesidades de la organización.
- Estimación de costes.
- Análisis de riesgos.
- Descripción de la solución propuesta.
- Valoración económica.
- Configuración física (SSOO de los hosts, redes, etc.)
- Configuración virtual (SSOO de las máquinas virtuales de gestión, roles necesarios).
- Pruebas de contingencia y pre-migración.
- Formación a los responsables.
- Migración de centros de datos (virtualización de máquinas físicas, movimiento de virtuales).
- Evaluación de la solución implantada.

## <span id="page-12-0"></span>4. Estudio inicial

<span id="page-12-1"></span>4.1 Análisis de topología de sistemas de la organización

La organización sobre la que se realizará el estudio consta de tres delegaciones, en distintas ciudades: Madrid, Barcelona y valencia. Cada una cuenta con centro de datos propio, ubicado en las propias oficinas. Todas cuentan con estructura suficiente para proseguir con el negocio en caso de quedar aisladas, aunque comparten ciertos servicios. A continuación, se procede a analizar la topología:

- Elementos comunes
	- Conectividad: para la interconexión de las sedes se dispone de una conexión Macrolan (routers Teldat Atlas 360), de forma que tanto *workstations*, impresoras, servidores como el resto de elementos de red se interconectan por red local. Los servidores de la infraestructura se conectan a internet a través de los respectivos firewalls de macrolan (que realizan el NAT y también dan el servicio de DHCP), los workstations se conectan a internet para navegación a través de un servidor proxy ubicado en las oficinas de Madrid.
	- Dominio Windows: todos los equipos de la red se apoyan en un único dominio Windows (composan.local), con varios controladores de dominio.
	- Correo: el servicio de correo se encuentra alojado en un proveedor externo, por lo que no se ve afectado por la migración.
	- Copias de Seguridad: las copias de Seguridad se albergan en los servidores de ficheros de cada delegación.
	- Infraestructura: las tres delegaciones cuentan con un pequeño centro de proceso de datos donde se encuentran alojados los servidores y elementos de red. Las características de estos espacios son las siguientes:
		- o Un rack mural (standard 19'' 600x600), con capacidad de 22U.
		- o Servicio de seguridad mediante cierre electrónico con contraseña.
		- o Climatización: refrigeración por aire acondicionado. Modelo Daikin RXS50G2V1B.
		- o Servicio de alimentación ininterrumpida: SAI Lapara rack 19' 1000VA Online.
- Estudio por delegación
	- o Barcelona
		- La delegación de Barcelona cuenta con el siguiente esquema de red:

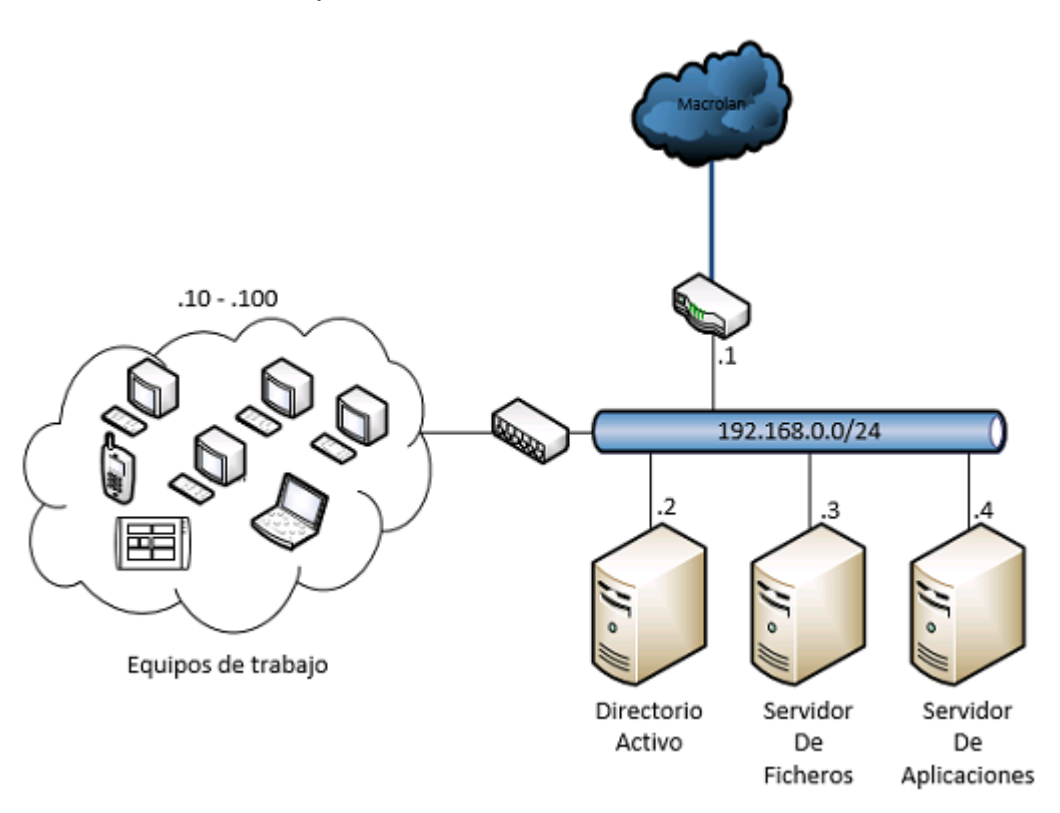

**Figura 1. Esquema de red, Barcelona**

 Dispone de los siguientes servicios susceptibles de ser migrados:

| <b>Nombre</b>               | Rol                         | <b>Modelo</b>                         | <b>CPU</b>      | <b>RAM</b> | <b>HDD</b> | IP          | <b>SSOO</b>                      |
|-----------------------------|-----------------------------|---------------------------------------|-----------------|------------|------------|-------------|----------------------------------|
| Bcnad01<br>.composan.local  | Controlador<br>de dominio   | <b>HP</b><br>Proliant<br><b>DL320</b> | Xeon<br>2.76Ghz | $2$ GB     | 40 GB      | 192.168.0.2 | <b>Windows</b><br>Server<br>2003 |
| Bcnfil01<br>.composan.local | Servidor de<br>ficheros     | HP<br>Proliant<br><b>DL320</b>        | Xeon<br>2.76Ghz | 4 GB       | 250 GB     | 192.168.0.3 | Windows<br>Server<br>2003        |
| Bcnapp01<br>.composan.local | Servidor de<br>aplicaciones | <b>HP</b><br>Proliant<br><b>DL360</b> | Xeon<br>2.53Ghz | 8 GB       | 80 GB      | 192.168.0.4 | Windows<br>Server<br>2008        |

**Figura 2. Servicios a migrar, Barcelona**

- <span id="page-13-0"></span>Datos de interés:
	- Está prevista la renovación tecnológica de los tres servidores en los próximos 2 años.
	- Cuentan con problemas de filtración de agua en épocas de lluvias.
- o Madrid
	- La delegación de Madrid cuenta con el siguiente esquema de red:

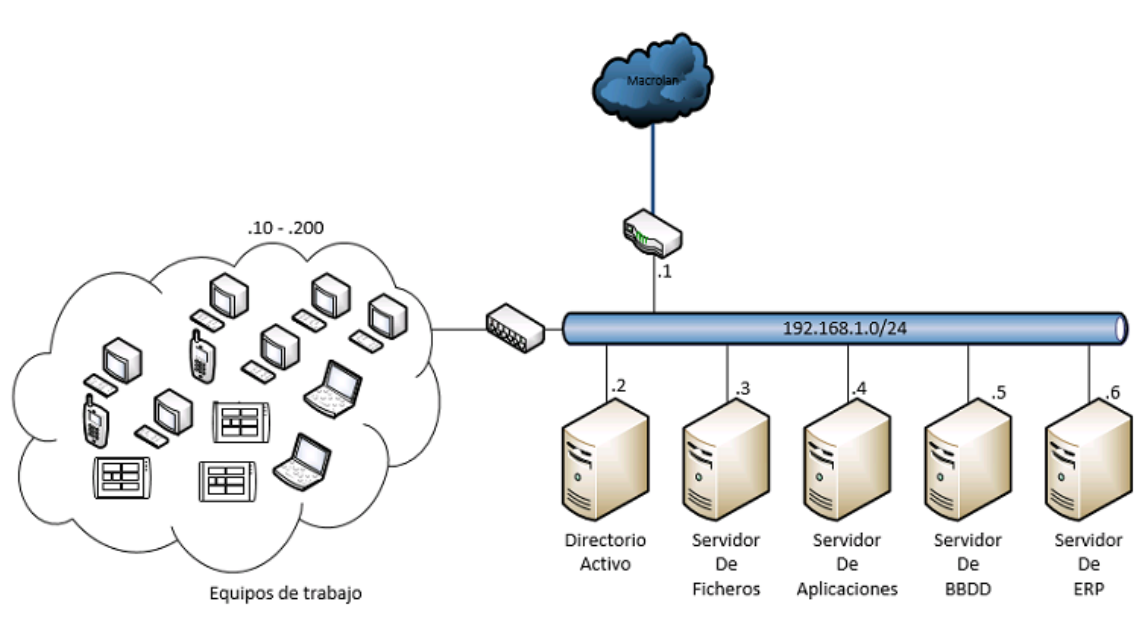

**Figura 3. Esquema de red, Madrid**

 Dispone de los siguientes servicios susceptibles de ser migrados:

| <b>Nombre</b>               | <b>Rol</b>                  | <b>Modelo</b>                  | <b>CPU</b>                    | <b>RAM</b> | <b>HDD</b> | IP          | <b>SSOO</b>                                     |
|-----------------------------|-----------------------------|--------------------------------|-------------------------------|------------|------------|-------------|-------------------------------------------------|
| Madad01<br>.composan.local  | Controlador<br>de dominio   | <b>IBM</b><br>x3250 M1         | Xeon<br>2.13Ghz               | $1$ GB     | 73 GB      | 192.168.1.2 | Windows<br>server<br>2003                       |
| Madfil01<br>.composan.local | Servidor de<br>ficheros     | HP<br>Proliant<br><b>DL320</b> | Xeon<br>2.76Ghz               | 4 GB       | 500 GB     | 192.168.1.3 | Windows<br>Server<br>2003                       |
| Madapp01<br>.composan.local | Servidor de<br>aplicaciones | <b>IBM</b><br>x3350            | Xeon<br>3 Ghz                 | 8 GB       | 160 GB     | 192.168.1.4 | Windows<br>server<br>2008 R <sub>2</sub>        |
| Madbbd01<br>.composan.local | Servidor de<br><b>BBDD</b>  | <b>IBM</b><br>x3550 M4         | Xeon 2.1<br>$Ghz - 6$<br>core | 16 GB      | 160 GB     | 192.168.1.5 | Windows<br>server<br>2008 R <sub>2</sub>        |
| Madnav01<br>.composan.local | Servidor de<br>ERP          | <b>IBM</b><br>x3550 M4         | Xeon 2.1<br>$Ghz - 6$<br>core | 16 GB      | 160 GB     | 192.168.1.6 | <b>Windows</b><br>server<br>2008 R <sub>2</sub> |

**Figura 4. Servicios a migrar, Madrid**

- <span id="page-14-0"></span> Datos de interés
	- Está prevista la renovación tecnológica de los servidores madad01, madfil01 y madapp01 en los próximos 2 años.
	- Se prevé sustituir la instalación de A/A en el próximo año, debido a problemas de temperatura durante el verano por poca capacidad de refrigeración.
- o Valencia
	- La delegación de Valencia cuenta con el siguiente esquema de red:

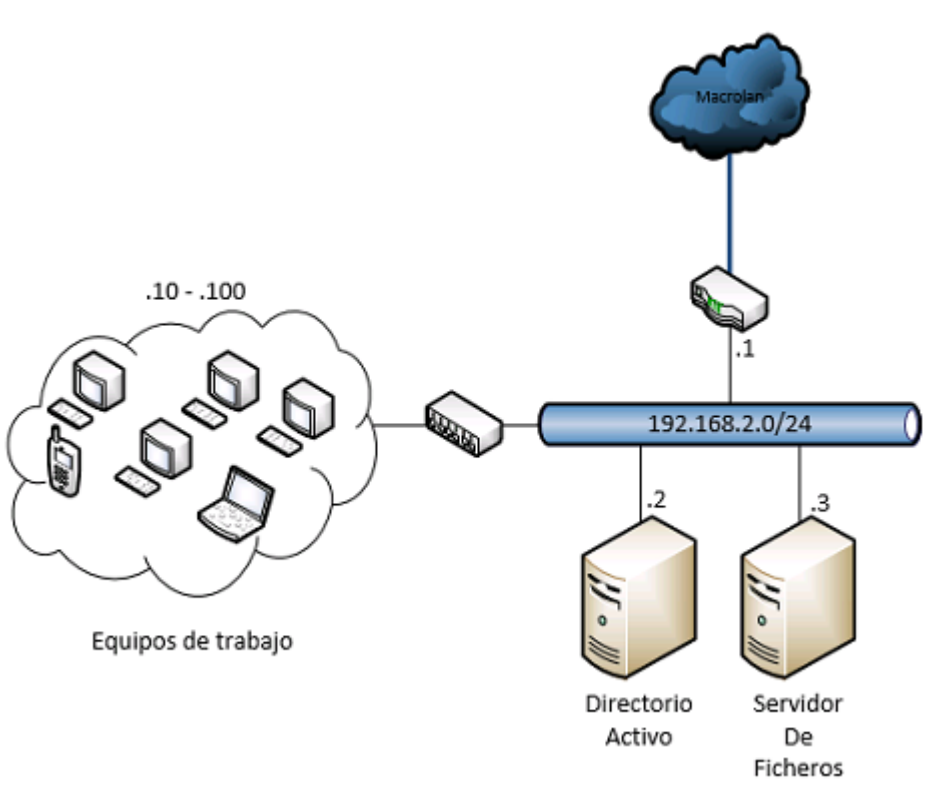

#### **Figura 5. Esquema de red, Valencia**

 Dispone de los siguientes servicios susceptibles de ser migrados:

<span id="page-15-0"></span>

| <b>Nombre</b>               | <b>Rol</b>                | <b>Modelo</b>                  | <b>CPU</b>      | <b>RAM</b> | <b>HDD</b> | IP          | <b>SSOO</b>                      |
|-----------------------------|---------------------------|--------------------------------|-----------------|------------|------------|-------------|----------------------------------|
| Valad01<br>.composan.local  | Controlador<br>de dominio | HP<br>Proliant<br><b>DL320</b> | Xeon<br>2.76Ghz | 2 GB       | 40 GB      | 192.168.2.2 | <b>Windows</b><br>Server<br>2003 |
| Valfil01<br>.composan.local | Servidor de<br>ficheros   | НP<br>Proliant<br><b>DL320</b> | Xeon<br>2.76Ghz | 4 GB       | 250 GB     | 192.168.2.3 | <b>Windows</b><br>Server<br>2003 |

**Figura 6. Servicios a migrar, Valencia**

- Datos de interés
	- Está prevista la renovación tecnológica de los dos servidores en los próximos 2 años, así como la provisión de un nuevo servidor de aplicaciones y base de datos.
	- El servidor de ficheros cuenta con menos de un 15% de espacio disponible, por lo que es necesaria la ampliación de disco.

### <span id="page-16-0"></span>4.2 Estimación de costes

Para el cálculo de los costes de la infraestructura, es necesario diferenciar entre costes actuales de infraestructura, costes de hardware y software, así como gastos que se incurrirán en un periodo de 5 años, como nuevas adquisiciones de equipos, gasto energético, etc.

Sólo se tendrán en cuenta los costes que se verán afectados por el presente proyecto. Otros costes, como pueden ser elementos de red, gastos de personal, etc.

- Costes de infraestructura

Respecto a los costes de infraestructura, se tendrá en cuenta:

- Los centros de datos están albergados en las oficinas del cliente, por lo que el coste de alquiler y mantenimiento del edificio están amortizados.
- El consumo de energía que produce la refrigeración, según especificaciones del modelo de aire acondicionado.
- El consumo de 10 tubos fluorescentes, que iluminan la sala durante 24h.
- El consumo de los servidores, según especificaciones del fabricante:
	- IBM  $x3250 300W 8.4$  kWh
	- $\bullet$  IBM x3350 450W 10,8 kWh
	- $\bullet$  IBM x3550 750W 18 kWh
	- $\bullet$  HP Proliant DL320 350W 9.6 kWh
	- $\bullet$  HP Proliant DL360 325W\*2 15,6 kWh
	- $\bullet$  Dell R430 450W\*2 21,6 kWh
	- Dell R730 495W\*2 23,76 kWh
- En el cálculo del total del consumo, se ha tenido en cuenta el precio del kWh, para una tarifa 2.1A (tarifa para profesionales) de Iberdrola (0,14899 €/kWh)

<span id="page-16-1"></span>

|         | <b>Concepto</b>   | <b>Barcelona</b> | <b>Madrid</b> | <b>Valencia</b> | 1 año        | 5 años    |
|---------|-------------------|------------------|---------------|-----------------|--------------|-----------|
|         | Refrigeración     | 129,6 kWh        | 129,6 kWh     | 129,6 kWh       | $21.143 \in$ | 105.715 € |
|         | Iluminación       | 1,35 kWh         | 1,35 kWh      | 1,35 kWh        | $214 \in$    | 1.070 €   |
| Energía | <b>Servidores</b> | 34,8 kWh         | 64,8 kWh      | 64,56 kWh       | $8.707 \in$  | 43.535 €  |
|         | <b>Totales</b>    | 165.75 kWh       | 195.75 kWh    | 195.51 kWh      | 30.064€      | 150.320 € |

**Figura 7. Costes de infraestructura**

### Costes de hardware y software

Como se ha indicado en el análisis de la topología, las tres delegaciones van a renovar varios (o todos) sus servidores, por lo que es necesario evaluar los costes de actualización de hardware. Para el estudio se tomará como referencia un equipo de similares características y se solicitará precio a fabricante.

Respecto a los costes de software, únicamente se tendrán en cuenta los costes de sistema operativo, debido a la reducción en el número de licencias necesarias de los mismos. El sistema operativo será Windows server 2012R2 Standard, y se obtendrán por periodo ilimitado. Las licencias para el resto de componentes de software continuarán inalteradas.

También se añade el coste que implica la renovación tecnológica, en lo que a migración hacia el nuevo hardware y versión de sistema operativo se refiere.

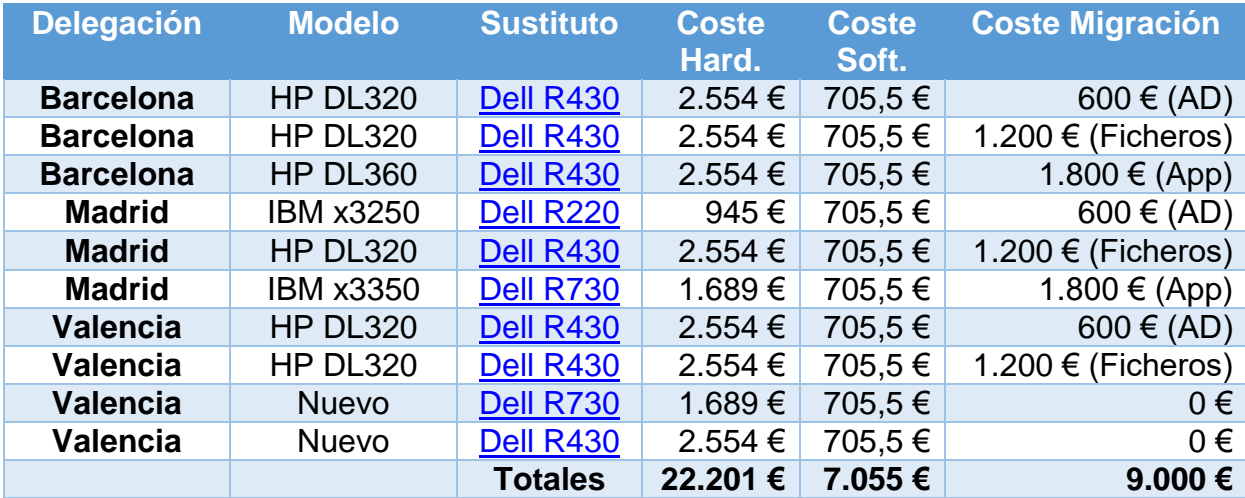

**Figura 8. Costes de renovación tecnológica**

<span id="page-17-0"></span>Por tanto, los costes totales a cinco años son:

<span id="page-17-1"></span>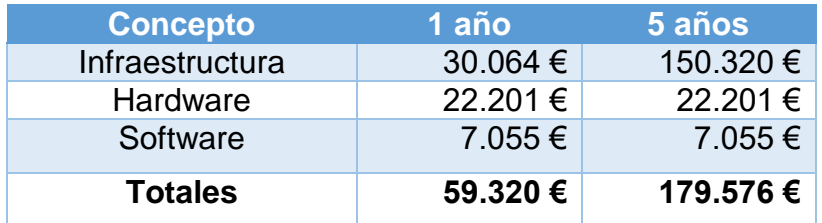

**Figura 9. Costes totales a cinco años**

### 4.3 Análisis de riesgos

A continuación, se incluye el análisis de riesgos del presente proyecto de consolidación. Se especifican tanto los riesgos como una posible solución.

<span id="page-18-0"></span>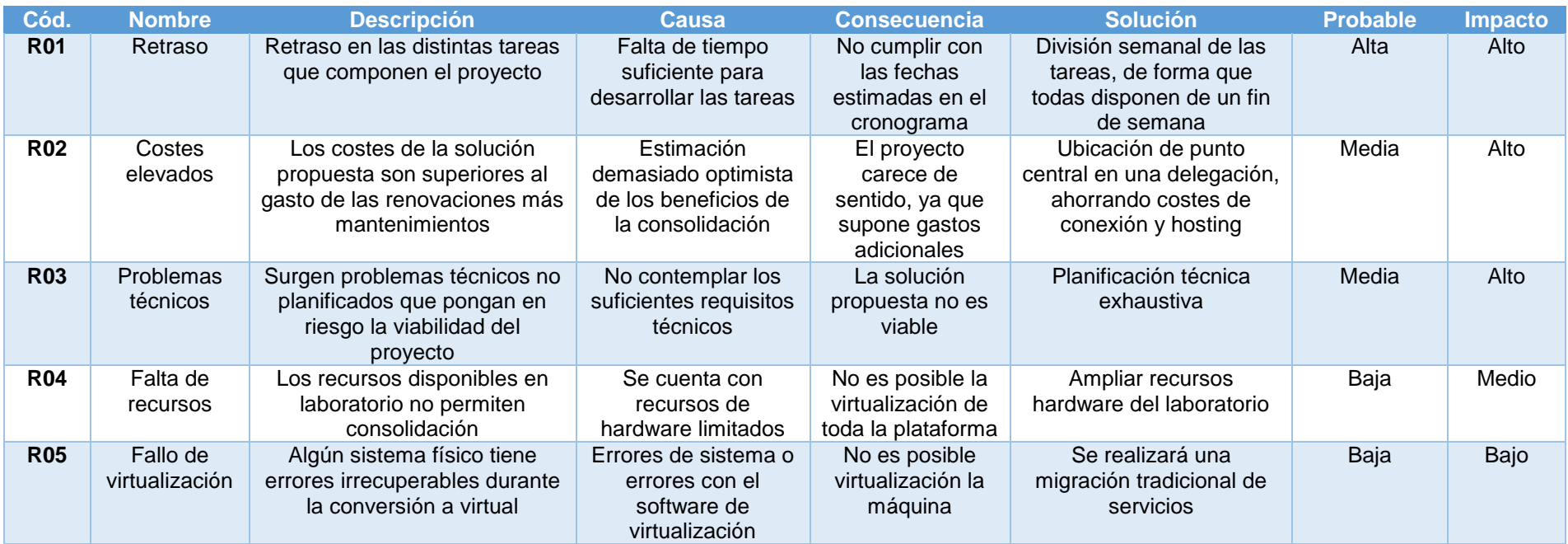

<span id="page-18-1"></span>**Figura 10. Análisis de riesgos**

### <span id="page-19-0"></span>4.4 Descripción de la solución propuesta

Tras el análisis de la topología, la estimación de costes y el análisis de riesgos, es necesario realizar una descripción de la plataforma y de la estructura de red a la que se pretende llegar tras la ejecución del presente proyecto.

Siempre dependiendo de la valoración económica, se pretende crear un nuevo centro de datos alojado en un proveedor de servicios en un modelo de housing, eliminando por completo los tres centros de datos de las delegaciones.

Se introduce en este momento un elemento clave: la capa de virtualización, que se ubicará en este nuevo centro de datos y albergará las máquinas virtuales que se encontraban anteriormente en las sedes. Para esta labor, se utilizarán únicamente dos hosts físicos de Hyper-v en clúster de conmutación por error, que además supondrán también el soporte sobre el que se ubicará la capa de Azure Pack, compuesta por cinco servidores virtuales.

Esta capa está diseñada para proveer computación bajo demanda, de forma que los distintos administradores pueden aumentar los recursos de red, almacenamiento y máquinas virtuales de forma sencilla. También se mejoran exponencialmente las capacidades de escalado de la plataforma, tan sólo hay que aumentar los hosts de virtualización que provean más recursos al clúster.

La gestión de todo el conjunto de host, máquinas y redes virtuales, almacenamiento, etc. Se basa en Microsoft Windows Server 2012 R2 Hyper-V, servicio de clúster de conmutación por error y System center Virtual Machine Manager 2012 R2.

El almacenamiento centralizado será proporcionado por un dispositivo hardware dedicado. Se descarta desde el primer momento contar con una cabina de primeras marcas (NetApp, EMC, etc.) debido a su elevado coste y complejidad elevada para un proyecto de dimensiones pequeñas como el presente.

Será necesario también la contratación de un servicio de macrolan para la conexión de todas las sedes. Esta conexión permite que un direccionamiento local se extienda a otra ubicación física, de forma que las máquinas remotas sean accedidas por la misma dirección IP local en remoto. Se configurarán distintas VLANs por cada delegación, que serán extendidas hasta las correspondientes ubicaciones físicas (Macrolan capa 2).

Respecto a la migración, aunque Windows 2003 server se encuentra actualmente fuera de soporte de Microsoft, se mantendrán los mismos sistemas operativos para modificar mínimamente la operativa de trabajo de la empresa. La actualización a Windows server 2012 R2 se añade como propuesta de mejora.

A continuación se incluye el diseño lógico de la plataforma:

### Diseño lógico:

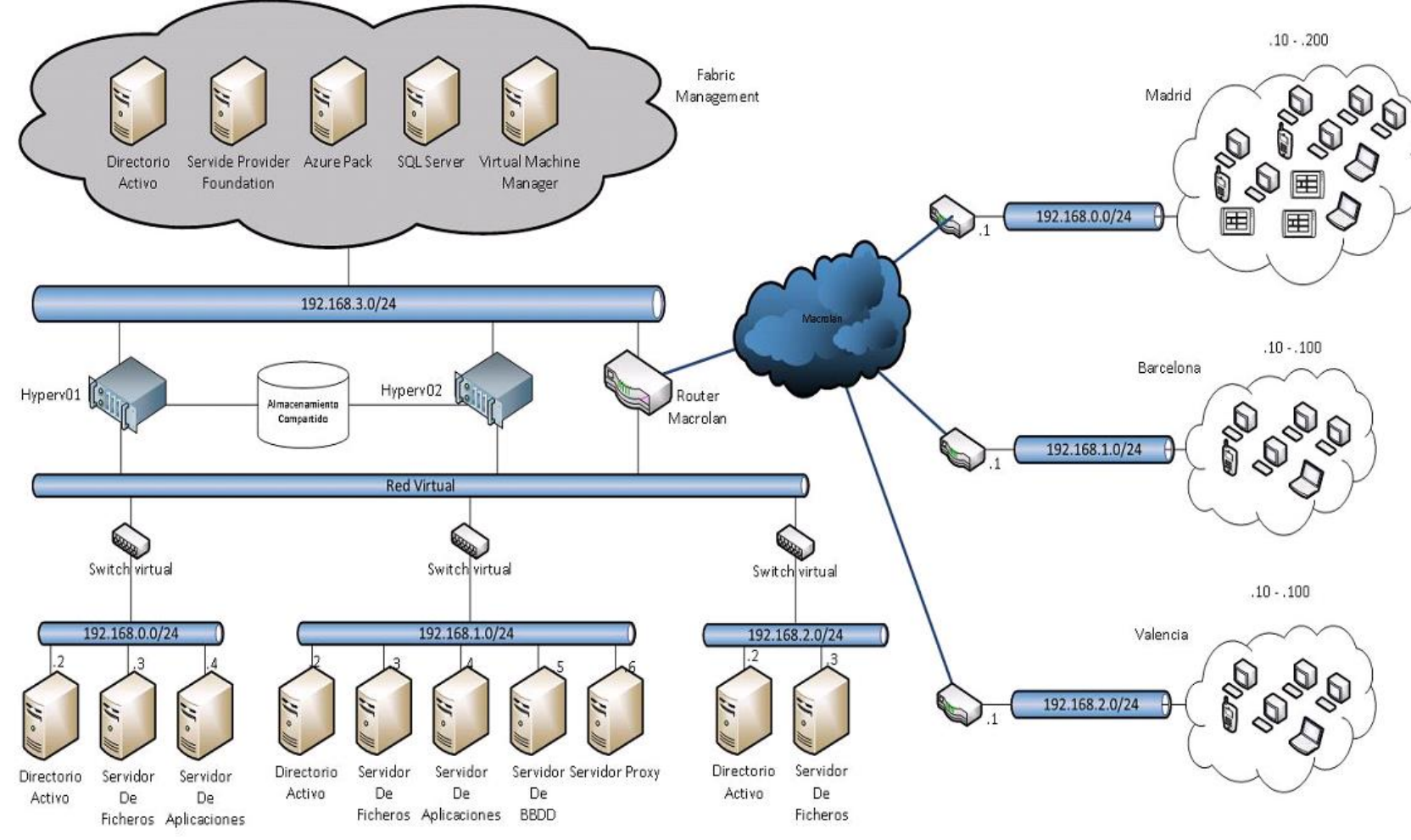

<span id="page-20-0"></span>**Figura 11. Diseño lógico**

### <span id="page-21-0"></span>4.4.1 Características

### **Hardware:**

Respecto a las características hardware, será necesario describir los distintos elementos que componen la plataforma: Servidores, almacenamiento centralizado y switches. No será necesario contar con firewall (ya que se accede a internet a través de los routers de macrolan, que cuentan ya con firewall integrado), ni ningún servicio de balanceo debido a la baja carga que recibe la plataforma.

### **Servidores:**

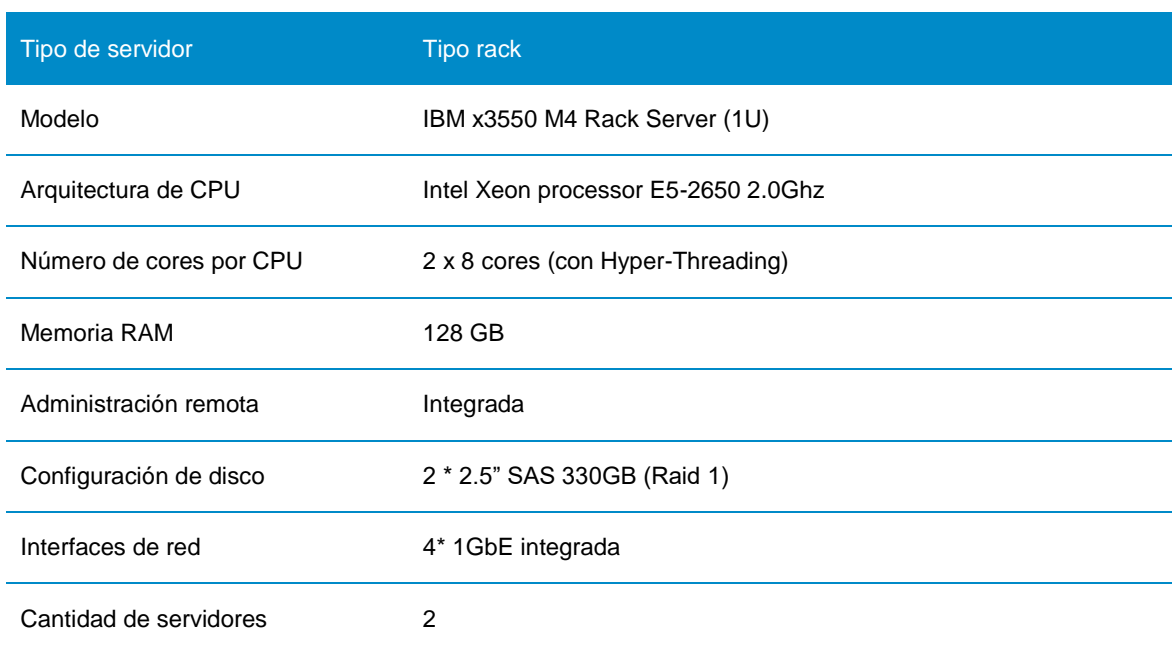

Se ha elegido el siguiente servidor para realizar el despliegue:

<span id="page-21-1"></span>**Figura 12. Especificaciones hardware IBM x3550 M4**

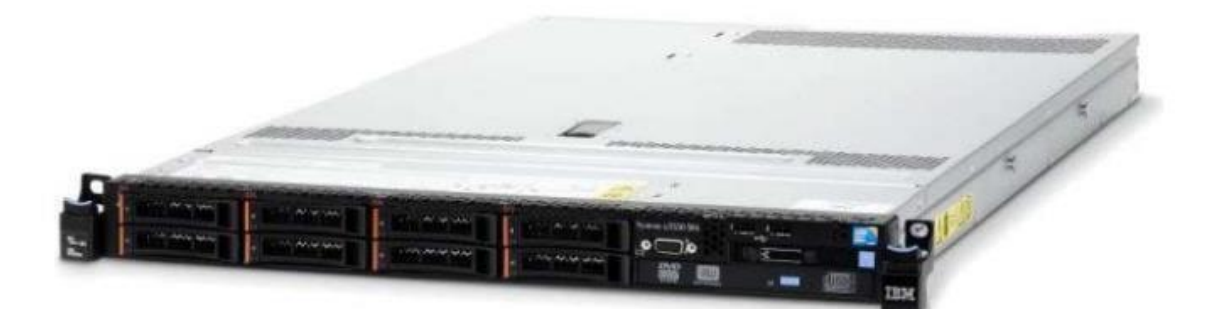

**Figura 13. IBM x3550 M4**

- <span id="page-21-2"></span>Guía [de producto](http://www-03.ibm.com/systems/xbc/cog/x3550m4_7914/x3550m4_7914aag.html)
- **[IBM Redbooks Product guide](http://www.redbooks.ibm.com/abstracts/tips0851.html)**

• Coste: 1.686€ + ampliación de RAM 6x32GB (272€ \* 6) = 3.318€

Se elige este modelo debido a múltiples factores, como, por ejemplo:

- La amplia trayectoria de IBM en el sector. El hardware de este fabricante está perfectamente testado y provee la suficiente estabilidad demostrada.
- El equipo dispone de espacio suficiente para ampliaciones (hasta 768GB de RAM, CPU con 24 cores), y cumple con las necesidades del proyecto.
- El hardware está certificado para su uso con Windows Server Hyper-v 2012 R2
- Con la reciente incorporación en el mercado del modelo superior (m5), estos modelos están disminuyendo drásticamente el precio.

#### **Almacenamiento compartido:**

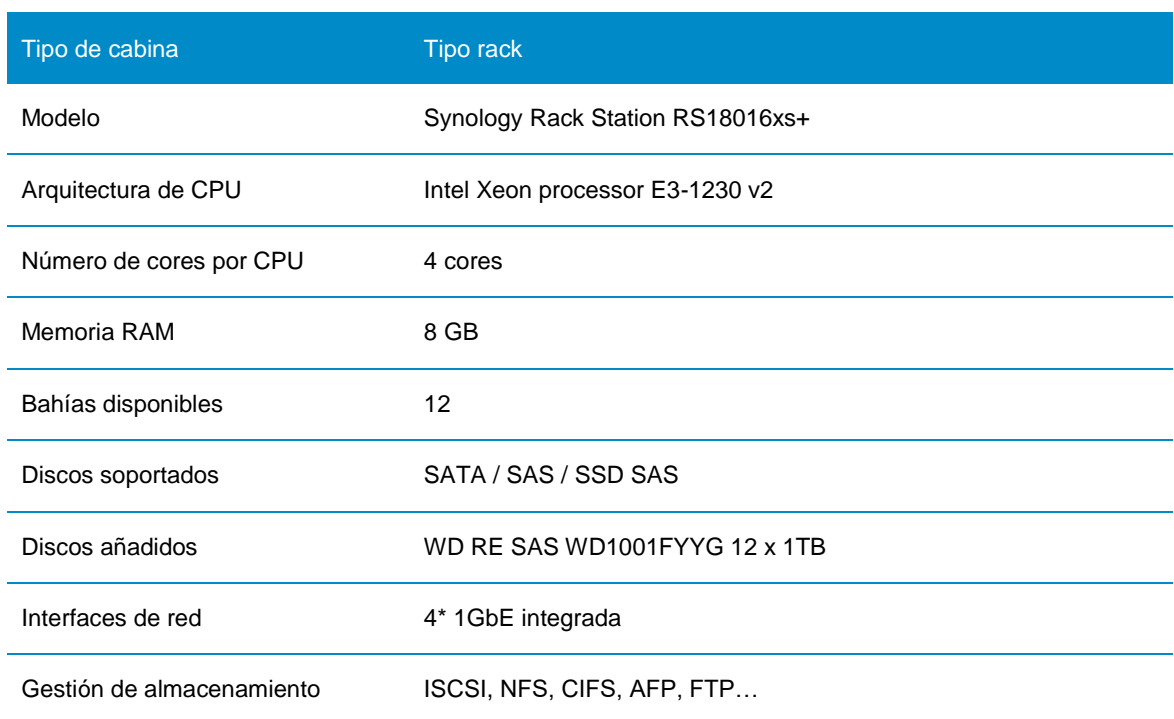

Se elige la siguiente cabina de discos para el despliegue:

<span id="page-22-0"></span>**Figura 14. Especificaciones hardware Synology RackStation RS18016xs\***

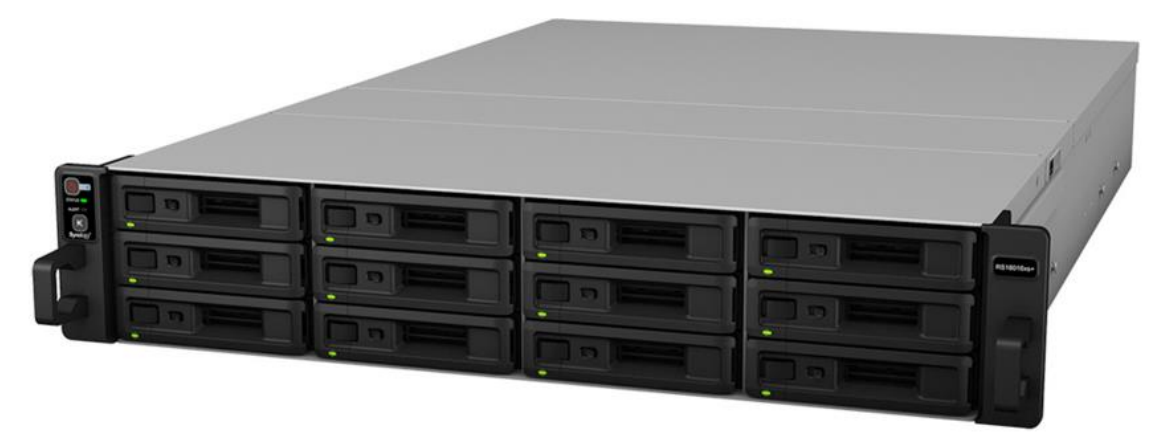

**Figura 15. Synology RackStation RS18016xs\***

- <span id="page-23-0"></span>[Guía de producto](https://www.synology.com/es-es/products/RS18016xs+#overview)
- **[Data sheet](http://global.download.synology.com/download/Document/DataSheet/RackStation/16-year/RS18016xs+/Synology_RS18016xs+_Data_Sheet_esn.pdf)**
- Coste: 5.891€ + discos duros SAS 12x1TB (12 \* 103) 7.127€

Características tenidas en cuenta en la elección de la unidad:

- Se requiere una cantidad aceptable de IOPS y volumen de datos, con un coste contenido. Esta unidad soporta discos SAS con caché SSD, y es un punto intermedio entre cabinas con discos SATA y cabinas AFA (all flash array).
- Es altamente escalable. Pueden apilarse hasta 14 unidades de expansión para un total de 180 discos, con un almacenamiento total de 1440TB
- Cuenta con un interfaz de configuración sencillo y de fácil aprendizaje.
- Soporta gran cantidad de protocolos y está certificada para Windows Server 2012 R2.

### **Switching:**

A continuación, se describen los switches elegidos para el despliegue del proyecto:

| Tipo de Switch          | Tipo rack                                    |
|-------------------------|----------------------------------------------|
| Modelo                  | TP-Link TL-SG3216                            |
| Interfaces de red       | 16 Gbit + 2 SPF + 1 Consola                  |
| Capa                    | Layer 2                                      |
| Protocolo de agregación | <b>LACP</b>                                  |
| QoS                     | Si                                           |
| Otras características   | ACL / VLAN tagging / AntiDDOS / Jumbo Frames |

**Figura 16. Especificaciones técnicas TP-Link TL-SG3216**

<span id="page-24-0"></span>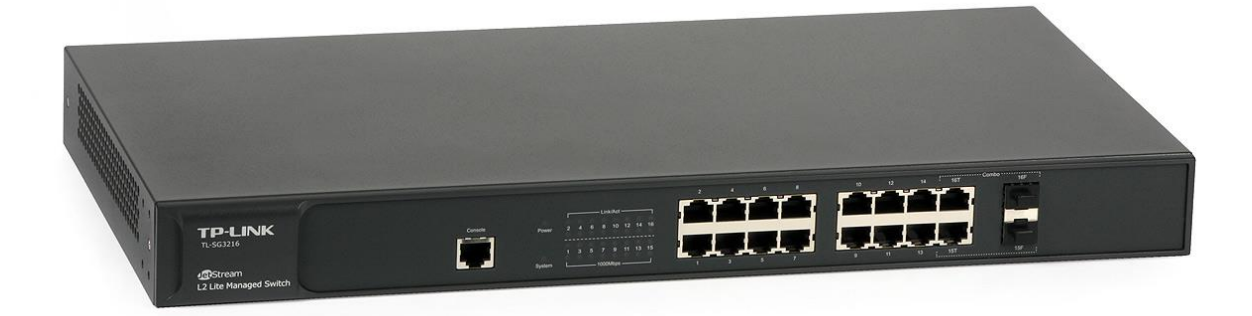

**Figura 17. TP-Link TL-SG3216**

- <span id="page-24-1"></span>[Guía de producto](http://www.tp-link.es/products/details/cat-39_TL-SG3216.html#overview)
- [Datasheet](http://www.tp-link.es/res/down/doc/TL-SG3216_V2_Datasheet.pdf)

Características tenidas en cuenta en la elección de la unidad:

- Dispone de 16 interfaces gigabit Ethernet, suficiente para acometer futuras ampliaciones
- Permite VLAN tagging, por lo que puede diferenciarse tráfico de servicio y tráfico de almacenamiento
- Soporta agregación de enlaces por LACP (compatible con Windows 2012 R2), por lo que el ancho de banda puede ampliarse a más de 1GBps
- Soporta Jumbo Frames, necesarios para la comunicación ISCSI.

### **Networking:**

Las redes necesarias para la plataforma son las siguientes:

- Macrolan: comunica la plataforma con las oficinas del cliente. Puede considerarse como red de servicio. Para la nueva red tiene como puerta de enlace el router de macrolan (proporcionado por el proveedor de servicios). Será utilizada también para la gestión de los hosts de Hyper-v. Las redes de las tres delegaciones son aisladas en VLAN distintas, en función de la delegación.
- Live Migration / Cluster Shared Volume: utilizada para el chequeo de estado (heartbeat), comunicación entre hosts para migración de máquinas virtuales y movimiento de datos en general.
- Almacenamiento: esta red es la encargada de hacer llegar los datos desde la cabina de almacenamiento hasta los hosts de Hyper-V. El protocolo de exportación de los volúmenes será ISCSI.

Respecto a las conexiones físicas de red, cada uno de los servidores dispone de cuatro interfaces de red. Dos de ellas formarán un teaming para la comunicación con Macrolan y cluster shared volume / live migration. Las otras dos interfaces formarán otro teaming para acceder al almacenamiento.

Por otra parte, dos interfaces de la cabina de almacenamiento irán conectadas al switch para aportar redundancia.

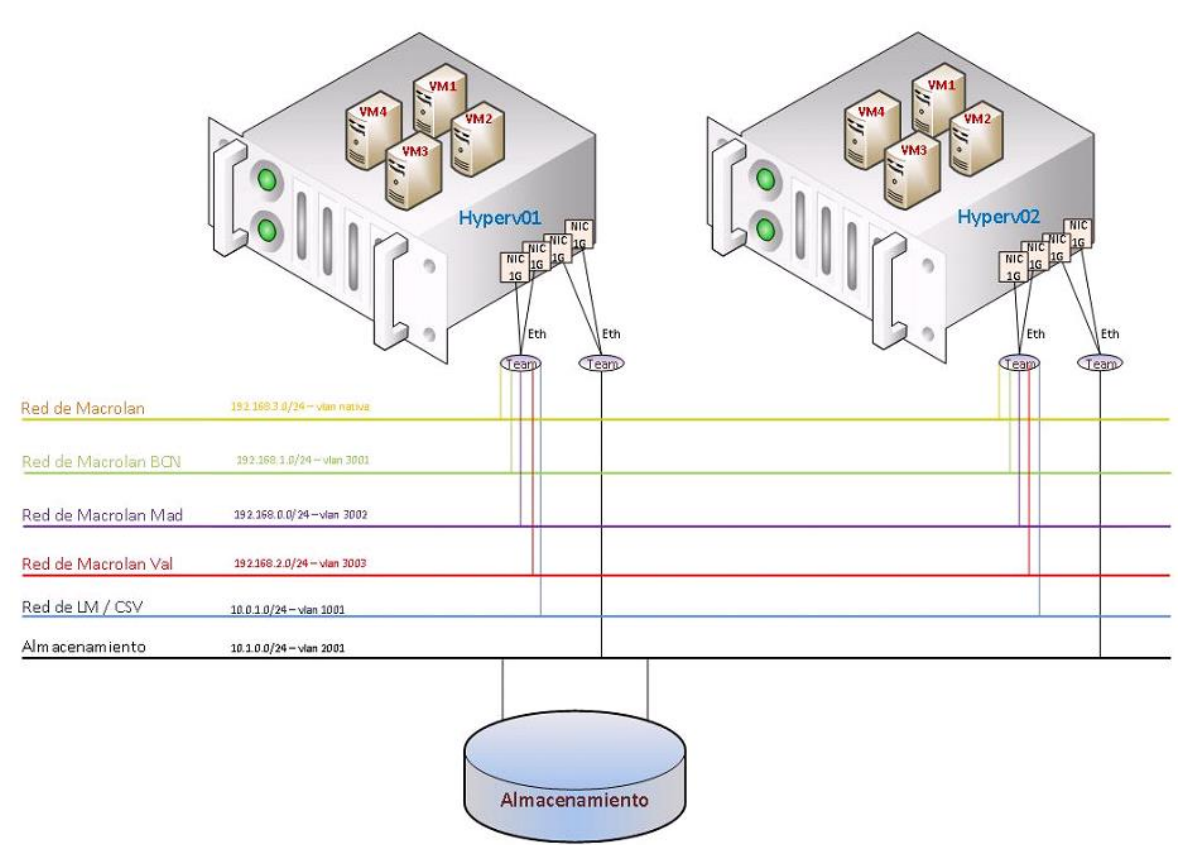

<span id="page-25-0"></span>**Figura 18. Esquema de red lógica**

### **Azure Pack:**

La capa de gestión estará compuesta por los siguientes servidores virtuales:

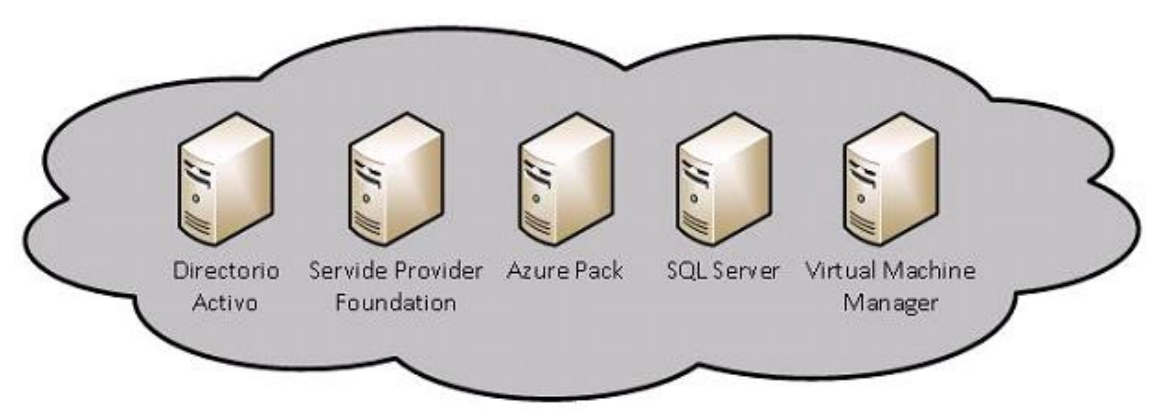

**Figura 19. Servidores virtuales Azure Pack**

<span id="page-26-0"></span>Cada uno de ellos desempeña el siguiente rol:

- Directorio activo: se trata de un controlador de dominio del cliente. Será necesaria una replicación inicial desde uno de los controladores de dominio del cliente.
- Service Provider Foundation: se trata de un intérprete de comandos. Su función es comunicar el frontal de Azure Pack con Virtual Machine Manager, de forma que las instrucciones enviadas por los usuarios en Azure Pack sean transformadas a PowerShell y ejecutadas en el clúster.
- Azure Pack: frontales de acceso. Existen dos sitios diferenciados: el frontal de tenant y el portal de admin. El primero será al que accedan los distintos administradores de las sedes, el segundo es el portal de configuración de Azure.
- SQL Server: servidor de bases de datos. Es necesario para almacenar la información gestionada por los portales de Azure.
- Virtual Machine Manager: su función es la gestión de los distintos hosts de Hyper-v de la plataforma. Recibe órdenes de Service Provider Foundation, y las ejecuta en el clúster.

### **Housing y conectividad:**

Para albergar toda la infraestructura, se ha solicitado presupuesto a [acens.](http://www.acens.com/) Se trata de un proveedor de servicios ubicado en Alcobendas (Madrid).

Para acometer el proyecto, es necesario presupuestar espacio en un rack, con capacidad mínima de 7U, y que permita la conexión con enlaces Macrolan. Para mayor comodidad, se solicitará un precio cerrado por el consumo eléctrico mensual.

La [solución](http://www.acens.com/hosting/colocation-y-redes/alquiler-de-racks/) proporcionada por acens cumple todos los requisitos: dispone de medio rack, con espacio de 22U (sobrando 15U, suficiente para futuras mejoras), permite conectividad Macrolan, ya que se trata de una compañía de Telefónica.

Se presenta un extracto de la documentación remitida por acens:

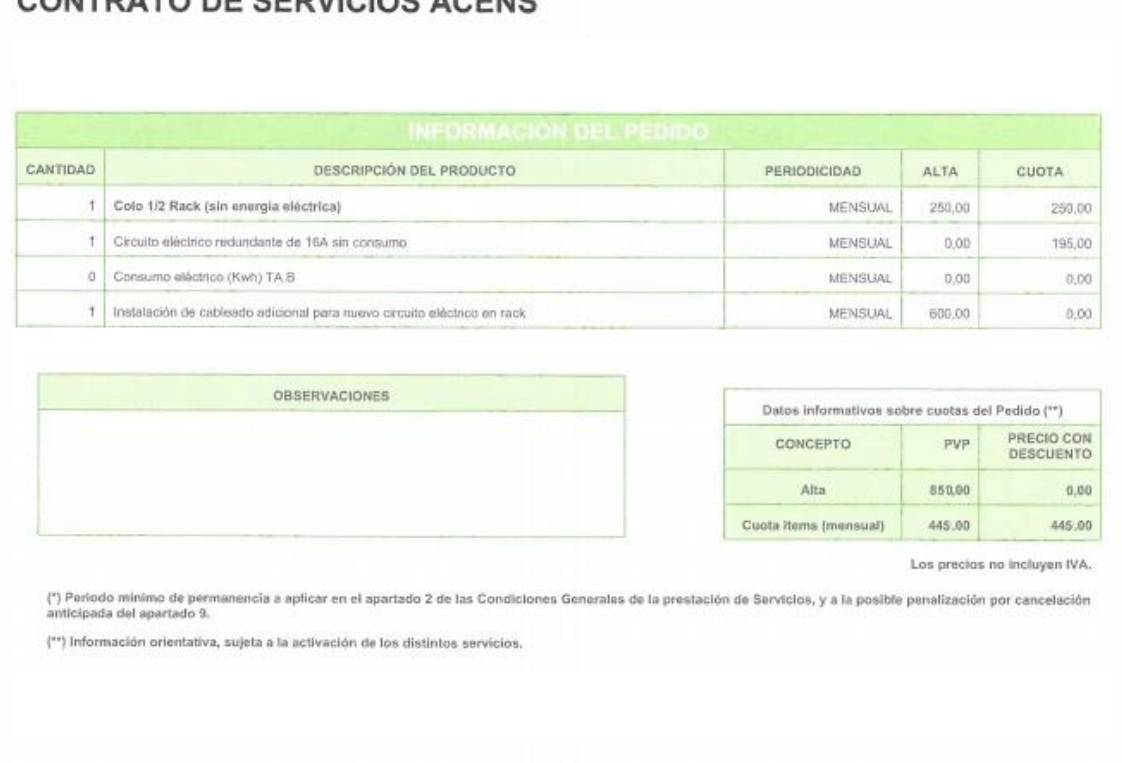

### CONTRATO DE SERVICIOS ACENS

### **Figura 20. Presupuesto housing**

<span id="page-27-0"></span>Respecto a la conectividad Macrolan, ha sido imposible obtener un presupuesto y únicamente pueden facilitarse precios aproximados, debido a las restricciones impuestas por el fabricante (Movistar). Se toma por tanto como coste mensual de macrolan, con un caudal de 20 Mbps, de 400€/mes.

### **Recursos necesarios:**

Por último, antes de proceder a la valoración económica, es necesario conocer los recursos de CPU, RAM y disco de todas las máquinas virtuales, para asegurar que la infraestructura a presupuestar los soporta.

| <b>Nombre</b>               | Rol                      | <b>CPU</b>     | <b>RAM</b> | <b>HDD</b> |
|-----------------------------|--------------------------|----------------|------------|------------|
| Bcnad01                     | Controlador de dominio   | 2              | $2$ GB     | 40 GB      |
| .composan.local             |                          |                |            |            |
| Bcnfil01                    | Servidor de ficheros     | $\overline{4}$ | 4 GB       | 250 GB     |
| .composan.local             |                          |                |            |            |
| Bcnapp01                    | Servidor de aplicaciones | $\overline{4}$ | 8 GB       | 80 GB      |
| .composan.local             |                          |                |            |            |
| Madad01<br>.composan.local  | Controlador de dominio   | 2              | 1 GB       | 73 GB      |
| Madfil01                    | Servidor de ficheros     | $\overline{4}$ | 4 GB       | 500 GB     |
| .composan.local             |                          |                |            |            |
| Madapp01                    | Servidor de aplicaciones | $\overline{4}$ | 8 GB       | 160 GB     |
| .composan.local             |                          |                |            |            |
| Madbbd01                    | Servidor de BBDD         | 8              | 16 GB      | 160 GB     |
| .composan.local             |                          |                |            |            |
| Madnav01<br>.composan.local | Servidor de FRP          | 8              | 16 GB      | 160 GB     |
| Valad01                     | Controlador de dominio   | $\overline{2}$ | $2$ GB     | 40 GB      |
| .composan.local             |                          |                |            |            |
| Valfil01                    | Servidor de ficheros     | $\overline{4}$ | 4 GB       | 250 GB     |
| .composan.local             |                          |                |            |            |
| Apdc01                      | Controlador de dominio   | 2              | 4 GB       | 80 GB      |
| .composan.local             |                          |                |            |            |
| ApSPF01                     | Service Provider         | 2              | 4 GB       | 80 GB      |
| .composan.local             | Foundation               |                |            |            |
| ApPortal01                  | <b>Azure Pack</b>        | $\overline{4}$ | 4 GB       | 100 GB     |
| .composan.local             |                          |                |            |            |
| ApSQL01                     | Servidor de BBDD         | 8              | 16 GB      | 160 GB     |
| .composan.local             |                          | 8              |            |            |
| ApVMM01<br>.composan.local  | Virtual Machine Manager  |                | 4 GB       | 80 GB      |
| <b>TOTAL</b>                |                          | 66             | 97 GB      | 2.213 GB   |
|                             |                          |                |            |            |

**Figura 21. Recursos necesarios**

<span id="page-28-0"></span>Lo que hacen un total de 66 procesadores virtuales, 97 GB de RAM y 2.213 GB de disco. Se analiza si la infraestructura elegida cuenta con recursos suficientes:

**CPU**: Hyper-v 2012 R2 soporta hasta 2048 procesadores virtuales. **[Fuente](https://technet.microsoft.com/es-es/library/jj680093.aspx)**

**RAM**: los servidores elegidos cuentan con 128 GB de RAM cada uno, por lo que no sólo tienen espacio para futuras ampliaciones, sino que son capaces de absorber la carga ante la caída de uno de los dos nodos.

**DISCO**: realizando un solo volumen (RAID5) con los 12 discos de 1TB que cuenta la cabina, cuenta con un espacio útil de más de 10TB. Quedan libre 7 TB para futuras ampliaciones.

Por tanto, la plataforma cuenta con recursos suficientes para acometer la migración.

### 4.4.2 Valoración económica

A continuación, se expone la valoración económica del proyecto:

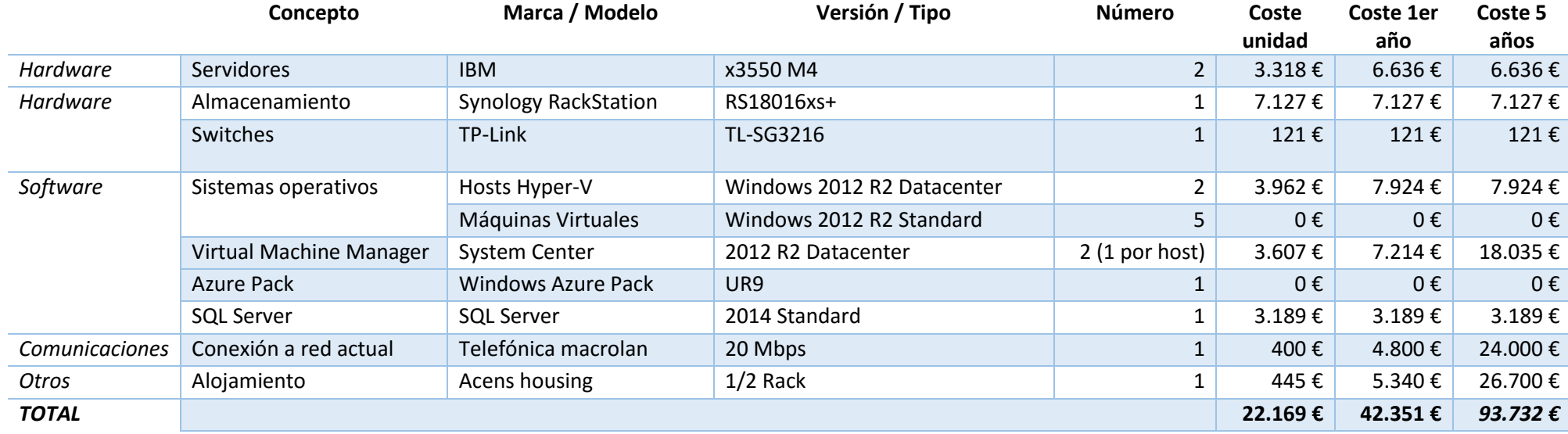

#### **Figura 22. Valoración económica**

<span id="page-29-0"></span>Notas:

- La valoración económica de hardware y software se ha realizado según precios vigentes en un distribuidor líder en el sector [\(Tech Data\)](http://www.techdata.es/Pages/Start.aspx?corpregionid=40&Culture=es-ES&cos=).
- Los costes de sistema operativo de máquinas virtuales Windows 2012 R2 Standard están incluidos dentro de la licencia Datacenter instalada en el host de Hyper-V.
- El coste de System Center (todos los componentes se encuentran incluidos, aunque únicamente van a utilizarse Orhcestrator y Virtual Machine Manager) es de 3.607 por dos años – dos procesadores físicos.
- <span id="page-29-1"></span>El coste de comunicaciones es un coste estimado.

Conclusiones:

Con la migración se produce un ahorro en los costes operativos de 85.844 € (179.576 € - 93.732 €), en un periodo de cinco años, debido sobre todo al ahorro en costes de infraestructura eliminando los centros de datos de las delegaciones.

Por tanto, económicamente el proyecto es viable.

# <span id="page-31-0"></span>5. Implantación de la solución

<span id="page-31-1"></span>5.1 Configuración física

La instalación física de la solución propuesta consta de la provisión de recursos de hardware y recursos de software.

### <span id="page-31-2"></span>5.1.1 Recursos de hardware

Para realizar esta tarea se instalan en el rack todos los elementos hardware: servidores, switch, cabina de almacenamiento y router macrolan. Posteriormente se interconectan siguiendo el esquema físico mostrado a continuación:

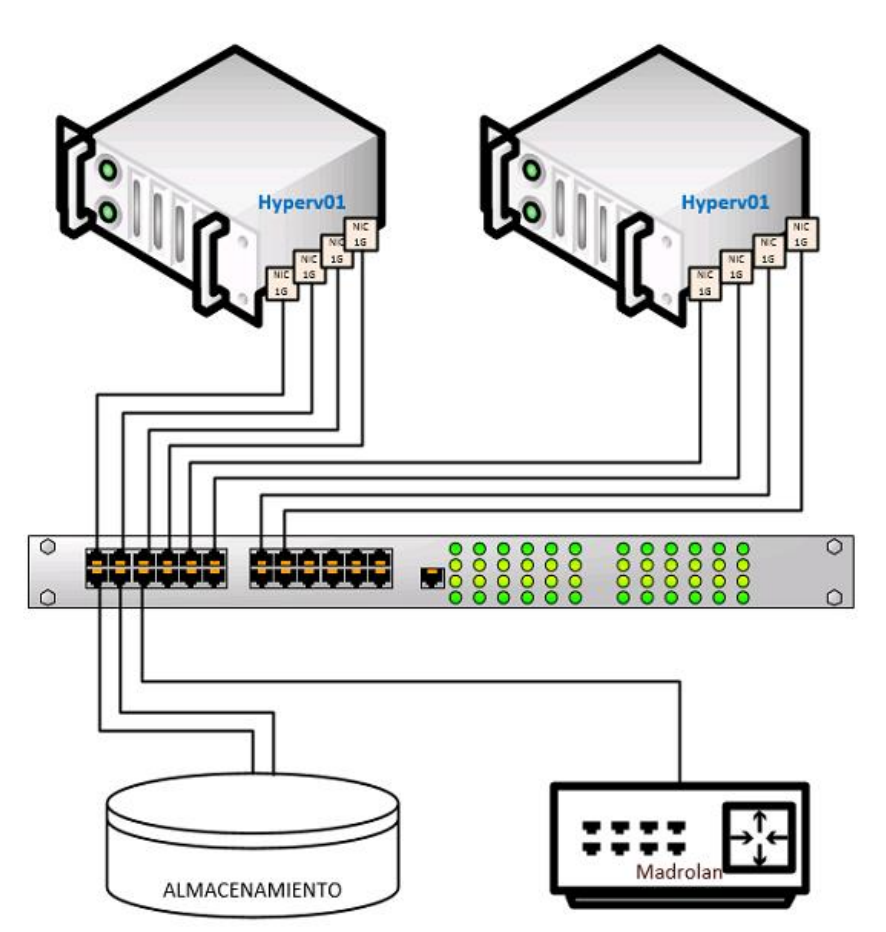

**Figura 23. Esquema de red física<sup>1</sup>**

<span id="page-31-3"></span>Las conexiones se realizan con cables standard de red UTP Categoría 6.

Tras realizar cableado de red y alimentación, se encienden los equipos. La primera acción a realizar, necesaria para interconexión de todos los elementos, es la configuración del switch y la cabina de almacenamiento, así como la configuración de Macrolan. Estas configuraciónes están fuera del alcance del

<sup>1</sup> <sup>1</sup> El switch final contiene 16 interfaces en lugar de los 24 mostrados

presente documento, por lo que únicamente se indican los datos necesarios para comprender la configuración.

Configuración de switch

Los interfaces 1-2 y 5-6 son configurados en modo trunk, permitiendo pasar por ellos VLAN nativa, VLANS 3001, 3002, 3003 (utilizada para el tráfico Macrolan local y de delegaciones) y VLAN 1001 (Live Migration / Cluster Shared Volume)

Los interfaces 3-4 y 7-10 son configurados en modo access, únicamente con la VLAN de 2001. Esto mejora el aislamiento del tráfico de almacenamiento, aumentando la seguridad al no enviar dicho tráfico por todos los interfaces disponibles.

El interfaz 11 se configura en modo trunk con las VLAN nativa, VLANS 3001, 3002, 3003, permitiendo tráfico de Macrolan hacia el router.

Se habilita tráfico de Jumbo Frames en todos los interfaces por los que pasará tráfico de almacenamiento (3-4 y 7-10).

Se habilita también "storm control" en todos los interfaces, para evitar ataques por desbordamiento de tráfico de broadcast.

Configuración de la cabina de almacenamiento:

Se asigna dirección IP a la cabina en la red de Macrolan para gestión (192.168.3.10). De esta forma podrá se configurada en remoto.

Se configura una agregación de interfaces, mediante la creación un teaming activo-activo. De esta forma aumentamos el ancho de banda disponible a 2GB. En esta agregación configuramos la dirección IP 10.0.0.2 para exportar los volúmenes.

Es necesario también habilitar Jumbo frames para mejorar la tasa de transferencia de datos por ISCSI, por tanto, se configura el MTU a 9000.

Para poder ofrecer el almacenamiento, se insertan los discos y se crea un volumen (RAID 5 + un hot-spare) con todos ellos. Este volumen será exportado por el protocolo ISCSI hacia los dos hosts físicos.

Para ello, se crea una LUN de 5 TB dentro del volumen creado anteriormente, se añaden los identificadores IQN de los dos equipos, y se exporta el volumen hacia las direcciones IP de almacenamiento de los dos hosts. Debido a que la VLAN de almacenamiento está perfectamente securizada, no se encuentra enrutada, y el acceso físico al rack es seguro, no se configura autenticación CHAP para la exportación del volumen.

Configuración de macrolan:

Respecto al router de macrolan, se debe solicitar al proveedor de servicios las siguientes configuraciones:

Direccionamiento: debe configurarse la dirección IP 192.168.3.1 al router, esta será la puerta de enlace de la red de servicio de Macrolan, la tendrán configurada los hosts de Hyper-v para que las sedes puedan tener gestión.

Debe solicitarse a proveedor la extensión de las VLAN de Macrolan de las tres delegaciones (VLANS 3001, 3002, 3003) hasta el puerto del router.

Configuración de host físicos.

Los hosts físicos deben también recibir algunas configuraciones previas a la instalación del sistema operativo:

Instalación de módulos de RAM. Para dimensionar la memoria necesaria, se instalan los módulos de memoria de 32 GB, siguiendo las instrucciones del fabricante en las bahías correspondientes.

Se habilitan las extensiones de virtualización (Intel VT) en la BIOS, y la prevención de ejecución de datos (DEP). Estas configuraciones son necesarias para la instalación del rol de Hyper-V.

Se crea un volumen (RAID1) conteniendo los dos discos duros locales. De esta forma el sistema sigue trabajando estable ante la rotura de uno de los discos, que pueden ser sustituidos en caliente.

### <span id="page-33-0"></span>5.1.2 Recursos de software

La provisión de los recursos de software consta de la instalación y configuración del sistema operativo en los hosts y la creación de un clúster con los dos hosts físicos.

### **Instalación de sistema operativo.**

Para la instalación de los hosts físicos se descarga el disco de instalación del fabricante (IBM Server Guide. Última versión, v9.41). El proceso de instalación consta de un asistente que solicita Fecha, hora, versión del sistema operativo a instalar, licenciamiento, particionado (se selecciona una única partición con todo el espacio disponible en C:), contraseña de administrador, imagen de instalación, etc. Una vez dispone de toda la información, realiza la partición, la instalación del sistema operativo y los drivers correspondientes al modelo de hardware disponible.

Configuración de sistema operativo

Tras la instalación de sistema operativo, se realiza la configuración del teaming, y se asignan las correspondientes direcciones IP en los distintos interfaces.

Team Macrolan y CSV:

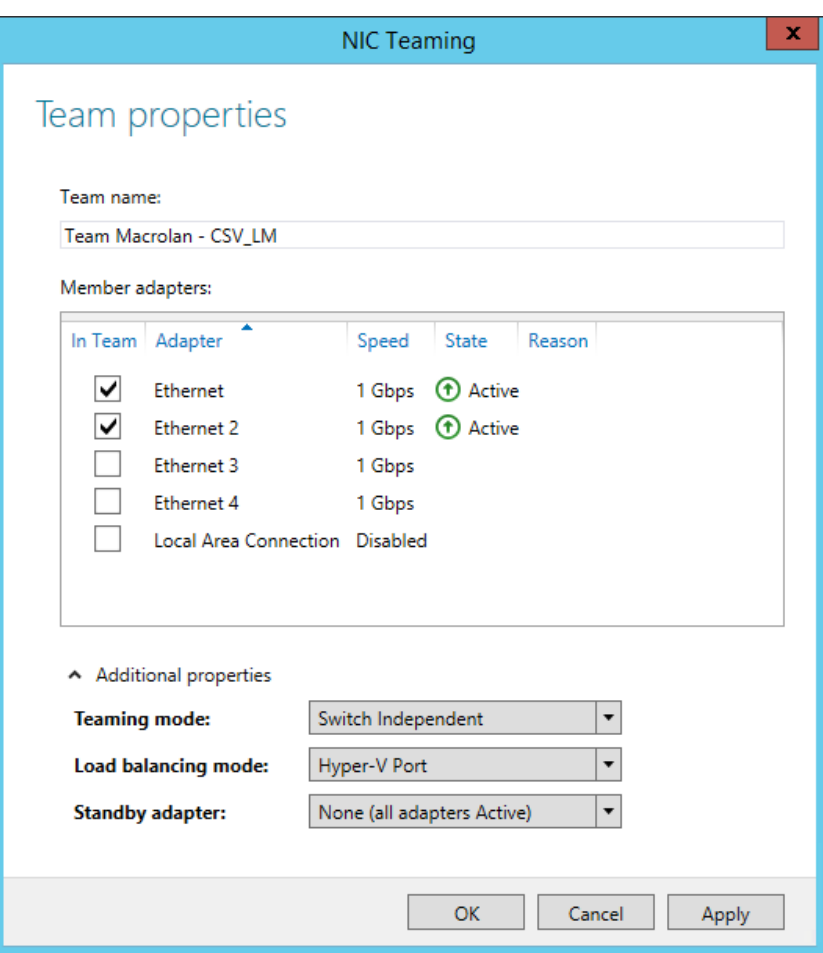

<span id="page-34-0"></span>**Figura 24. NIC Teaming Macrolan y CSV**

Team Almacenamiento:

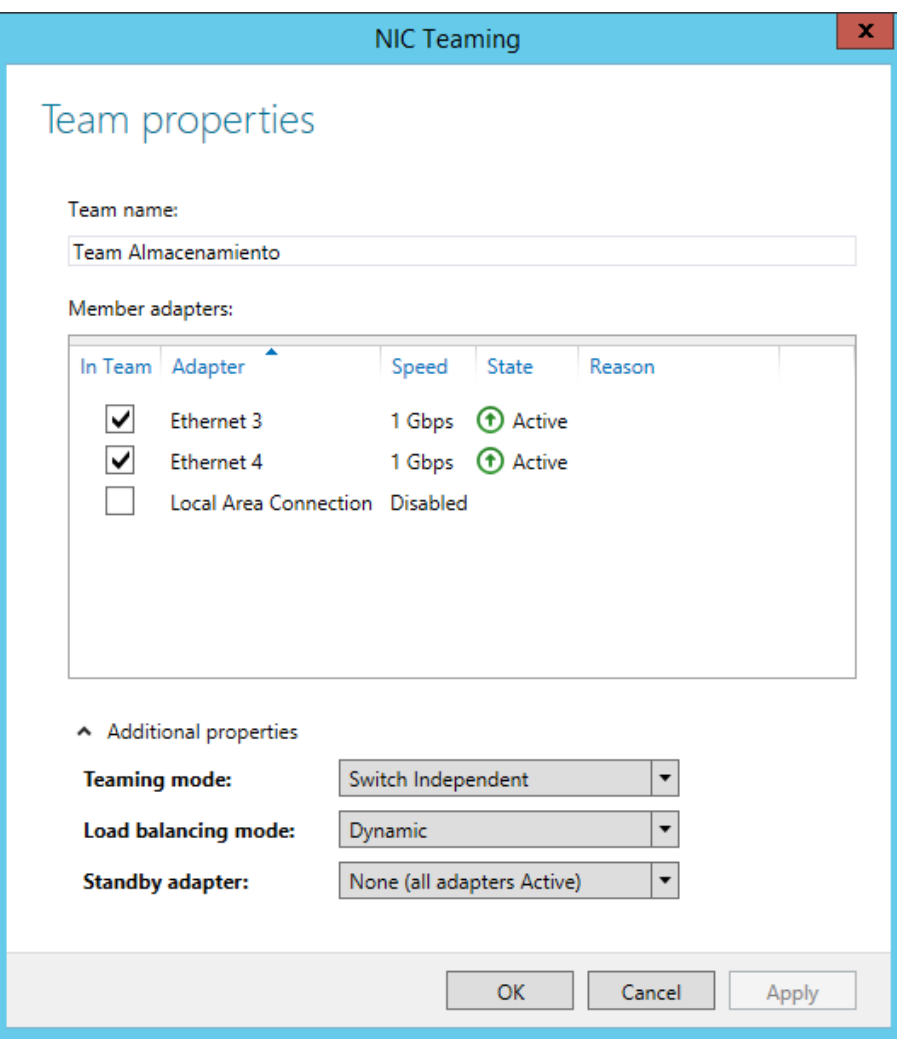

**Figura 25. NIC Teaming almacenamiento**

<span id="page-35-0"></span>La lista de interfaces es la siguiente:

<span id="page-35-1"></span>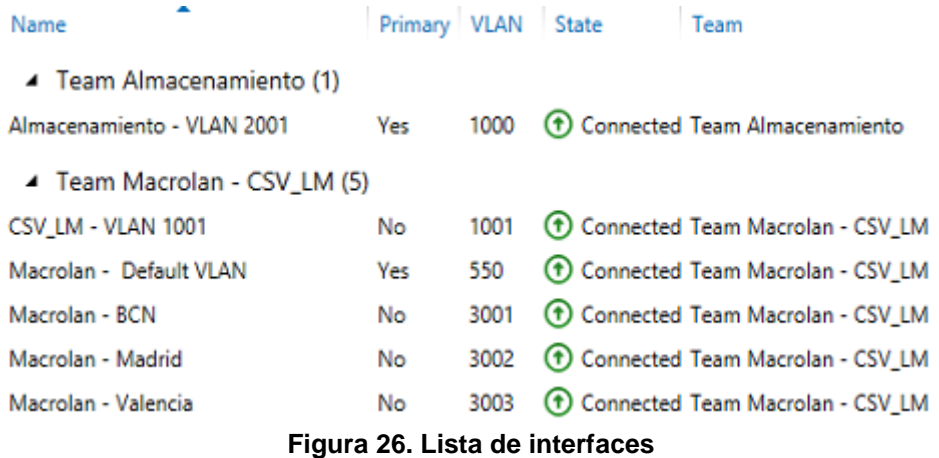
Se asignan direcciones IP de los dos hosts, tanto de servicio (192.168.3.3 y 192.168.3.4) como de almacenamiento (10.0.0.3 y 10.0.0.4)

A continuación se instalan los roles y características necesarios para el despliegue: servicio de cluster, Hyper-V y sus dependencias:

> Failover Clustering Hyper-V Remote Server Administration Tools **Role Administration Tools** Hyper-V Management Tools Hyper-V GUI Management Tools Hyper-V Module for Windows PowerShell **Feature Administration Tools Failover Clustering Tools** Failover Cluster Management Tools

Failover Cluster Module for Windows PowerShell

**Figura 27. Roles y características**

Se comprueba que existe conectividad a internet y se instalan las actualizaciones de sistema operativo disponibles a través de Windows Update.

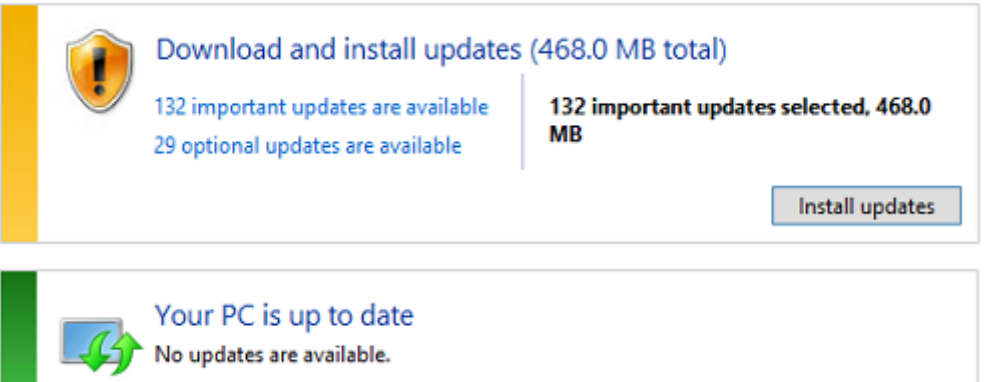

**Figura 28. Actualizaciones con Windows Update**

Posteriormente se instala IBM UpdateXpress, que realiza la comprobación de firmware de los componentes de hardware internos, como BIOS, controladora RAID, etc. Este asegura que todos los componentes disponen de la última versión de firmware.

El siguiente paso es añadir los hosts al dominio. Para ello se comprueba conectividad hacia el controlador de dominio de Madrid, se configura como DNS primario la dirección IP 192.168.1.2, como DNS secundario el controlador de dominio de Barcelona – 192.168.0.2, y se incluyen las máquinas en el dominio. Se crea un site nuevo en el directorio, que fuerce a las máquinas que estén en la red de Macrolan a que utilicen el controlador de dominio de Madrid. Asimismo, se crea una unidad organizativa en el dominio, conteniendo las dos máquinas recién unidas.

A continuación, tras un reinicio, se configura el almacenamiento compartido con la consola ISCSI initiator. Se configura como target la dirección IP de almacenamiento de la cabina, se comprueba que se conecta correctamente y que los volúmenes exportados son vistos por el sistema operativo. Se configura también el MTU a 9000.

## **Creación de clúster:**

Para la creación del clúster, se abre la consola de clúster de conmutación por error, se inicia el asistente de creación de clúster, se seleccionan los dos nodos:

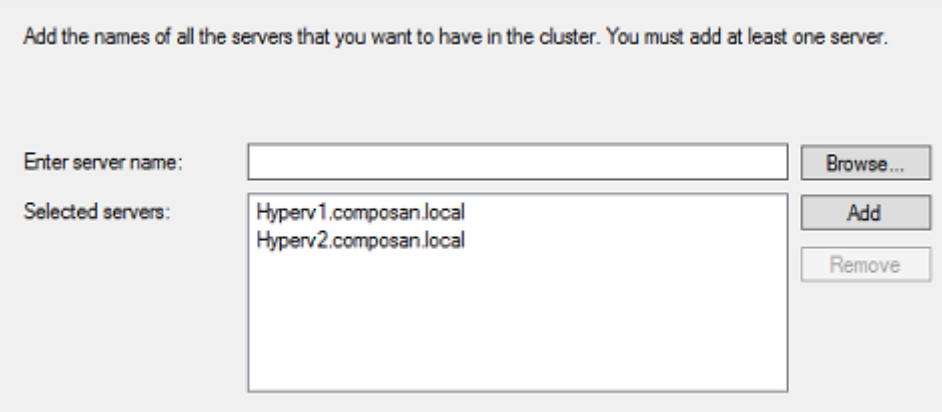

**Figura 29. Creación de clúster**

Se da un nombre al clúster (Hyperv.composan.local) y un direccionamiento IP (192.168.3.2), y se completa la instalación de clúster.

Tras la creación, es necesario realizar las siguientes configuraciones en el clúster:

- Disco: es necesario añadir el disco a CSV, primero añadiendo al clúster, y posteriormente añadiendolo a CSV:

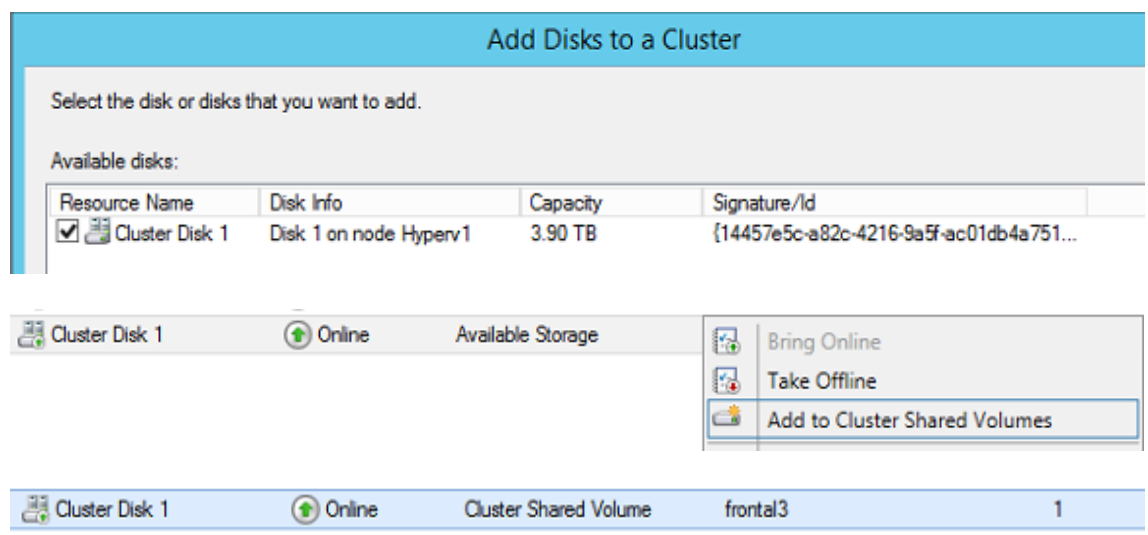

**Figura 30. Añadir disco a CSV**

- Redes: se configuran las etiquetas pertinentes, y se configura el tipo de comunicación (cluster, cliente, o ninguna) que debe permitirse por cada red:

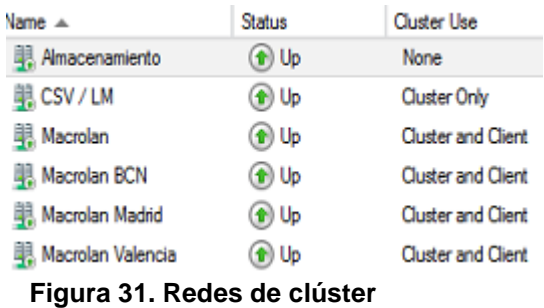

Tras este punto disponemos de un clúster de Windows Server 2012 R2 Hyper-v plenamente funcional para albergar la capa de virtualización.

### 5.2 Configuración virtual

La configuración virtual consta de dos partes diferenciadas: la infraestructura virtual y Windows Azure Pack. En la primera se instalarán todos los requisitos de red, máquinas virtuales, sistema operativo, base de datos, etc. En la segunda se realizará la instalación de Azure Pack en sí.

### 5.2.1 Infraestructura virtual

Es necesario realizar las siguientes configuraciones en la capa de virtualización, para acomodar los servicios de Azure Pack:

- Creación de Virtual switch

Para dar conectividad a las máquinas virtuales, se configura en Hyper-V, en los dos hosts, un virtual switch por cada red, enlazado a cada interfaz de teaming creada con anterioridad. Esta configuración permite que cada máquina virtual se conecte a la red correspondiente:

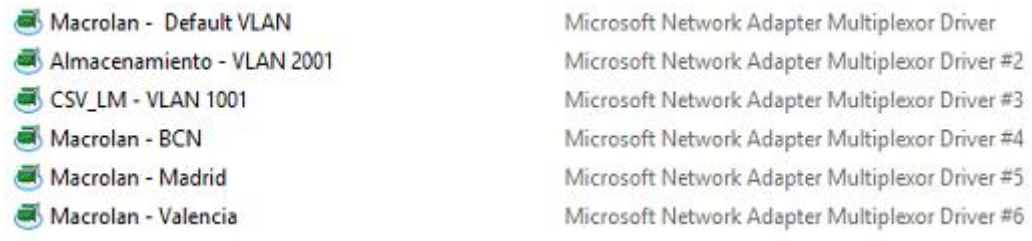

**Figura 32. Switches Virtuales**

Red Macrolan local, BCN y resto de redes, modificando valores:

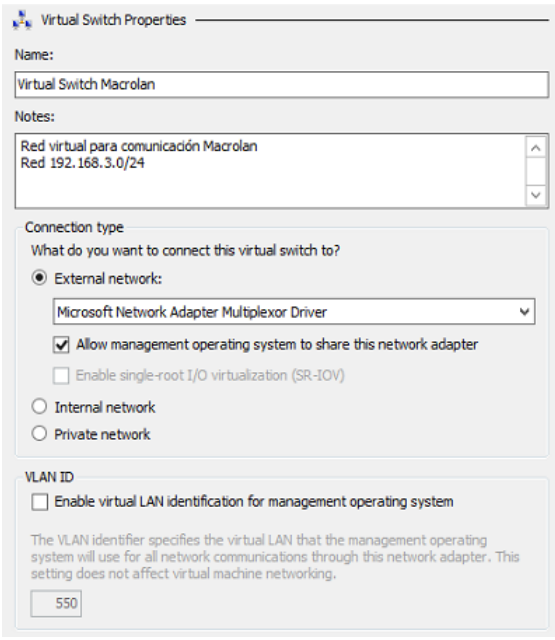

**Figura 33. Red Macrolan**

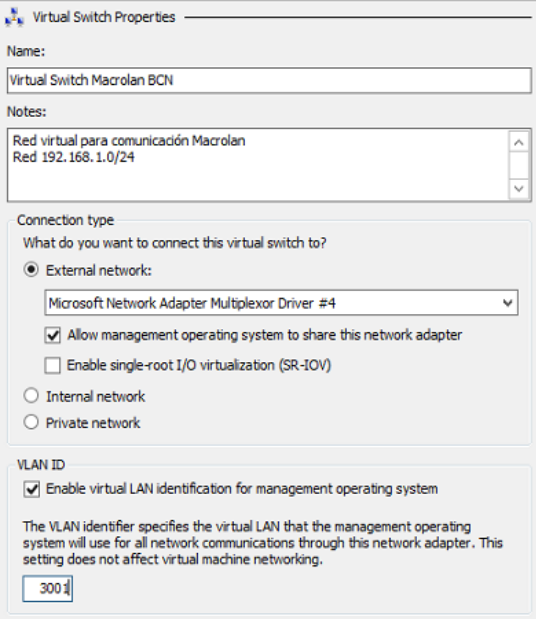

**Figura 34. Red BCN**

El escenario final es el siguiente:

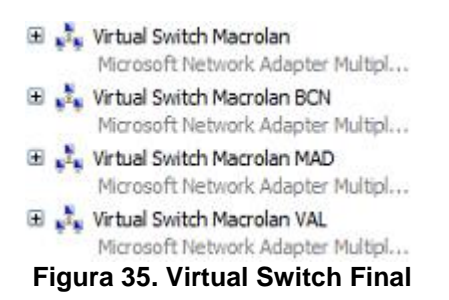

- Creación de máquinas virtuales e instalación del sistema operativo

Se crean las máquinas virtuales dentro del clúster siguiendo los requisitos previos:

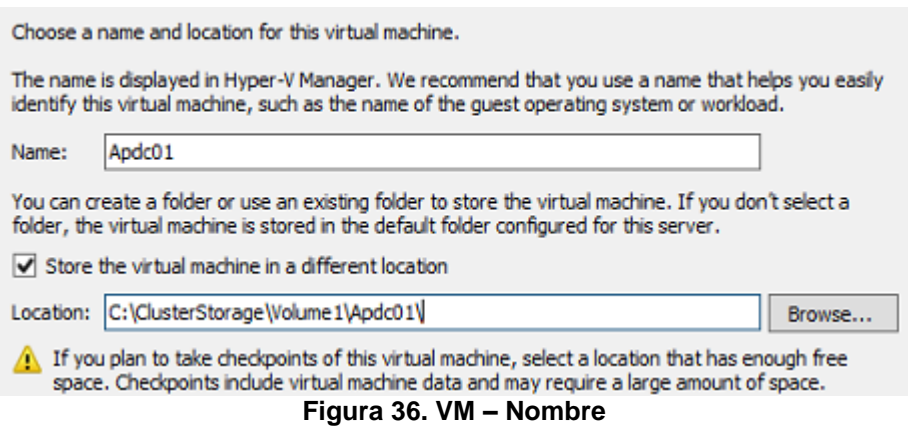

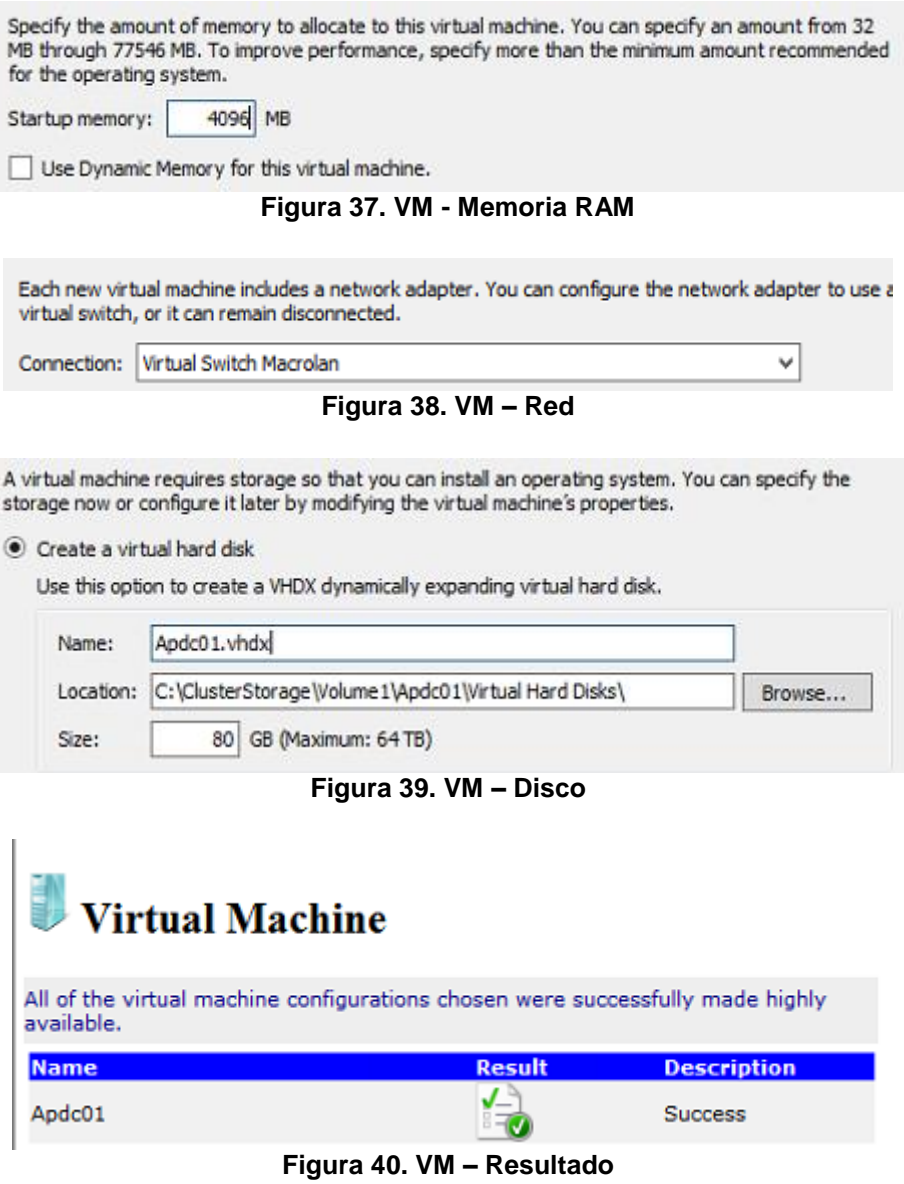

De forma que todas las máquinas virtuales son agregadas al clúster:

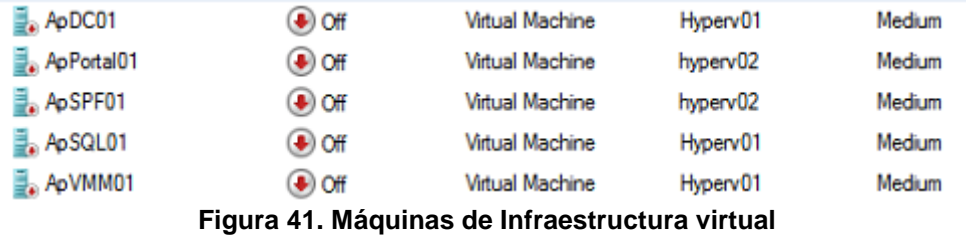

La instalación del sistema operativo es sencilla, se enciende la máquina virtual, se conecta el archivo .iso de instalación de Windows Server 2012 R2 y se siguen las instrucciones en pantalla, seleccionando tipo de SSOO (Standard con GUI, se acepta el modo de licenciamiento y selecciona disco virtual en el que proceder con la instalación).

Una vez instalado el sistema operativo, se realizan los siguientes cambios en las máquinas virtuales:

- Asignación de direcciónes IP.
- Promoción de Apdc01 a controlador de dominio. Para ello se hace un chequo de conectividad al controlador de dominio de Madrid, cuando el chequeo tiene éxito, se une la máquina al dominio y se promociona a controlador de dominio, siendo también catálogo global.
- Actualizaciones de seguridad utilizando Windows Update.
- Adición al dominio composan.local
- Base de datos. Se descarga e instala SQL Server Standard en ApSQL01, creando una nueva instancia
- Virtual Machine Manager.
	- o Se instalan los pre-requisitos:
		- **Windows Assessment an Deployment Kit** 
			- Deployment Tools
			- Windows Preinstallation Enviroment
		- **SQL Server** 
			- Native client
			- Command Line Utilities
	- o Se selecciona el servidor de BBDD
	- o Se crea la cuenta de servicio de VMM (SCVMMService)
	- o Se crea la librería
	- o Se añaden los dos hosts a la gestión de Virtual Machine Manager

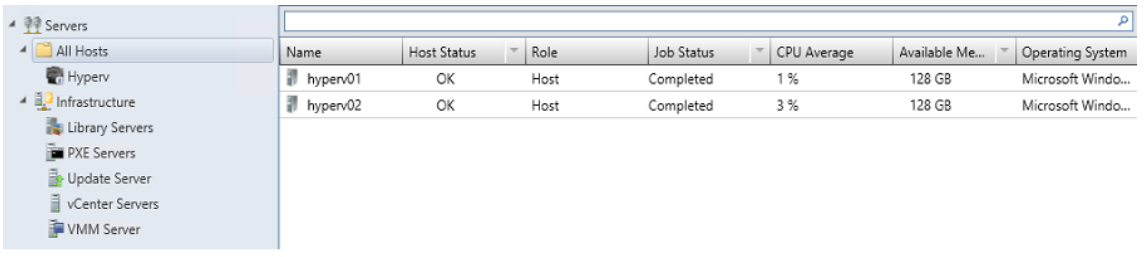

#### **Figura 42. VMM Hosts**

- Service Provider Foundation
	- o Es necesario realizar la instalación desde los binarios de instalación de System Center Orchestrator
	- o Una vez arrancado el proceso de instalación, nos indica los prerequisitos necesarios:

|    | IIS Version 7.5 or greater                             | Not available |
|----|--------------------------------------------------------|---------------|
| ×  | IIS Management Scripts and Tools role service          | Not available |
|    | <b>IIS Security Basic Authentication</b>               | Not available |
| œ  | <b>IIS Security Windows Authentication</b>             | Not available |
| ß. | <b>IIS Application Development ASP.NET 4.5</b>         | Not available |
|    | WCF Data Services 5.0 for OData V3                     | Not available |
|    | .NET Features 4.5 WCF Services HTTP Activation         | Not available |
|    | <b>ASP.NFT MVC 4</b>                                   | Not available |
|    | Management OData IIS Extension                         | Not available |
|    | system Center 2012 Virtual Machine Manager Web Service | Failed        |
|    | Virtual Machine Manager 2012 R2 Adminstrator Console   | Not available |

**Figura 43. Pre requisitos necesarios**

Tras satisfacerlos todos, comenzamos la instalación:

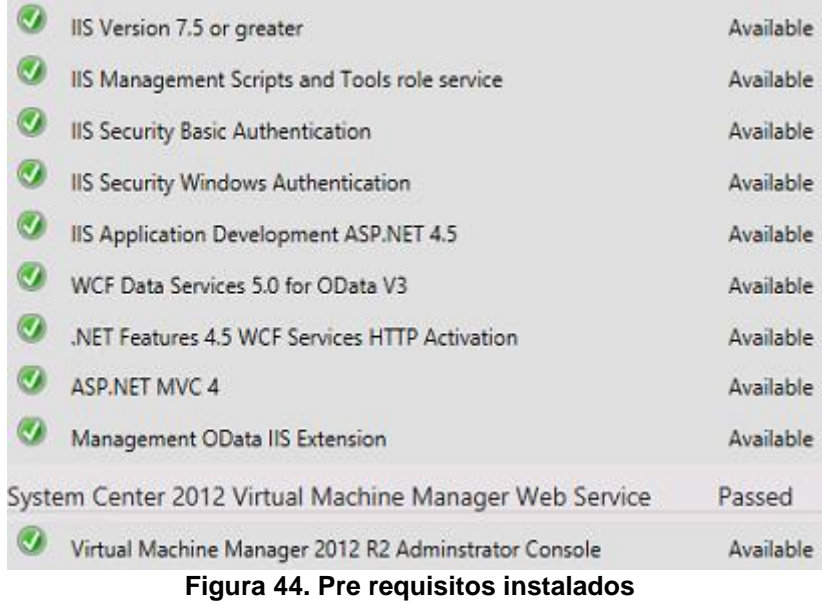

Se crean los usuarios de dominio SCSPFWebAdmin, SCSPFWebProvider, SCSPFWebVmm, SCSPFWebUsage, que serán los encargados de correr los distintos sitios Web de Service Provider foundation.

Tras la instalación de SPF, se han cumplido todos los requisitos para la instalación de Azure pack.

## 5.2.2 Windows Azure Pack

La provisión de Azure Pack podemos dividirla en instalación de sitios web, configuración de Virtual Machine Manager y Service Provider Foundation, configuración de Azure Pack, creación de planes y personalización.

Instalación de sitios web

La instalación de los frontales web se realiza a través de Microsoft Web Platform Installer, por lo que primero se descarga, y posteriormente se instalan los portales:

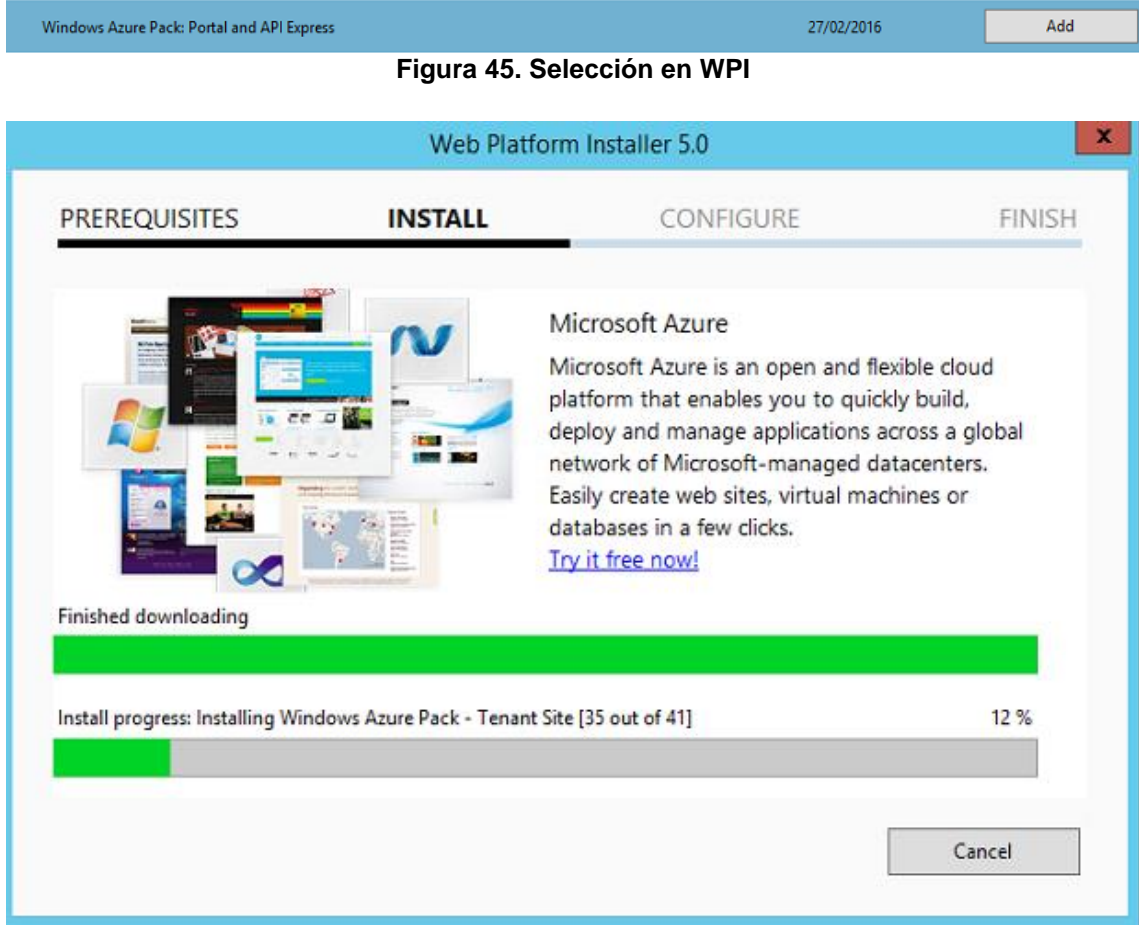

**Figura 46. Instalación de Windows Azure Pack**

 $\checkmark$  The following products were successfully installed.

IIS: Windows Authentication IIS: Dynamic Content Compression **IIS: Basic Authentication** Execute ASP.NET IIS Registration tool ASP.NET Web Pages 2 Windows Azure Pack: Microsoft Best Practices Analyzer Windows Azure Pack: PowerShell API MySQL Connector/Net ASP.NET MVC 4 Installer (VS 2010) - Default Locale ASP.NET MVC 4 Language Packs Installer Windows Azure Pack - MySQL Extension Windows Azure Pack - Web App Gallery Extension Windows Azure Pack - SQL Server Extension Windows Azure Pack - Tenant API **Figura 47. Resultado instalación Windows Azure Pack**

Tras la instalación, debe configurarse el servidor de base de datos, apuntando a ApSQL01, y el programa de instalación se encarga de crear bases de datos y configuraciones adicionales:

Características configuradas

Lista de características:

- Extensión MySQL
- Extensión de la Galería de aplicaciones web
- Extensión de SQL Server
- API de inquilino
- Sitio de autenticación de administradores
- API de administración
- API pública de inquilino
- Extensión de uso (servicio)
- Extensión de uso (recopilador)
- Extensión de supervisión
- Sitio de autenticación de inquilinos
- Sitio de administración
- Sitio de inquilino

#### **Figura 48. Configuraciones adicionales instalación**

También se comprueba la correcta creación de bases de datios y sitios de IIS.

Configuración de Virtual Machine Manager

Es necesario realizar las siguientes configuraciones en VMM:

- Creación de cloud. Este cloud albergará los dos hosts de Hyper-V, y por tanto todas las máquinas virtuales. Se elige el nombre "Composan"
- Creación de Logical networks y virtual networks. Una logical network es una red lógica virtual distribuida en todos los hosts. Cada una de ellas lleva asociada una virtual network, o red virtual, que serán las que utilice cada una de las máquinas virtuales de la plataforma:

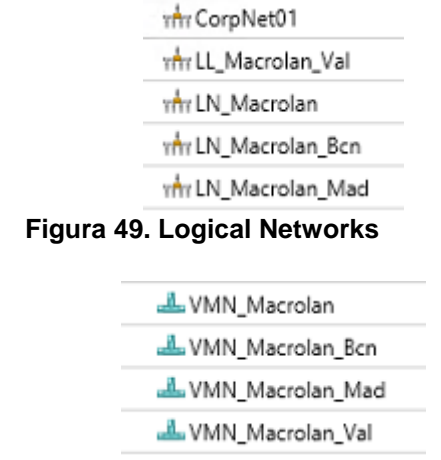

**Figura 50. Virtual Machine Networks**

Configuración de Windows Azure Pack

En este estado de la instalación, ya es posible acceder al portal de administración de Azure Pack, desde la URL [https://apportal01.composan.local:30091](https://apportal01.composan.local:30091/)

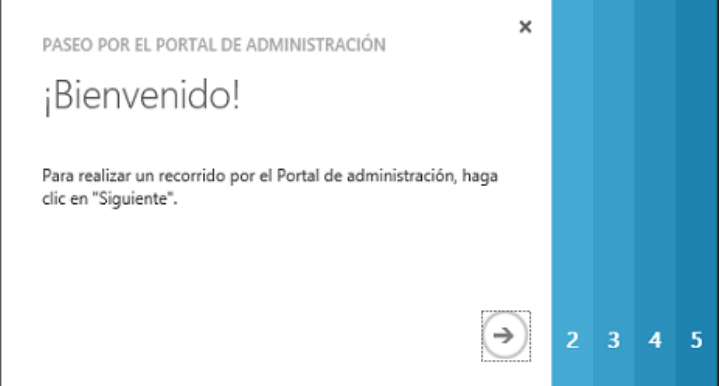

**Figura 51. Bienvenida Azure Pack**

Se configura el proveedor de servicios cloud, registrando Service Provider Foundation, introduciendo dirección IP y usuario de servicio de SPF:

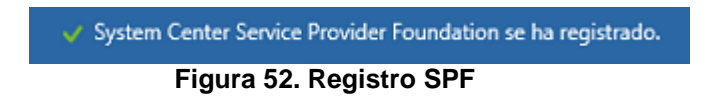

Asímismo, se registra la instalación de Virtual Machine Manager:

El proveedor de la nube de máquinas virtuales 'apvmm01.composan.local' se registró correctamente. **Figura 53. Registro VMM**

Se comprueba el correcto registro, revisando los Clouds disponibles:

| NOMBRE              | ESTADO | MAQUINAS VIRTU | <b>NUCLEOS</b> | MEMORIA (MB)   | ALMACENA       |
|---------------------|--------|----------------|----------------|----------------|----------------|
| apvmm01.com V Listo |        | 0 de ilimitado | 0 de ilimitado | 0 de ilimitado | 0 de ilimitado |
| .isto<br>Composan   |        | 0 de ilimitado | 0 de ilimitado | 0 de ilimitado | 0 de ilimitado |

**Figura 54. Azure Pack Clouds**

Es necesario también agregar la asociación entre la red lógica y las VLANs para cada una de las delegaciones, de forma que las redes estarán disponibles para seleccionar en los planes de Azure Pack:

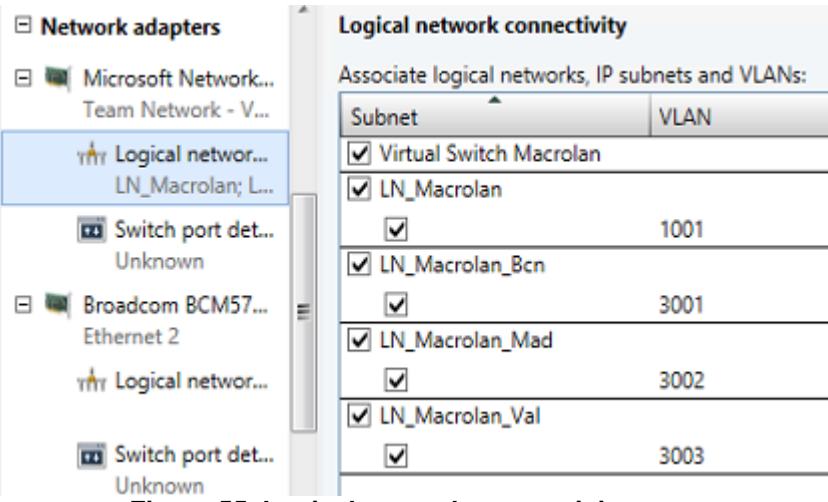

**Figura 55. Logical network connectivity**

Creación de planes

En Azure Pack los planes son un conjunto de recursos que se ponen a disposición para una suscripción. Las suscripciones son asociaciones de un cliente a un plan. Para poder asignar recursos a los distintos clientes (sedes en este caso), se debe crear el plan y posteriormente tres suscripciones.

Tras crear el plan, es necesario definir los recursos que se asignarán a cada suscripción. Los límites se han configurado teniendo en cuenta los requisitos de la organización:

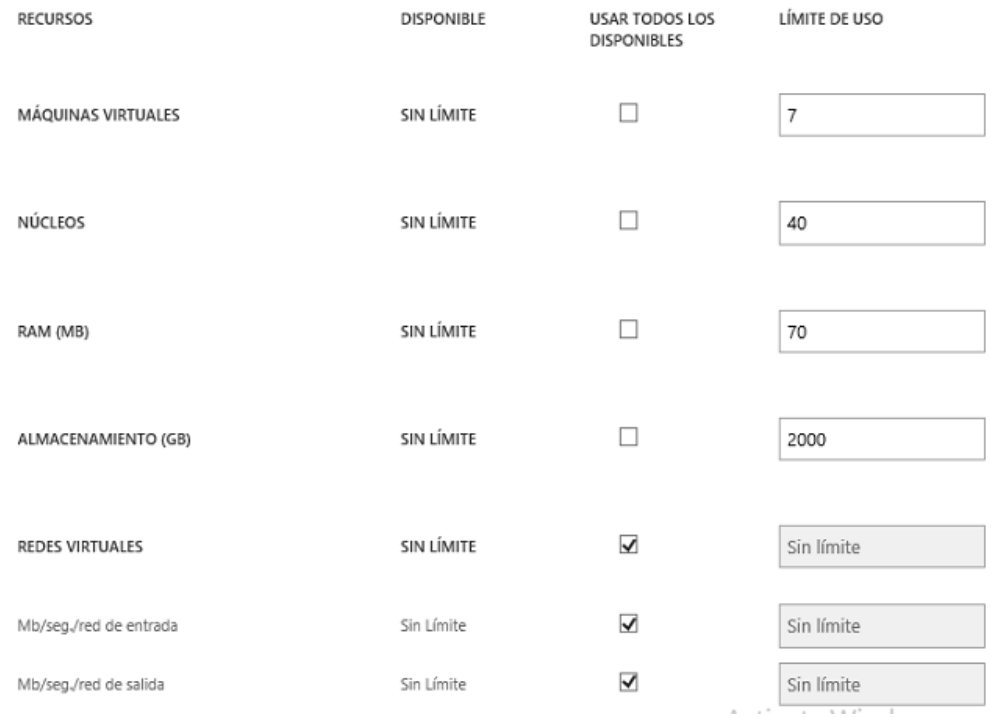

**Figura 56. Límite de recursos suscripción**

#### Se definen las redes a las que tendrán acceso las suscripciones:

#### SELECCIONAR TODO

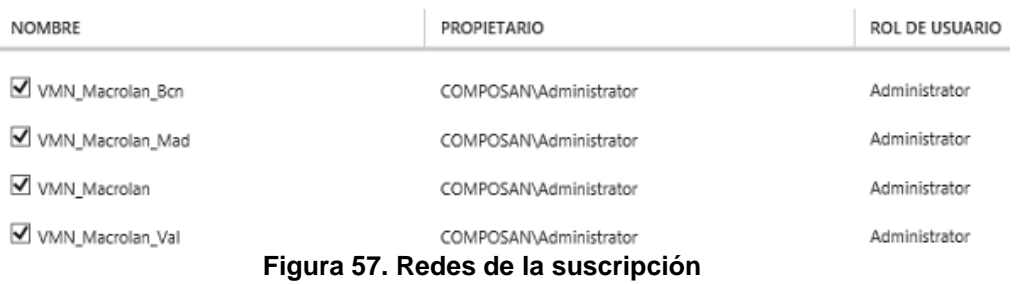

Se crean dos plantillas de instalación de Windows, para dar la posibilidad a las delegaciones de instalar nuevos servidores:

SELECCIONAR TODO

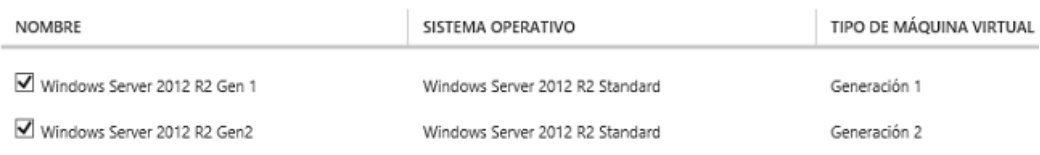

**Figura 58. Plantillas de la suscripción**

Se crean perfiles de hardware, para que los adminsitradores eligan con qué recursos se crearán las nuevas máquinas virtuales:

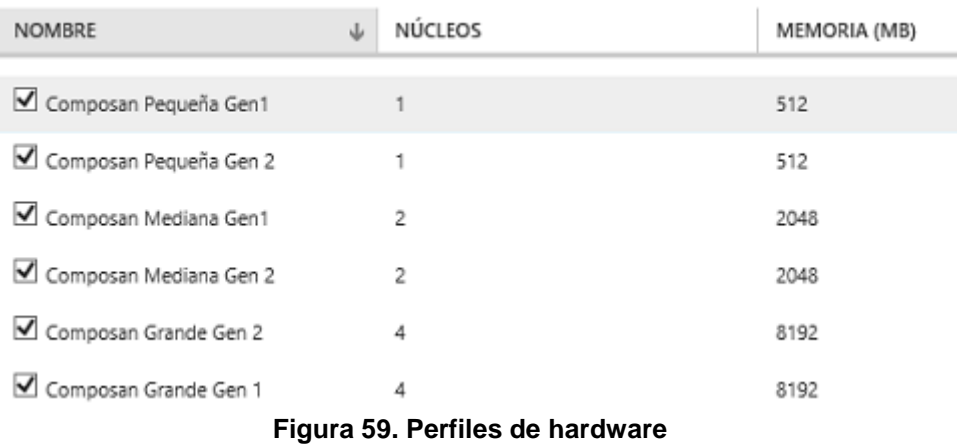

También se definen la configuración adicional para la suscripción, dando permisos para las siguientes operaciones:

configuración adicional

- Crear, ver y restaurar puntos de comprobación de máquina virtual
- Ver y restaurar puntos de comprobación de máquina virtual
- Guardar estados de máquina virtual
- Guardar máquinas virtuales en la biblioteca e implementarlas desde la biblioteca
- Conectar con la consola de máquinas virtuales

#### **Figura 60. Configuración adicional de la suscripción**

A continuación, es necesario crear los usuarios administradores de las distintas sedes, que tendrán permiso para desplegar nuevas máquinas y realizar en general todas las tareas de configuración de las plataformas:

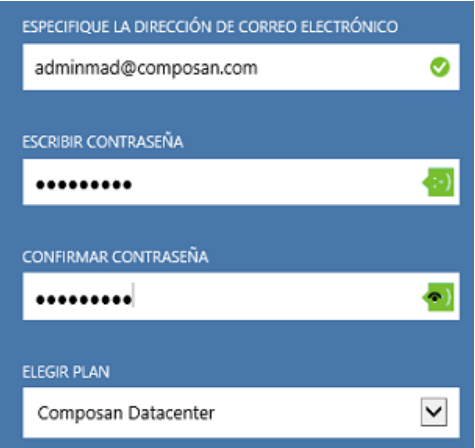

**Figura 61. Creación de usuarios**

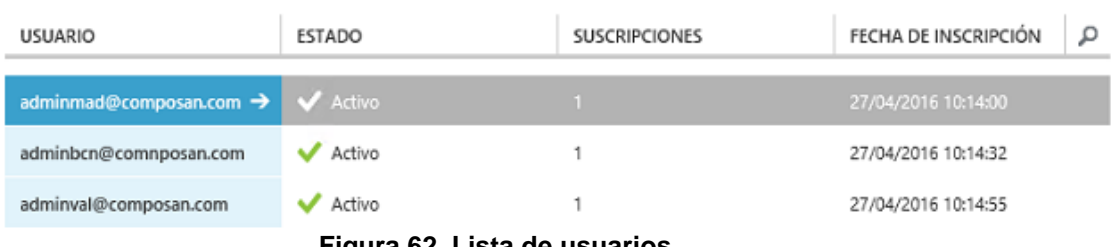

**Figura 62. Lista de usuarios**

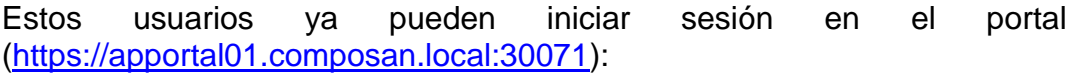

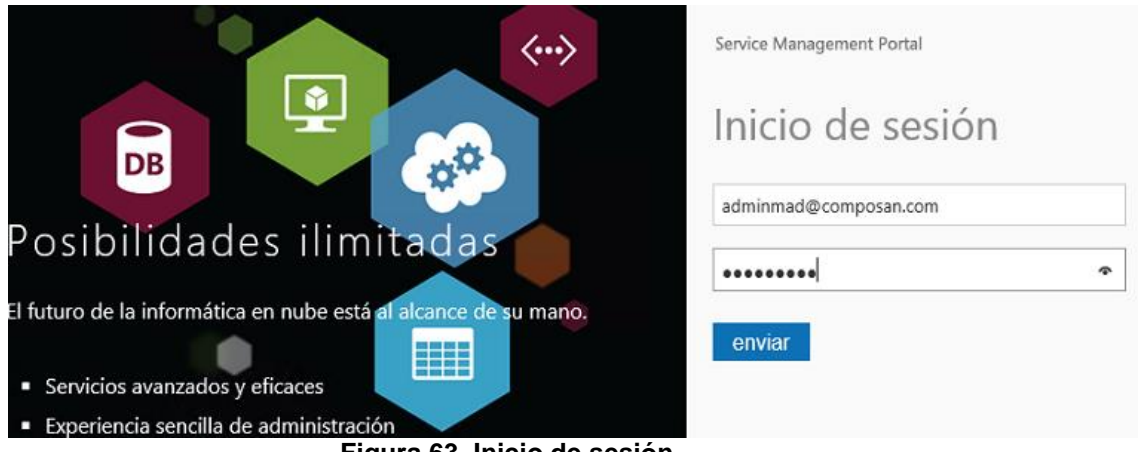

**Figura 63. Inicio de sesión**

|                          | Service Management Portal  | $\sim$                                       |
|--------------------------|----------------------------|----------------------------------------------|
|                          |                            |                                              |
|                          | <b>TODOS LOS ELEMENTOS</b> | todos los elementos                          |
|                          | <b>MÁQUINAS VIRTUALES</b>  | Parece que es un usuario nuevo.              |
| $\langle \cdots \rangle$ | <b>REDES</b>               | CREAR UN ELEMENTO $\left(\rightarrow\right)$ |
|                          | <b>MI CUENTA</b>           |                                              |

**Figura 64. Pantalla principal usuario**

Personalización

Para facilitar un acceso sencillo de recordar a los administradores, se debe cambiar la URL de acceso al portal de tenant. Para ello, se configuran los sites de IIS en Apportal01 para que respondan por https en los puertos indicados:

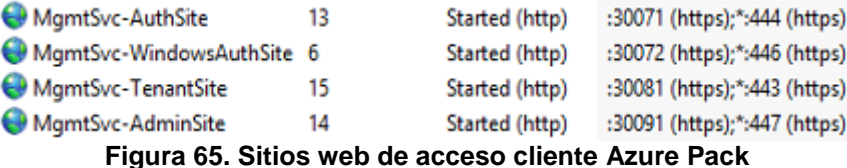

También se crean las entradas DNS necesarias y se ejecuta el siguiente script en Apportal01:

```
# Configuración de variables
$WAPDB = 'Apsql01'
$AdminSite = 'composanadmin.azurepack.eu'
$AdminAuth = 'composanauth.azurepack.eu'
$Tenant = 'composan.azurepack.eu'
$TenantAuth = 'composanlogon.azurepack.eu'
# Cambio de URLs
Import-Module -Name MgmtSvcConfig
Set-MgmtSvcFqdn -Namespace 'TenantSite' -FullyQualifiedDomainName $Tenant -Port 443 -
Server $WAPDE
Set-MgmtSvcFqdn -Namespace 'AuthSite' –FullyQualifiedDomainName $TenantAuth -Port 444 -
Server $WAPDB
$ConnectionString = 'Data Source=apsql01.composan.local; Initial
Catalog=Microsoft.MgmtSvc.Config;User ID=sa;Password=*
Set-MgmtSvcRelyingPartySettings -Target Tenant –MetadataEndpoint
"https://composanlogon.azurepack.eu:444/FederationMetadata/2007-
06/FederationMetadata.xml" -ConnectionString $ConnectionString –
DisableCertificateValidation
Set-MgmtSvcIdentityProviderSettings -Target Membership –MetadataEndpoint
"https://composan.azurepack.eu:443/FederationMetadata/2007-06/FederationMetadata.xml" -
ConnectionString $ConnectionString –DisableCertificateValidation
Set-MgmtSvcFqdn -Namespace 'AdminSite' -FullyQualifiedDomainName
composanadmin.azurepack.eu -Port 447 -Server $WAPDB
Set-MgmtSvcFqdn -Namespace 'WindowsAuthSite' -FullyQualifiedDomainName
composanauth.azurepack.eu -Port 446 -Server $WAPDB
Set-MgmtSvcIdentityProviderSettings -Target Windows -MetadataEndpoint
'https://composanadmin.azurepack.eu:447/FederationMetadata/2007-
06/FederationMetadata.xml' -ConnectionString $ConnectionString -
DisableCertificateValidation
```
Para concluir, se adquiere un certificado válido en una entidad de certificación para las direcciones antes especificadas y se instala en todos los portales (admin, tenant, site y auth).

Nota\*: para la evaluación del proyecto, se ha adquirido el dominio azurepack.eu, y creado las entradas DNS indicadas, por lo que el portal de tenant está disponible públicamente en la URL: [https://composan.azurepack.eu.](https://composan.azurepack.eu/) Se ha solicitado un certificado en Startcom [\(https://www.startssl.com/\)](https://www.startssl.com/), gratuito en el caso de licencia no comercial. Las credenciales de acceso son las siguientes:

Usuario: [adminmad@composan.com,](mailto:adminmad@composan.com) contraseña: \*\*\*\*\*\*\*\* Usuario: [adminbcn@composan.com,](mailto:adminbcn@composan.com) contraseña: \*\*\*\*\*\*\*\* Usuario: [adminval@composan.com,](mailto:adminval@composan.com) contraseña: \*\*\*\*\*\*\*\*

El portal es plenamente funcional, a excepción de la conexión por RDP / consola, ya que no se dispone de suficientes direcciones IP públicas para proporcionar acceso a las máquinas virtuales.

## 5.3 Análisis previos a la migración

#### 5.3.1 Pruebas de contingencia

Las pruebas de contingencia están destinadas a comprobar que las características que cuentan con redundancia funcionan según lo esperado, antes del paso a producción.

Previo a la realización de las pruebas, se realizan instantáneas de todas las máquinas virtuales, para poder revertir a un estado anterior si se provoca algún error irreparable.

Las pruebas que se han realizado son las siguientes:

- Pruebas físicas:
	- o Desconexión de interfaz de red de hosts de virtualización: se desconectan los interfaces de red de hyperv01 e hyperv02 uno a uno, se comprueba que el sistema operativo detecta la caída y posteriormente, tras volver a conectar el interfaz, vuelve al estado inicial. Se comprueba que con un único interfaz el host continúa dando servicio
	- o Desconexión de interfaz de red de cabina de almacenamiento: del mismo modo, se desconectan los interfaces de red de la cabina de almacenamiento de forma alterna. El sistema operativo de la cabina detecta la caída y vuelve al estado inicial al conectar el interfaz.
	- o Desconexión de router macrolan. Se reinicia el router de Macrolan y se comprueba que, tras unos minutos, vuelve a dar servicio.
	- o Desconexión de switch: la última prueba física es la desconexión del switch. Para ello es necesario detener todas las máquinas virtuales, desconectar los targets ISCSI para no provocar corrupción de datos en los volúmenes compartidos, y se reconecta el switch. Se reconecta, se conectan los volúmenes y levantan las máquinas virtuales sin problema.
- Pruebas lógicas
	- o Clúster failover:
		- Se desconectan los nodos de forma alternativa, comprobando que las máquinas virtuales que albergan son migradas al nodo que queda funcionando. En el caso de la desconexión de los dos nodos, las máquinas son detenidas y arrancadas con normalidad.

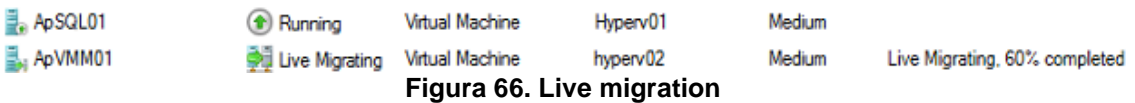

 Se realiza una validación de clúster de Microsoft. Esta validación debe ser positiva y no existir errores para poder recibir soporte técnico de Microsoft.

| <b>Name</b>                  | <b>Result Summary</b> | <b>Description</b> |
|------------------------------|-----------------------|--------------------|
| <b>Cluster Configuration</b> |                       | Success            |
| <b>Hyper-V Configuration</b> |                       | <b>Success</b>     |
| Inventory                    |                       | Success            |
| <b>Network</b>               |                       | Warning            |
| <b>Storage</b>               |                       | Success            |
| <b>System Configuration</b>  |                       | Success            |

**Figura 67. Validación de clúster**

Se comprueba que la advertencia es producida por la no redundancia de redes de comunicación de cluster, ya que los hosts únicamente se comunicarán por la interfaz de Macrolan. Se anota como posible futura mejora.

o Se reinician las cinco máquinas virtuales que componen la instalación de Azure Pack, y se comprueba el correcto funcionamiento tras el reinicio.

## 5.3.2 Pruebas de pre-migración

Las pruebas de pre-migración se realizan tras las pruebas de consistencia, y constan de comprobaciones de conectividad y transferencia, y de la virtualización de uno de las máquinas de una de las sedes, para comprobar que el procedimiento es el adecuado.

Primeramente, se crea una máquina virtual en el entorno llamada "PreMigracion", a la que se configura un interfaz en cada una de las sedes y configura una carpeta compartida, de forma que es posible enviar archivos desde una máquina ubicada en cada CPD.

La prueba de conectividad consiste en la realización de una respuesta de echo (ping) mantenido de 15 min. Se considera correcto si se ha perdido menos de un 0,01% de los paquetes. La prueba de velocidad consiste en la transferencia de un archivo de 100GB desde y hacia la máquina virtual PreMigracion. Se anota la velocidad de transferencia media que será útil en la planificación de la migración.

| <b>Nombre</b>   | <b>Rol</b>           | <b>Conectividad</b> | Velocidad (1h) |
|-----------------|----------------------|---------------------|----------------|
| Bcfil01         | Servidor de ficheros | ΟK                  | $2.9$ MB/s     |
| .composan.local |                      |                     |                |
| Madfil01        | Servidor de ficheros | OK                  | $3.1$ MB/s     |
| .composan.local |                      |                     |                |
| Valfil01        | Servidor de ficheros | ΟK                  | $2.3$ MB/s     |
| .composan.local |                      |                     |                |

**Figura 68. Prueba de conectividad**

Según los datos obtenidos, se estiman los siguientes tiempos en la migración:

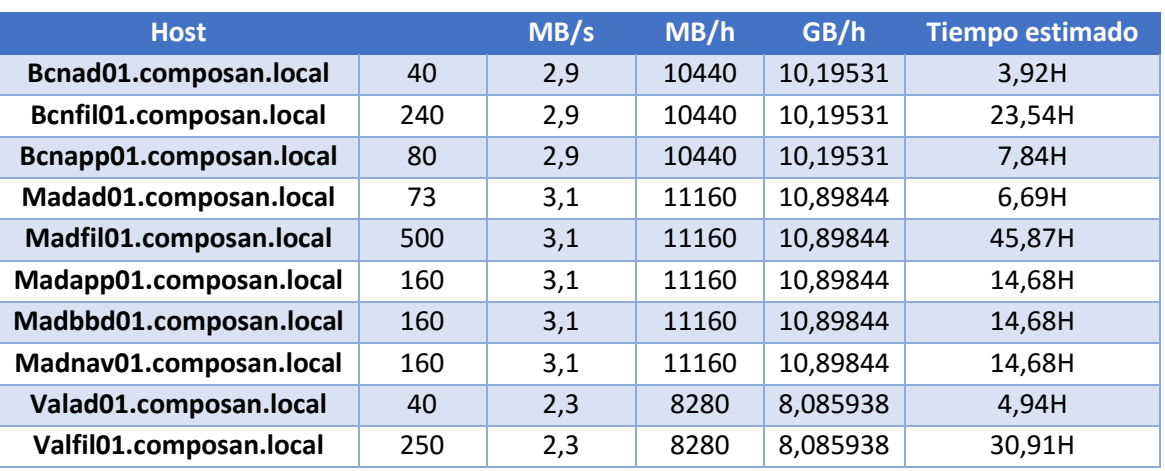

**Figura 69. Tiempos estimados de migración**

La migración se realizará con Microsoft Virtual Machine converter [\(Fuente\)](https://www.microsoft.com/en-us/download/details.aspx?id=42497). Es una herramienta gratuita de Microsoft que permite la virtualización de máquinas físicas, así como la conversión de máquinas virtuales al formato compatible con Hyper-V.

Para la realización del test de migración, se instala la herramienta en el servidor de virtual machine manager y se lanzará la conversión de Bcnapp01 (Windows server 2008 R2) y la de Valad01 (Windows Server 2003).

## **Bcnapp01:**

| Name                           | <b>Status</b> |
|--------------------------------|---------------|
| Convert disk(s)                | Completed     |
| M Fix up disk(s)               | Completed     |
| Copy disk(s)                   | Completed     |
| Provision Hyper-V guest        | Completed     |
|                                |               |
| The conversion was successful. |               |
| Figura 70, Migración con MVMC  |               |

**Figura 70. Migración con MVMC**

La prueba de migración se completa en ocho horas.

Se realizan comprobaciones adicionales tras la virtualización:

- Se desconecta el adaptador de red, de forma que la máquina virtual no provoca conflicto de IP y entra en conflicto con el servidor físico en producción.
- Se comprueba que el sistema operativo arranca, los servicios instalados (en este caso, servicio de archivos) funcionan correctamente.
- Se configura la máquina virtual en el tenant de Azure pack, en concreto al administrador de Barcelona [\(adminbcn@composan.com\)](mailto:adminbcn@composan.com):
- Se ejecuta en apvmm01 el siguiente script de PowerShell:

\$SCVMMSERVER = Get-SCVMMServer -ComputerName apvmm01.composan.local - ForOnBehalfOf \$SCCloud = Get-SCCloud -Name "Composan" \$SCUser = (Get-SCUserRole | where-Object Cloud -Match \$SCCloud).Name -Replace "\_.+","" | Out-GridView -PassThru -Title "Select User" \$vmselfserviceuserrole = Get-SCUserRole | Where-Object Cloud -Match \$SCCloud | Where-Object Name -Like \$SCUser\* \$SCVM = (get-scvirtualmachine (\$SCCloud | Get-SCVirtualMachine | select Name | Out-GridView -Title "Select VM" -PassThru).Name)

Set-SCVirtualMachine -VM \$SCVM –UserRole \$vmselfserviceuserrole –Owner \$SCUser

Este script consulta a qué usuario deben asignarse las máquinas virtuales asociadas al Cloud "Composan":

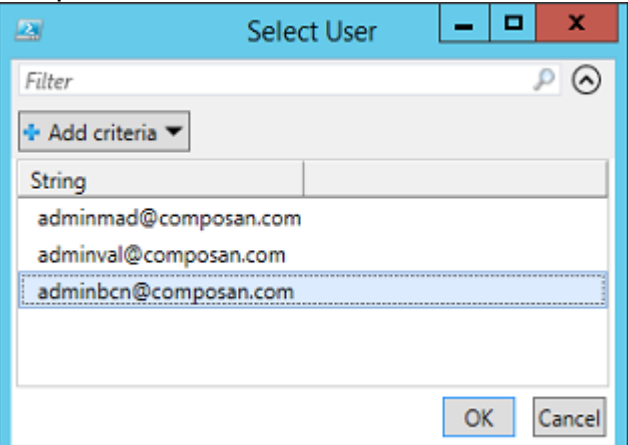

**Figura 71. Selección de usuario**

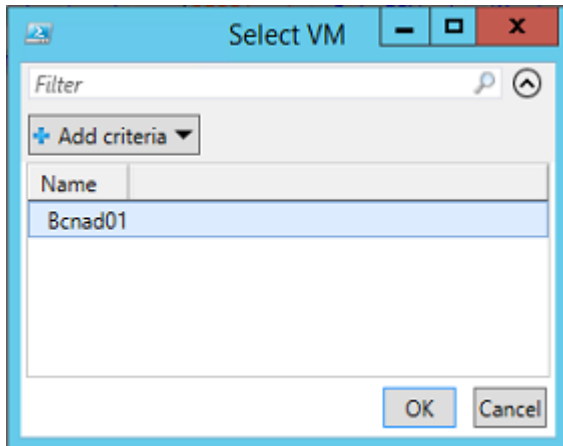

**Figura 72. Selección de VM**

Y comprobamos que la máquina virtual se encuentra en el portal de tenant del administrador de Barcelona:

| Service Management Portal                | $\overline{\vee}$                                                                 |                    |                       |                    |                |                      | ⊕ | adminbcn@composan.com |   | $\mathbf{0}$ |
|------------------------------------------|-----------------------------------------------------------------------------------|--------------------|-----------------------|--------------------|----------------|----------------------|---|-----------------------|---|--------------|
| ₩<br><b>TODOS LOS ELEMENTOS</b>          | máquinas virtuales                                                                |                    |                       |                    |                |                      |   |                       |   |              |
| <b>MÁQUINAS VIRTUALES</b><br>훈           | <b>NOMBRE</b>                                                                     |                    | <b>ESTADO</b>         | <b>SUSCRIPCIÓN</b> |                | TIPO                 |   | <b>INSTANCIAS</b>     | م |              |
| <b>REDES</b><br>$\langle \cdots \rangle$ | Bcnad01                                                                           | $\rightarrow$      | ← En ejecución        | Composan Cloud     |                | Autónomo             |   |                       |   |              |
| <b>MI CUENTA</b>                         |                                                                                   |                    |                       |                    |                |                      |   |                       |   |              |
| $\blacksquare$ NUEVO<br>. .              | ᄿ<br><b>CONECTAR</b><br>was the contract of the concertion the force contract for | П<br><b>PAUSAR</b> | ტ<br><b>REINICIAR</b> | ტ<br><b>APAGAR</b> | <b>DETENER</b> | Ù<br><b>ELIMINAR</b> |   |                       |   |              |

**Figura 73. Resultado de prueba de importación**

Tras las pruebas, se elimina la máquina virtual.

## **Valad01:**

Tras lanzar la conversión de valad01, se muestra el siguiente mensaje de error:

Microsoft Virtual Machine Converter encountered an error while attempting to convert the virtual machine. Log

Details: There are blocking issues for the physical-to-virtual conversion: The source machine is running a version of 'Microsoft Windows Server 2003 Standard Edition' which is earlier than version 6.0 (Windows Vista or Windows Server 2008). Physical-to-Virtual is not supported on this version of Windows

#### **Figura 74. Error MVMC Windows Server 2003**

Por lo que la migración de las máquinas con Windows Server 2003 no puede ser realizada con Microsoft Virtual machine Converter. Como alternativa, para las máquina con problemas, se utilizará VMware Converter.

VMware Converter es un software gratuíto de VMware que permite la virtualización de máquinas físicas del mismo modo que Microsoft Virtual Machine converter, con el añadido que soporta Windows Server 2003. Supone, sin embargo, un problema: tras la conversión será necesario convertir los discos generados (en formato vmdk) a formato vhd, compatible con las máquinas virtuales de Hyper-v. Este tiempo es inferior a la virtualización de la máquina física, por lo que son procesos que pueden realizarse en paralelo y no afectarán a la planificación del proyecto.

El proceso de virtualización, para las máquinas con Windows server 2003 será el siguiente:

1.- Virtualización de máquina con VMware converter:

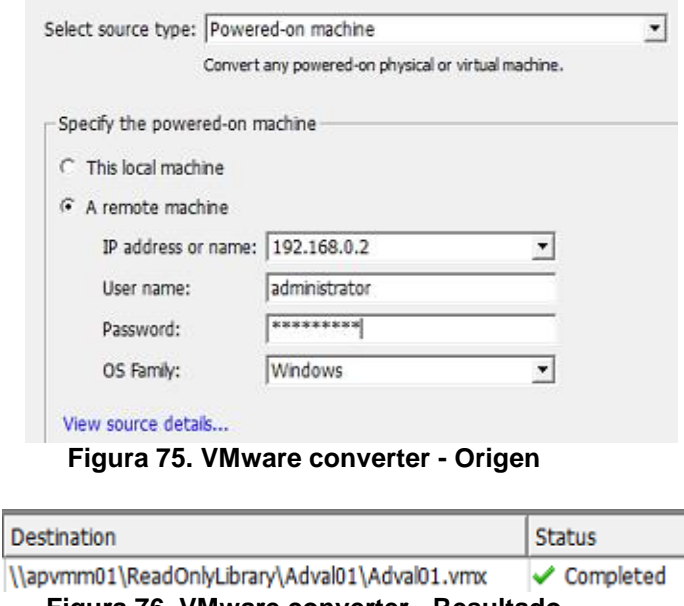

**Figura 76. VMware converter - Resultado**

2. Creación de Máquina virtual, con la configuración necesaria:

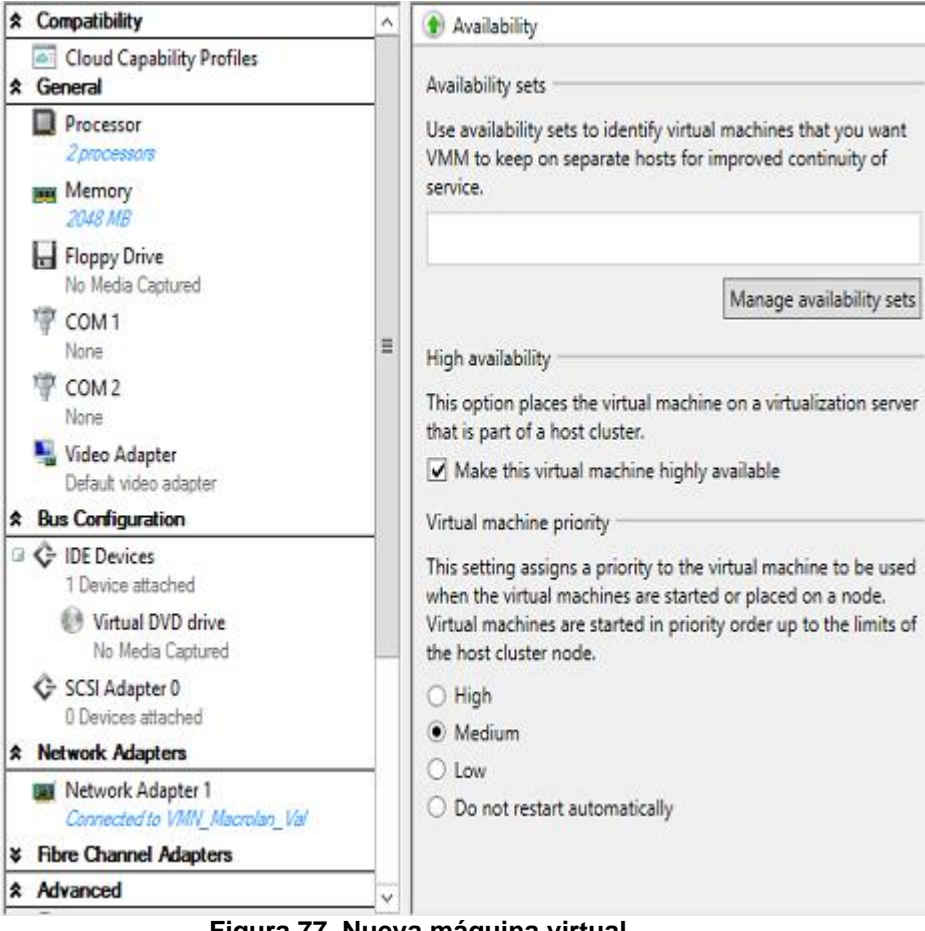

**Figura 77. Nueva máquina virtual**

3.- Conversión del disco, con los siguientes comandos de powershell:

Import-Module 'C:\Program Files\Microsoft Virtual Machine Converter\MvmcCmdlet.psd1'

```
ConvertTo-MvmcVirtualHardDisk -SourceLiteralPath
\\apvmm01\ReadOnlyLibrary\valad01\valad01.vmdk -DestinationLiteralPath
\\hyperv01\c$\ClusterStorage\Volume1\Valad01\Valad.vhdx -VhdType
Dynamic
```
4.- Adición del disco convertido a la máquina virtual:

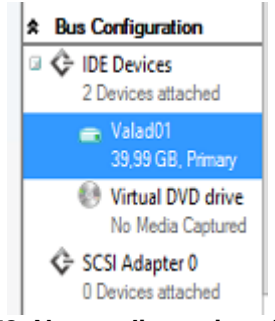

**Figura 78. Nuevo disco virtual**

5.- Encendido de máquina virutal, realizando las mismas comprobaciones que con Bcnapp01.

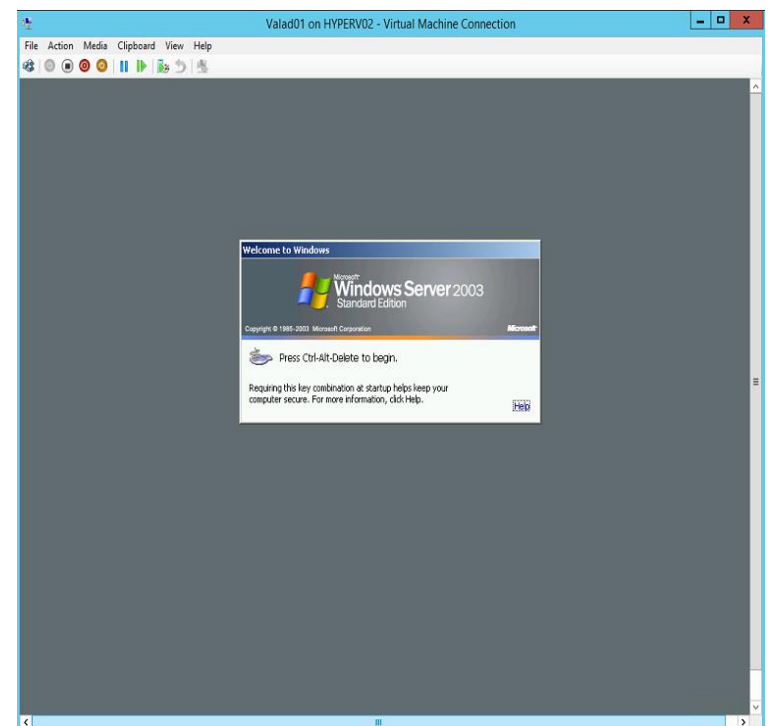

**Figura 79. Estado final de la prueba de migración**

Tras las comprobaciones de servicios, se elimina la máquina virtual.

En este momento, la plataforma se considera aprovisionada, estable y lista para realizar la migración.

## 5.3 Formación

El último paso previo a la migración es la formación de los distintos responsables de sistemas de cada organización en el uso de Azure Pack.

Se deben establecer unas jornadas formativas de dos días, en las que se explicará la configuración aplicada en la plataforma, las posibilidades que dispone el frontal de administrador y de cliente de Azure Pack, además de aclarar posibles dudas que surjan.

Tras la formación se entregará a los responsables la siguiente documentación:

- Anexo A: presentación sobre el uso de Azure Pack
- Anexo B: direccionamiento de red

También se entregará el presente documento al responsable de la administración de la plataforma, de forma que sea consciente de todas las tareas de configuración aplicadas a la plataforma, además de mapas de configuración de red.

## 5.4 Migración de centros de datos

La última ejecución técnica de la plataforma es la migración de los servidores de los tres centros de datos, de forma que terminen residiendo en la plataforma aprovisionada.

#### **Planificación de la migración:**

Durante el proceso de virtualización, las máquinas físicas convertidas no pueden estar prestando servicio, ya que la virtualización no sería consistente, debido a cambios introducidos por los usuarios durante el movimiento de la máquina hacia el nuevo clúster, por lo que deben detenerse todos los servicios asociados a la máquina, paso previo a iniciar la virtualización.

Por tanto, es necesario solicitar una ventana de actuación al cliente, durante la cual las máquinas virtuales pueden no estar prestando servicio. Debido al diseño de red de la plataforma, no será necesario migrar todas las máquinas de un CPD en una única actuación, por lo que, en caso de no poder cumplir con la migración completa en una ventana, se podrán migrar las máquinas virtuales restantes en la siguiente.

Para realizar la planificación, se tendrá en cuenta tanto la velocidad de transferencia como los tiempos estimados obtenidos en las pruebas de postmigración.

Se dispone de una ventana de actuación de 65H en el caso de Madrid y Barcelona (viernes 15:00 – lunes 8:00), y de 86H en el caso de Valencia (jueves 18:00 – lunes 8:00). En función a dicha ventana de actuación, se realiza la siguiente planificación:

Se establecen tres semanas para realizar la migración:

Primera semana:

- Comienzo: jueves 05 mayo, 17:00
- Fin estimado: Domingo 08, 18:00. Quedan, por tanto, 14 horas libres, en previsión de posibles fallos.
- Máquinas a migrar: Valad01, Valfil01, Madad01, Madapp01, Madbbd01
- Planning:

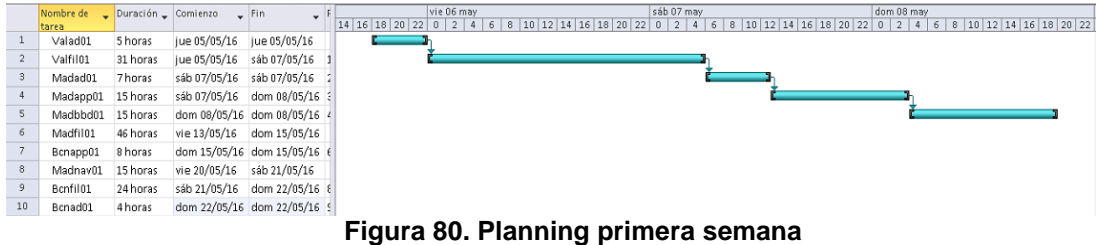

#### Segunda semana:

- Comienzo: viernes 13 mayo, 15:00
- Fin estimado: domingo 15 mayo, 21:00. Quedan, por tanto, 11 horas libres, en previsión de posibles fallos.
- Máquinas a migrar: Madfil01, Bcnapp01
- Planning:

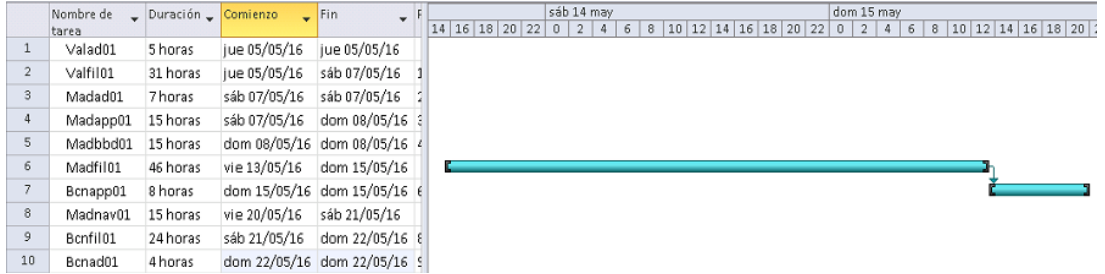

#### **Figura 81. Planning segunda semana**

#### Tercera semana:

- Comienzo: viernes 20 mayo, 15:00
- Fin estimado: domingo 22 mayo, 11:00. Quedan, por tanto, 21 horas libres, en previsión de posibles fallos.
- Máquinas a migrar: Madnav01, Bcnfil01, Bcnad01

## Planning:

|                | Nombre de | Duración _ Comienzo |              | $-$ Fin<br>$\checkmark$     |                   |                              |                                  | sáb 21 may     |   |   |   |  |  |                      |              | dom 22 may |   |      |
|----------------|-----------|---------------------|--------------|-----------------------------|-------------------|------------------------------|----------------------------------|----------------|---|---|---|--|--|----------------------|--------------|------------|---|------|
|                | tarea     |                     |              |                             | 12 14 16 18 20 22 |                              | $\begin{array}{c} 0 \end{array}$ | $\overline{2}$ | 4 | 6 | 8 |  |  | 10 12 14 16 18 20 22 | $\mathbf{0}$ | 2   4      | 6 | 8 10 |
|                | Valad01   | 5 horas             | jue 05/05/16 | jue 05/05/16                |                   |                              |                                  |                |   |   |   |  |  |                      |              |            |   |      |
| $\overline{2}$ | Valfil01  | 31 horas            | jue 05/05/16 | sáb 07/05/16                |                   |                              |                                  |                |   |   |   |  |  |                      |              |            |   |      |
| 3              | Madad01   | 7 horas             | sáb 07/05/16 | sáb 07/05/16                |                   |                              |                                  |                |   |   |   |  |  |                      |              |            |   |      |
| 4              | Madapp01  | 15 horas            | sáb 07/05/16 | dom 08/05/16 3              |                   |                              |                                  |                |   |   |   |  |  |                      |              |            |   |      |
| 5              | Madbbd01  | 15 horas            |              | dom 08/05/16 dom 08/05/16 4 |                   |                              |                                  |                |   |   |   |  |  |                      |              |            |   |      |
| 6              | Madfil01  | 46 horas            | vie 13/05/16 | dom 15/05/16                |                   |                              |                                  |                |   |   |   |  |  |                      |              |            |   |      |
|                | Bcnapp01  | 8 horas             |              | dom 15/05/16 dom 15/05/16 6 |                   |                              |                                  |                |   |   |   |  |  |                      |              |            |   |      |
| 8              | Madnav01  | 15 horas            | vie 20/05/16 | sáb 21/05/16                |                   |                              |                                  |                |   |   |   |  |  |                      |              |            |   |      |
| 9              | Bcnfil01  | 24 horas            | sáb 21/05/16 | dom 22/05/16 &              |                   |                              |                                  |                |   |   |   |  |  |                      |              |            |   |      |
| 10             | Bcnad01   | 4 horas             |              | dom 22/05/16 dom 22/05/16 5 |                   |                              |                                  |                |   |   |   |  |  |                      |              |            |   |      |
|                |           |                     |              | $\blacksquare$              | --                | The contract of the contract |                                  |                |   |   |   |  |  |                      |              |            |   |      |

**Figura 82. . Planning tercera semana**

## **Ejecución de la migración**

La migración se produce siguiendo la planificación indicada.

A continuación, se indican los pasos necesarios para la migración de las máquinas virtuales:

1.- Comprobación de que no existen usuarios utilizando el servicio.

2.- Detención de servicios clave de la máquina virtual:

- Controladores de dominio: servicio de directorio.

- Servidores de archivo: servicio "servidor", compartición de carpetas.

- Servidores de aplicaciones: aplicación en cuestión (IIS, Navision…).

- Servidor de base de datos: instancias de base de datos en ejecución.

3.- Virtualización: ejecución de VMware Converter o Microsoft Virtual Machine Converter, en función del sistema operativo en la máquina.

4.- Creación de VM, conversión a VHD y adición del disco a la VM, en el caso de las máquinas Windows Server 2003.

5.- Encendido de máquina virtual sin conexión de red, comprobación de los servicios correspondientes en función de la VM.

6.- Instalación de Microsoft Integration Tools, que instalan los drivers necesarios para el correcto funcionamiento de la máquina virtual dentro del entorno Hyper-V

7.- Apagado de máquina física origen.

8.- Conexión de la VM a la red correspondiente.

9.- Comprobación de conectividad desde máquinas del mismo rango.

10.- Asignación al usuario administrador correspondiente, en Azure Pack.

Tras completar el proceso de virtualización, el domingo 22 de mayo, y tras una semana, en la que se mantendrá la plataforma en observación para detectar posibles fallos, se da por completada la migración.

A continuación, se incluyen capturas de pantalla del estado final de la plataforma, tras la puesta en producción, migración y finalización del proyecto:

Virtual Machine Manager

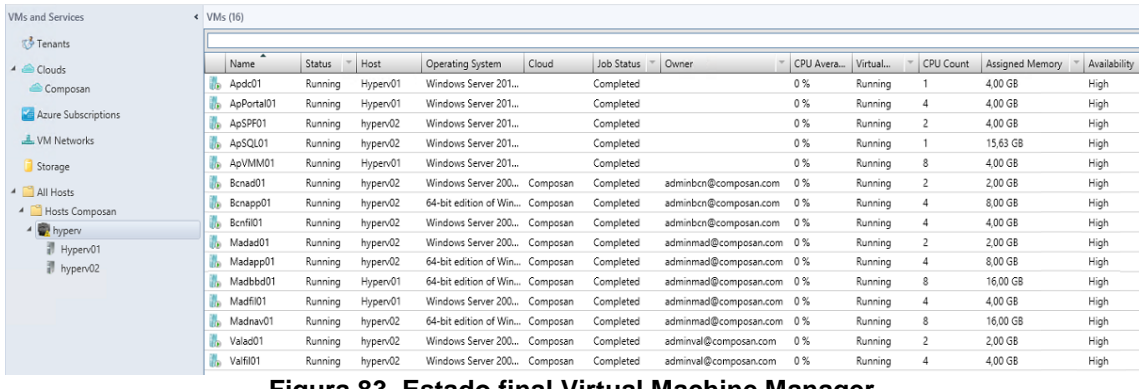

**Figura 83. Estado final Virtual Machine Manager**

Hyper-V cluster:

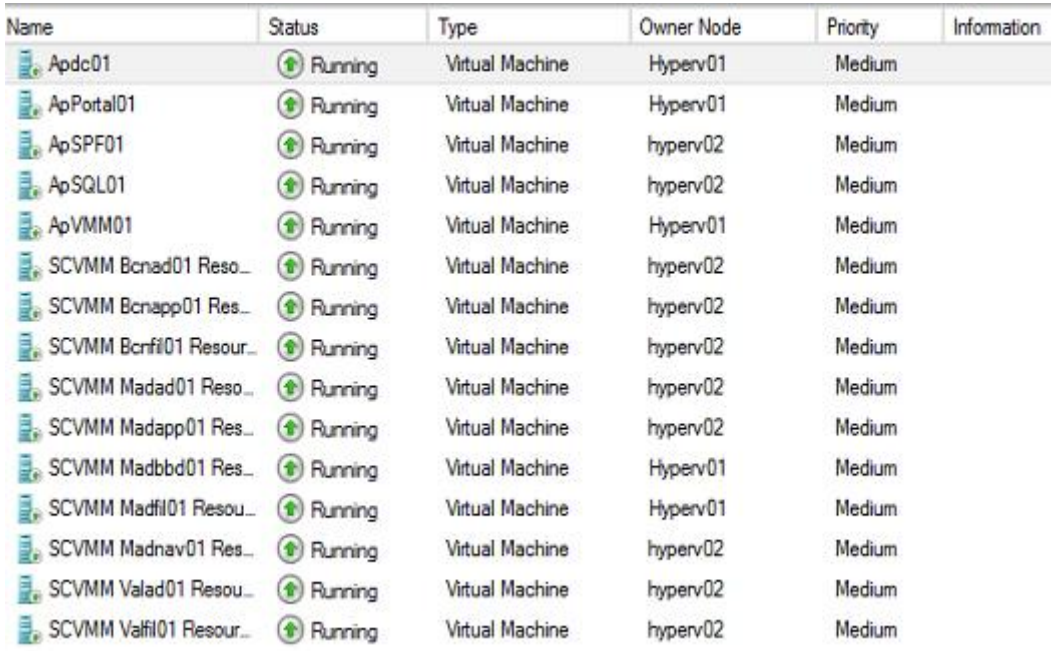

**Figura 84. Estado final Hyper-V Clúster**

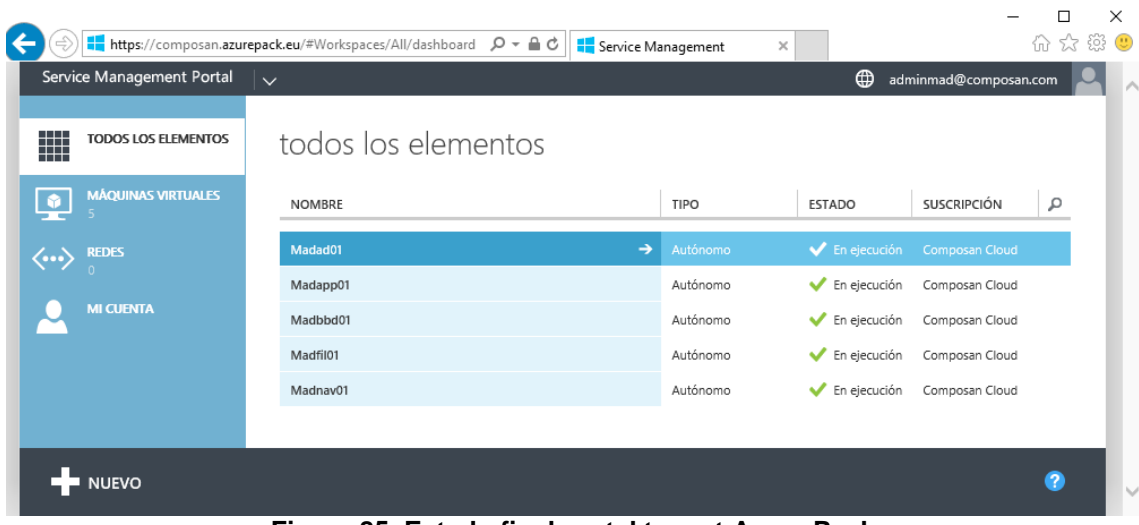

## Azure Pack, portal tenant de adminmad:

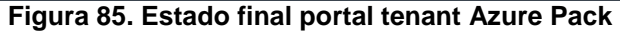

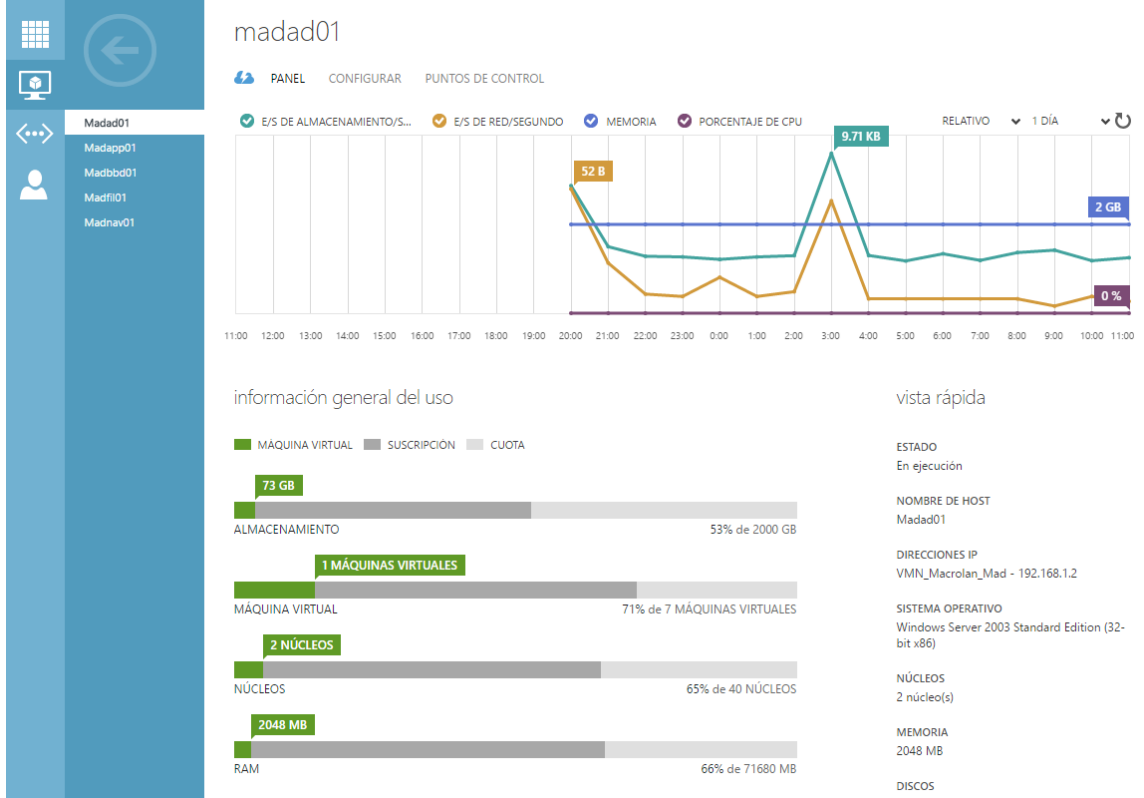

**Figura 86. Estado final estadísticas portal tenant Azure Pack**

## Azure Pack, portal admin:

|    | Service Management Portal       | $\checkmark$              |                             |                                                                                   |                                                       |             | ⊕                               | <b>COMPOSAN\Administrator</b> |   |
|----|---------------------------------|---------------------------|-----------------------------|-----------------------------------------------------------------------------------|-------------------------------------------------------|-------------|---------------------------------|-------------------------------|---|
|    | <b>TODOS LOS ELEMENTOS</b>      |                           | nubes de máquinas virtuales |                                                                                   |                                                       |             |                                 |                               |   |
|    | <b>NUBES DE SITIOS WEB</b>      | <b>NUBES</b>              | <b>MÁQUINAS VIRTUALES</b>   | <b>AUTOMATIZACIÓN</b><br><b>REDES</b>                                             | GALERÍA                                               |             |                                 |                               |   |
|    | NUBES DE MÁQUINAS VIRT          | <b>EL NOMBRE CONTIENE</b> |                             |                                                                                   | <b>CUENTA DE USUARIO IGUAL A</b>                      |             |                                 |                               |   |
| 阜  | <b>NUBES DEL BUS DE SERVIC.</b> |                           |                             | Mostrando resultados de Sun May 15 2016 11:26:28 GMT+0200 (Romance Daylight Time) |                                                       |             |                                 |                               |   |
| 29 | <b>SQL SERVERS</b>              |                           |                             |                                                                                   |                                                       |             |                                 |                               |   |
| My | <b>MYSQL SERVERS</b>            | <b>NOMBRE</b>             | <b>FSTADO</b>               | <b>CUENTA DE USUARIO</b>                                                          | <b>SERVIDOR VMM</b>                                   | <b>NUBE</b> | <b>SUSCRIPCIÓN</b>              | <b>TIPO</b>                   | م |
|    |                                 | Bcnapp01                  | En ejecución                |                                                                                   | adminbcn@composan apvmm01.composan.lo Composan        |             | 48a23f2d-e06b-436d-b., Autónomo |                               |   |
|    | <b>AUTOMATIZACIÓN</b>           | Madapp01                  | En ejecución                |                                                                                   | adminmad@composan apvmm01.composan.lo Composan        |             | 6a8673f5-afcf-4d9c-bc Autónomo  |                               |   |
|    | <b>TEAM ACCESS CONTROL</b>      | Bcnfil01                  | En ejecución                |                                                                                   | adminbcn@composan apvmm01.composan.lo Composan        |             | 48a23f2d-e06b-436d-b., Autónomo |                               |   |
|    |                                 | Madbbd01                  | En ejecución                |                                                                                   | adminmad@composan apvmm01.composan.lo Composan        |             | 6a8673f5-afcf-4d9c-bc Autónomo  |                               |   |
|    | PLANES                          | Madfil01                  | En ejecución                |                                                                                   | adminmad@composan apvmm01.composan.lo Composan        |             | 6a8673f5-afcf-4d9c-bc Autónomo  |                               |   |
|    | <b>CUENTAS DE USUARIO</b>       | Madnav01                  | En ejecución                |                                                                                   | adminmad@composan. apvmm01.composan.lo Composan       |             | 6a8673f5-afcf-4d9c-bc Autónomo  |                               |   |
|    |                                 | Bcnad01                   | En ejecución                |                                                                                   | adminbcn@composan apvmm01.composan.lo Composan        |             | 48a23f2d-e06b-436d-b., Autónomo |                               |   |
|    | <b>REQUEST MANAGEMENT</b>       | Valfil01                  | En ejecución                |                                                                                   | adminval@composan.c., apvmm01.composan.lo.,, Composan |             | cba578ef-e9a8-470d-b Autónomo   |                               |   |
|    |                                 | Valad01                   | En elecución                |                                                                                   | adminval@composan.c., apvmm01.composan.lo.,, Composan |             | cba578ef-e9a8-470d-b Autónomo   |                               |   |
|    | <b>5NINE CLOUD SECURITY</b>     | Madad01                   | En ejecución                |                                                                                   | adminmad@composan apvmm01.composan.lo Composan        |             | 6a8673f5-afcf-4d9c-bc Autónomo  |                               |   |

**Figura 87. Estado final portal admin Azure Pack - VMs**

|                        | Service Management Portal     | $\checkmark$                            |                   |                                                       | $\oplus$<br>COMPOSAN\Administrator    |
|------------------------|-------------------------------|-----------------------------------------|-------------------|-------------------------------------------------------|---------------------------------------|
| m                      | <b>TODOS LOS ELEMENTOS</b>    | cuentas de usuario                      |                   |                                                       |                                       |
| $\circledcirc$         | <b>NUBES DE SITIOS WEB</b>    | <b>CUENTAS</b><br><b>NOTIFICACIONES</b> | <b>CONFIGURAR</b> |                                                       |                                       |
|                        | <b>NUBES DE MÁQUINAS VIRT</b> | <b>USUARIO</b>                          | <b>ESTADO</b>     | <b>SUSCRIPCIONES</b>                                  | FECHA DE INSCRIPCIÓN<br>$\mathcal{L}$ |
|                        |                               | adminmad@composan.com                   | Activo            | $\mathbf{1}$                                          | 27/04/2016 10:14:00                   |
| F                      | NUBES DEL BUS DE SERVIC.      | $\rightarrow$<br>adminval@composan.com  | Activo            | $\mathbf{1}$                                          | 27/04/2016 10:14:55                   |
| 2g<br>$\Omega$         | <b>SQL SERVERS</b>            | adminbcn@composan.com                   | Activo            | $\mathbf{1}$                                          | 01/05/2016 1:09:34                    |
| My<br>$\Omega$         | <b>MYSQL SERVERS</b>          |                                         |                   |                                                       |                                       |
|                        | <b>AUTOMATIZACIÓN</b>         |                                         |                   |                                                       |                                       |
| C                      | <b>TEAM ACCESS CONTROL</b>    |                                         |                   |                                                       |                                       |
| PLANES<br>$\mathbf{m}$ |                               |                                         |                   |                                                       |                                       |
| 3                      | CUENTAS DE USUARIO            |                                         |                   |                                                       |                                       |
|                        | <b>REQUEST MANAGEMENT</b>     |                                         |                   |                                                       |                                       |
|                        | <b>5NINE CLOUD SECURITY</b>   |                                         |                   |                                                       |                                       |
|                        | <b>USER COSTS</b>             | - 1                                     |                   | .00 Estada Cual unutal administration Danis - Harrani |                                       |

**Figura 88. Estado final portal admin Azure Pack - Usuarios**

# 6. Evaluación de la solución

En esta sección, se llevará a cabo una revisión de los objetivos planteados al comienzo de la memoria:

- Estudiar la viabilidad de centralizar varios centros de proceso de datos en un único punto, tanto desde el punto de vista técnico como económico.
- Dotar a los administradores de dichos centros de una herramienta remota de administración, utilizando para ello Windows Azure Pack.
- 6.1 Análisis de objetivos

En distintas partes del texto, ha quedado demostrado que el proceso de unificación de centros de proceso de datos en un único punto es viable, tanto a nivel técnico como económico.

A nivel técnico supone añadir la capa de virtualización y la capa de gestión (System Center Virtual Machine Manager y Azure Pack), con lo que los servidores físicos susceptibles de fallos se reducen drásticamente, y al unificarlos en un único clúster de conmutación por error, se reduce el tiempo de parada de servicio.

A nivel económico se produce un ahorro en los costes operativos de 85.844 € en un periodo de cinco años para una empresa que cuenta con diez servidores. La eliminación de centros de datos, con los gastos de infraestructura que conllevan, unidos al ahorro de costes que supone albergar máquinas virtuales en un host de virtualización, han hecho que el proyecto sea altamente rentable, cumpliendo con creces los objetivos marcados.

Del mismo modo, se han facilitado los medios para que los correspondientes administradores de cada plataforma realicen tareas de mantenimiento, instalación de nuevos servicios, etc. de forma remota, desde una única consola. Azure Pack ha resultado ser una herramienta llena de posibilidades, sencilla de instalar y mantener.

## 6.2 Propuestas de mejora

Debido a las limitaciones de tiempo y recursos que se han tenido en la redacción de la presente memoria, son varias las propuestas de mejoras de la solución aplicada, entre ellas, se incluyen:

Inclusión de un segundo switch. La inclusión de un segundo switch supondría la configuración en multipathing de las redes de macrolan, almacenamiento, CSV y live migration, de forma que el sistema sería tolerante a la caída de un switch y se eliminaría un único punto de fallo, ya que se generarían dos caminos hacia el almacenamiento y el router de Macrolan.

Incluir dos interfaces en elementos compartidos. Para que el multipathing a nivel de switch sea efectivo es necesaria la conexión de un interfaz de red a cada switch, tanto por la parte del almacenamiento compartido como la del router macrolan.

Añadir dos redes de comunicación en clúster (servicio y CSV/LM). Si bien debido a la carga de red estimada en el proyecto se han unido las redes de Cluster Shared Volumes y Live Migration, entre las best practices de Microsoft se encuentra la segmentación de ambas redes para aumentar la priorización de tráfico y la velocidad general de la plataforma.

Disco Quorum para clúster. El nodo activo del clúster guarda información acerca del estado del clúster de forma continua. En el caso de la caída de uno de los nodos es el encargado de devolver el clúster a un estado consistente. Si bien, debido al algoritmo de Windows Server 2012 R2 Cluster no es necesario, sí que es recomendada su adición en un entorno de producción.

Uso de discos SSD. El uso de discos duros SSD está expandiéndose a grandes pasos, debido a la mejora de tecnología y al abaratamiento de los precios. Dado el importante aumento en la velocidad de lectura y escritura que supone, sería interesante evaluar el rendimiento y coste de los mismos en comparación con las tecnologías tradicionales (SATA y SAS)

Windows Azure Stack: si bien durante la redacción de la memoria no ha sido puesto en producción, el sustituto de Windows Azure Pack es Windows Azure Stack, disponible a partir del lanzamiento de Windows Server 2016. Introducirá mejoras en el rendimiento, siendo independiente de System Center. Debería evaluarse si las mejoras y nuevas características podrían aplicarse al presente documento.

Actualización de sistemas operativos: es muy recomendable la actualización a Windows server 2012 R2 de los sistemas operativos de las máquinas virtuales, en concreto las instaladas con Windows 2003 server, debido a que este se encuentra fuera de soporte. La plataforma permite la instalación de plantillas de Windows server 2012 R2, por lo que para los administradores no debería suponer un gran esfuerzo.

Añadir servicios de MSSQL e IIS. La adición de un clúster de Microsoft SQL server y una granja de servidores de Internet Information Services es un proceso sencillo, y tras la adición en Azure Pack de los correspondientes endpoints, puede proveerse fácilmente a desarrolladores del cliente de un entorno de producción y preproducción de forma rápida y consistente, con un bajo coste.

Copas de seguridad, protección y monitorización: debido principalmente a que el alcance del proyecto se ha establecido en la provisión de una plataforma virtual de autogestión, y a los recursos limitados que se disponía, no se han tenido en cuenta las características de copias de seguridad y monitorización. Como futura mejora sería necesario evaluar la adición de una segunda cabina de discos que realizara copias de seguridad de configuración y máquinas virtuales, así como la provisión de una herramienta de monitorización (System Center Operations Manager). También podría considerarse una herramienta de protección ante amenazas, como puede ser System Center Endpoint Protection.

# 7. Conclusiones

El concepto de infraestructura como servicio (IaaS, Infrastructure as a Service) es uno de los modelos fundamentales del servicio comúnmente denominado Cloud computing. El presente proyecto pretende explorar la superficie de una de las múltiples soluciones de IaaS que existen en el mercado, exponiendo los beneficios que puede suponer para una pyme española tipo.

Esta memoria pone de manifiesto las posibilidades que ofrece la tecnología de Azure Pack (basándose en System Center, Hyper-V y Microsoft clúster), que en su primera versión pública se muestra estable, fiable, escalable y con multitud de posibilidades.

Se han realizado labores de planificación, instalación, configuración, migración y formación en un periodo de pocas semanas, con recursos limitados, y contando con una única persona. Los problemas surgidos se han solucionado sin afectar al resto de capítulos.

Se ha creado una infraestructura que ofrece valores aceptables de alta disponibilidad y que perfectamente podría ser puesta en producción. Además, todas estas acciones se habían ejecutado sin impactar a los usuarios de los distintos servicios.

Por tanto, considero cumplidos los objetivos planteados al inicio de la memoria.

## 8. Glosario

**Azure Pack:** Windows Azure Pack es un conjunto de tecnologías de Microsoft Azure del que pueden disfrutar los clientes de Microsoft de forma totalmente gratuita. Se incluye con Windows Server, System Center y SQL Server para ofrecer un portal de autoservicio y servicios en la nube como el hosting de máquinas virtuales (IaaS), base de datos como servicio (DBaaS) u hosting escalable de aplicaciones web (PaaS), entre otros. [Fuente](https://www.microsoft.com/es-es/server-cloud/products/windows-azure-pack/overview.aspx)

**Cloud:** la computación en la nube, conocida también como servicios en la nube, informática en la nube, nube de cómputo o nube de conceptos (del inglés cloud computing), es un paradigma que permite ofrecer servicios de computación a través de una red, que usualmente es Internet. [Fuente](https://es.wikipedia.org/wiki/Computaci%C3%B3n_en_la_nube)

**Clúster:** conjunto de equipos informáticos que son configurados para realizar una misma función, bien para ofrecer un servicio de alta disponibilidad o de alto rendimiento.

**Consolidar:** [RAE:](http://dle.rae.es/?id=AQYuJQa) Reunir, volver a juntar algo quebrado o roto, de modo que quede libre. En la memoria se considera consolidar a la eliminación de distintos centros de datos en un único punto.

**Converter**: programas informáticos que permiten la virtualización de máquinas físicas (P2V) en una máquina virtual.

**Centro de proceso de datos (CPD):** ubicación física donde se concentra la potencia de proceso y almacenaje de datos de una empresa para el tratamiento de la información.

**Housing:** modalidad de alojamiento de servidores. Consiste en el alquiler o venta de un espacio físico (normalmente en armarios tipo rack) para que el cliente albergue sus equipos informáticos. El servicio contempla también la conectividad a internet, así como la seguridad física y lógica. También llamado colocation.

**Hyper-V:** servicio de virtualización de Microsoft. Permite crear y administrar un entorno informático virtualizado mediante la tecnología de virtualización integrada en Windows Server

**Macrolan:** solución de Telefónica para la interconexión de redes ubicadas en distintas ubicaciones, simulando una red local.

**Migración:** en la memoria se considera una migración al traslado de datos entre dos ubicaciones.

**Físico a virtual:** proceso de virtualización de máquinas físicas, con el fin de trasladar los datos ubicados en un servidor físico a una máquina virtual. También llamado physical to virtual o P2V.

**Script:** pequeño programa informático en texto plano destinado a ejecutar una función sencilla dentro de un sistema operativo.

**Service Provider Foundation (SPF):** permite que los proveedores de servicios de hospedaje diseñar e implementar portales autoservicio multiempresa que integran capacidades de IaaS disponibles en System Center 2012 R2. [Fuente.](https://technet.microsoft.com/es-es/library/jj642895(v=sc.12).aspx)

**System Center:** conjunto de programas de Microsoft destinados a gestionar un alto número de equipos informáticos mediante la automatización de tareas.

**Tenant:** traducción: inquilino. En Azure Pack un tenant es un usuario al que se le asocia una suscripción, mediante la cual crear máquinas virtuales y recursos en general.

**Teaming:** conjunto de adaptadores de red físicos, que se configuran en una agrupación. Puede ser activo-pasivo, donde solo uno de los adaptadores está en funcionamiento, mientras que el segundo se encuentra a la espera de un fallo en el activo, o activo-activo, donde ambos interfaces se encuentran en funcionamiento.

**Virtual Machine Manager:** solución de administración para el centro de datos virtualizado de Microsoft, que permite configurar y administrar los hosts de virtualización, las redes y los recursos de almacenamiento, a fin de crear e implementar máquinas virtuales y servicios para nubes privadas que haya creado. [Fuente.](https://technet.microsoft.com/es-es/library/gg610610(v=sc.12).aspx)

**Virtual Switch:** tecnología virtual de red que permite la interconexión de máquinas virtuales entre ellas y otros dispositivos de red virtuales o físicos.

**Virtualización:** creación virtual de algún dispositivo informático físico.
# 9. Bibliografía

**Microsoft Corporation***. "*Escalabilidad de Hyper-V en Windows Server 2012 y Windows Server 2012 R2".

*<https://technet.microsoft.com/es-es/library/jj680093.aspx>*

**Microsoft Corporation***. "*Windows Azure Pack Overview". *[https://www.microsoft.com/es-es/server-cloud/products/windows-azure](https://www.microsoft.com/es-es/server-cloud/products/windows-azure-pack/overview.aspx)[pack/overview.aspx](https://www.microsoft.com/es-es/server-cloud/products/windows-azure-pack/overview.aspx)*

**Microsoft Corporation***. "*Service Provider Foundation". *[https://technet.microsoft.com/es-es/library/jj642895\(v=sc.12\).aspx](https://technet.microsoft.com/es-es/library/jj642895(v=sc.12).aspx)*

**Microsoft Corporation***. "*Virtual Machine Manager". *[https://technet.microsoft.com/es-es/library/gg610610\(v=sc.12\).aspx](https://technet.microsoft.com/es-es/library/gg610610(v=sc.12).aspx)*

**Microsoft Corporation***. "*Windows Azure Pack Overview". *[https://www.microsoft.com/es-es/server-cloud/products/windows-azure](https://www.microsoft.com/es-es/server-cloud/products/windows-azure-pack/overview.aspx)[pack/overview.aspx](https://www.microsoft.com/es-es/server-cloud/products/windows-azure-pack/overview.aspx)*

**Microsoft Corporation***. "*Microsoft Virtual Machine Converter". *[https://technet.microsoft.com/es-es/library/dn873998\(v=ws.11\).aspx](https://technet.microsoft.com/es-es/library/dn873998(v=ws.11).aspx)*

**IBM Corporation.** (2016). *"*Configuration and Options Guide (COG) - Lenovo x86 servers". <https://www-947.ibm.com/support/entry/portal/docdisplay?lndocid=SCOD-3ZVQ5W>

**Lenovo C.** (2016). *"*System x3550 M4 (E5-2600 v2)". [https://lenovopress.com/tips0851-system-x3550-m4-e5-2600](https://lenovopress.com/tips0851-system-x3550-m4-e5-2600-v2?cm_mc_uid=53129982570114642506382&cm_mc_sid_50200000=1464250760) [v2?cm\\_mc\\_uid=53129982570114642506382&cm\\_mc\\_sid\\_50200000=1464250760](https://lenovopress.com/tips0851-system-x3550-m4-e5-2600-v2?cm_mc_uid=53129982570114642506382&cm_mc_sid_50200000=1464250760)

**Synology Inc.** (2016). *"*RackStation RS18016xs*+*". <https://www.synology.com/es-es/products/RS18016xs+#overview>

**TP-Link Technologies CO. LTD.** (2016). *"*Switch gestionado con 16 puertos Gigabit L2 Lite JetStream™ con 2 slots SFP *+*". [http://www.tp-link.es/products/details/cat-39\\_TL-SG3216.html#overview](http://www.tp-link.es/products/details/cat-39_TL-SG3216.html#overview)

**Real Academia Española.** (2016). *"*Diccionario de la lengua española, Edición del Tricentenario". <http://dle.rae.es/?id=AQYuJQa>

# 10. Anexos

Anexo A. Formación a entregar a administradores tras formación

# **Windows Azure Pack**

### ¿Qué es Windows Azure Pack?

- · Servicio que posibilita las capacidades de Windows Azure en red local.
- · Herramienta de creación de redes, máquinas virtuales, etc.
- · Portal de administración único para todas las delegaciones

# ¿Cómo se accede?

#### https://apportal01.composan.local:30081

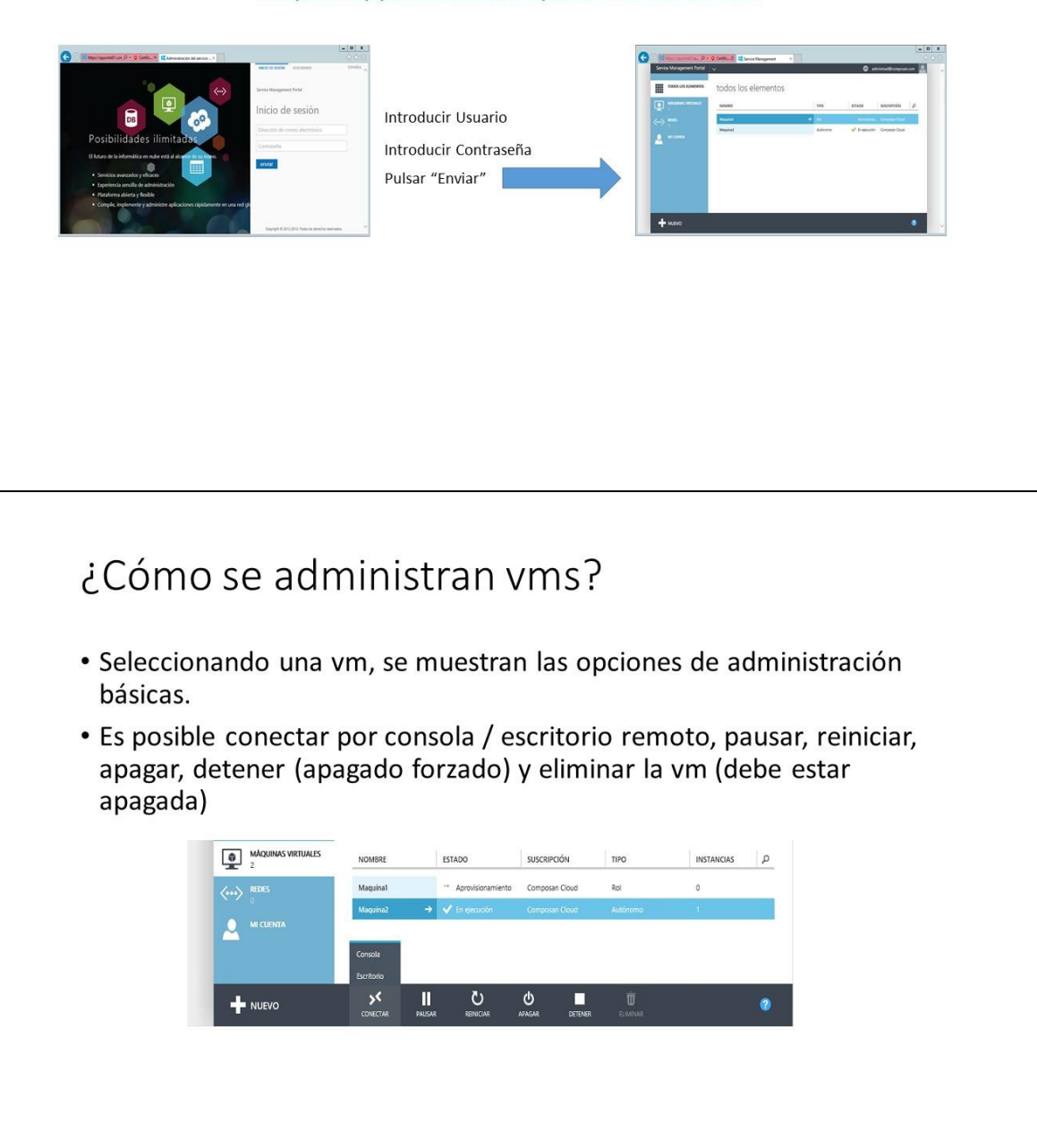

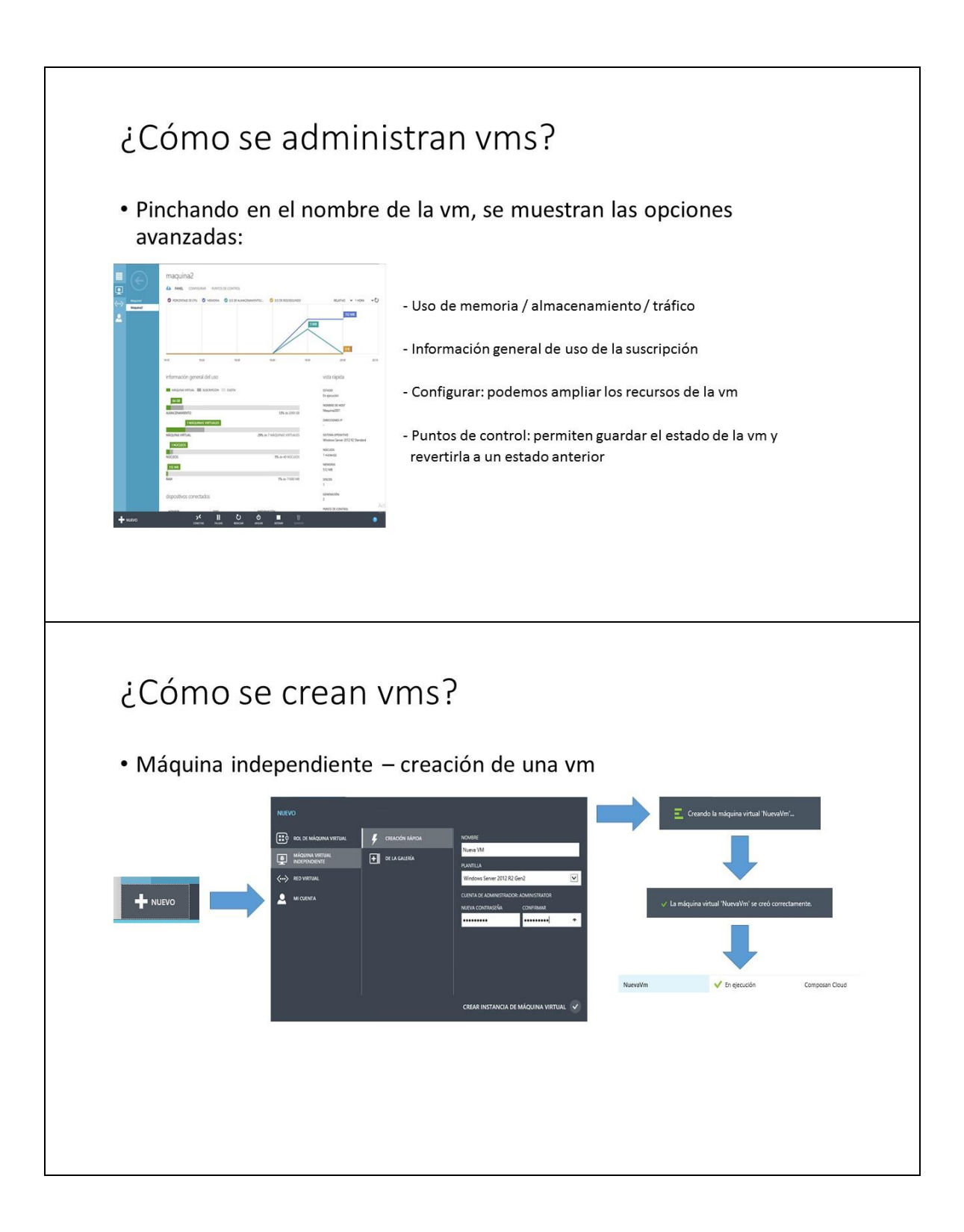

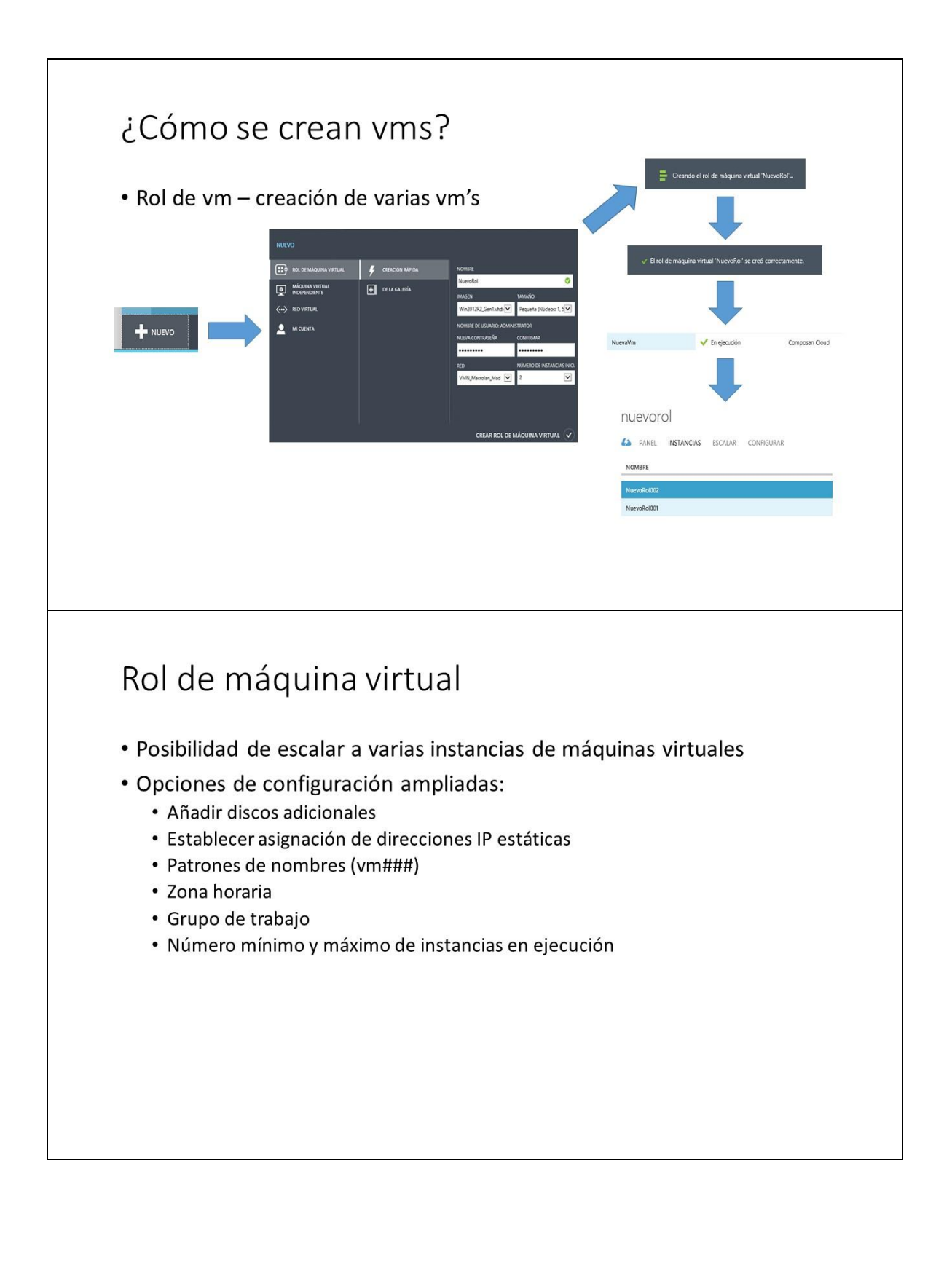

#### ¿Cómo se crean y restauran puntos de control?

· Los puntos de control permiten retornar la vm a un estado anterior

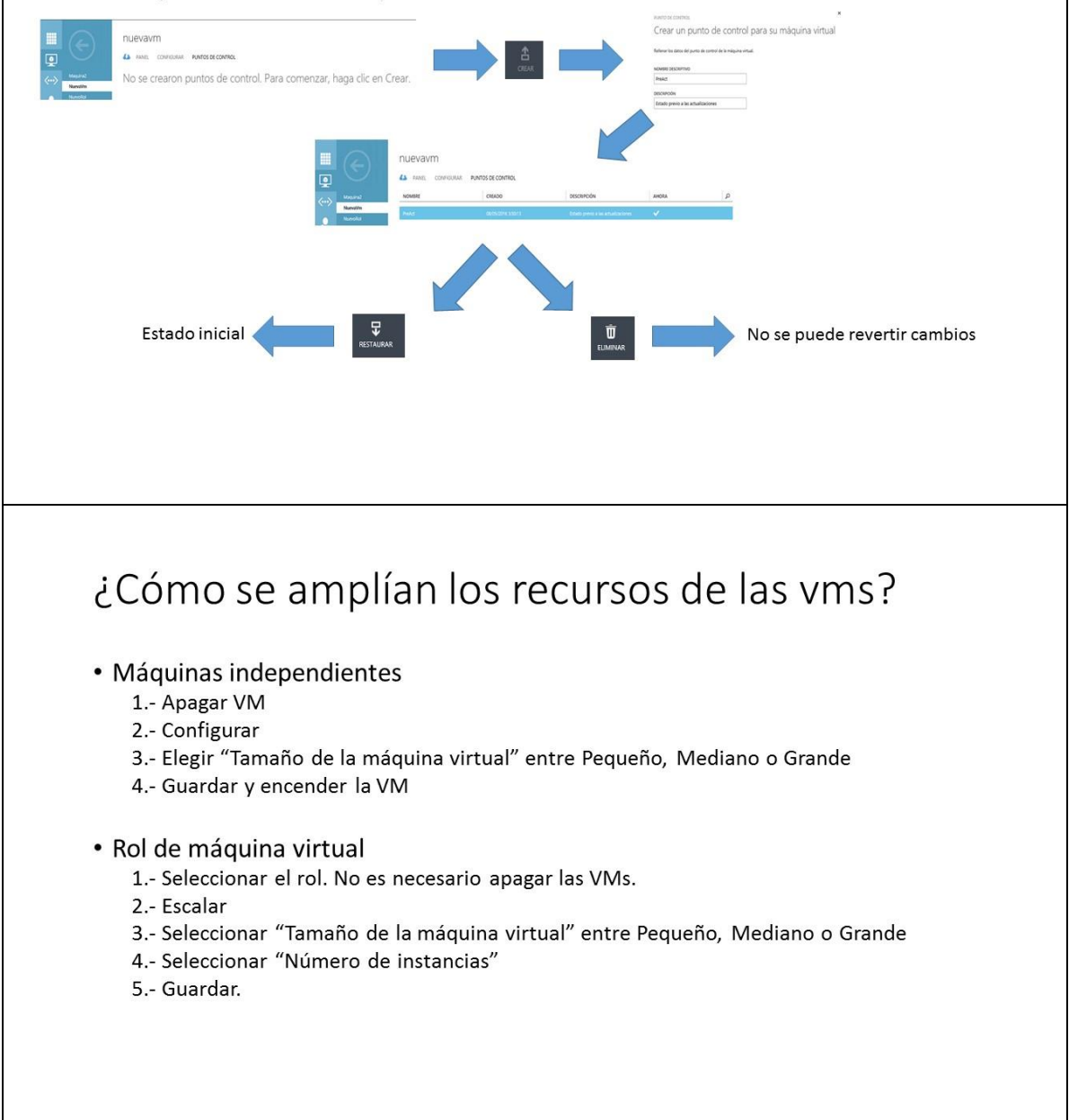

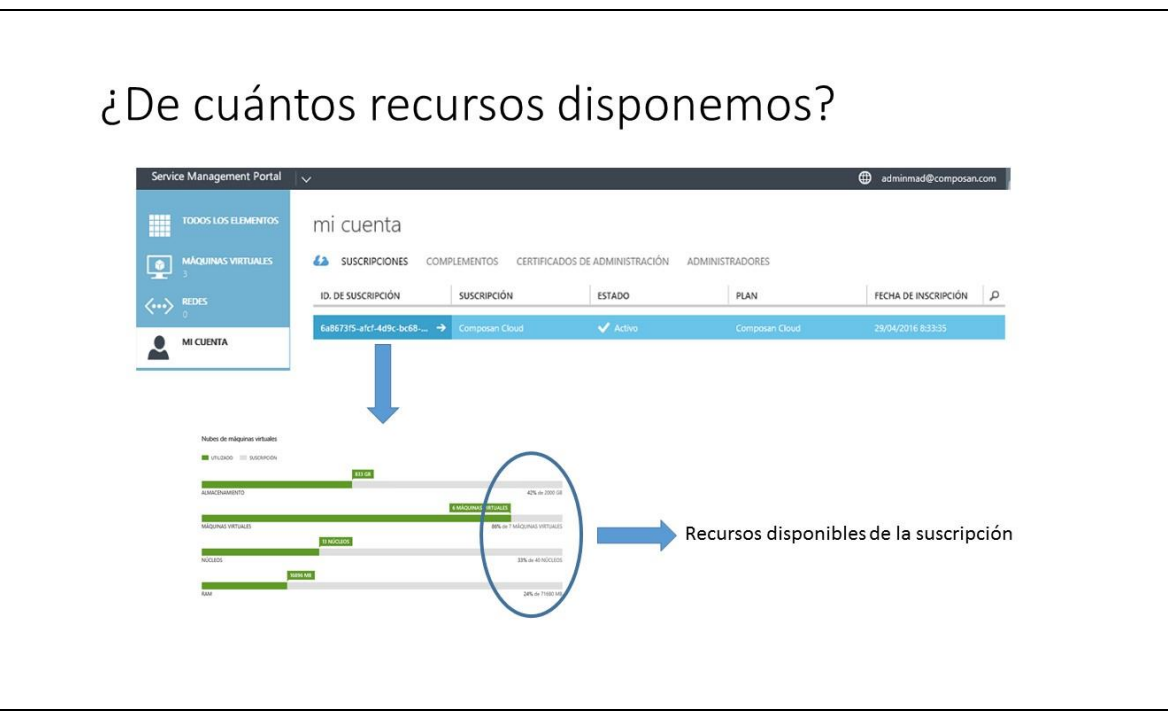

#### Anexo B. Direccionamiento IP plataforma

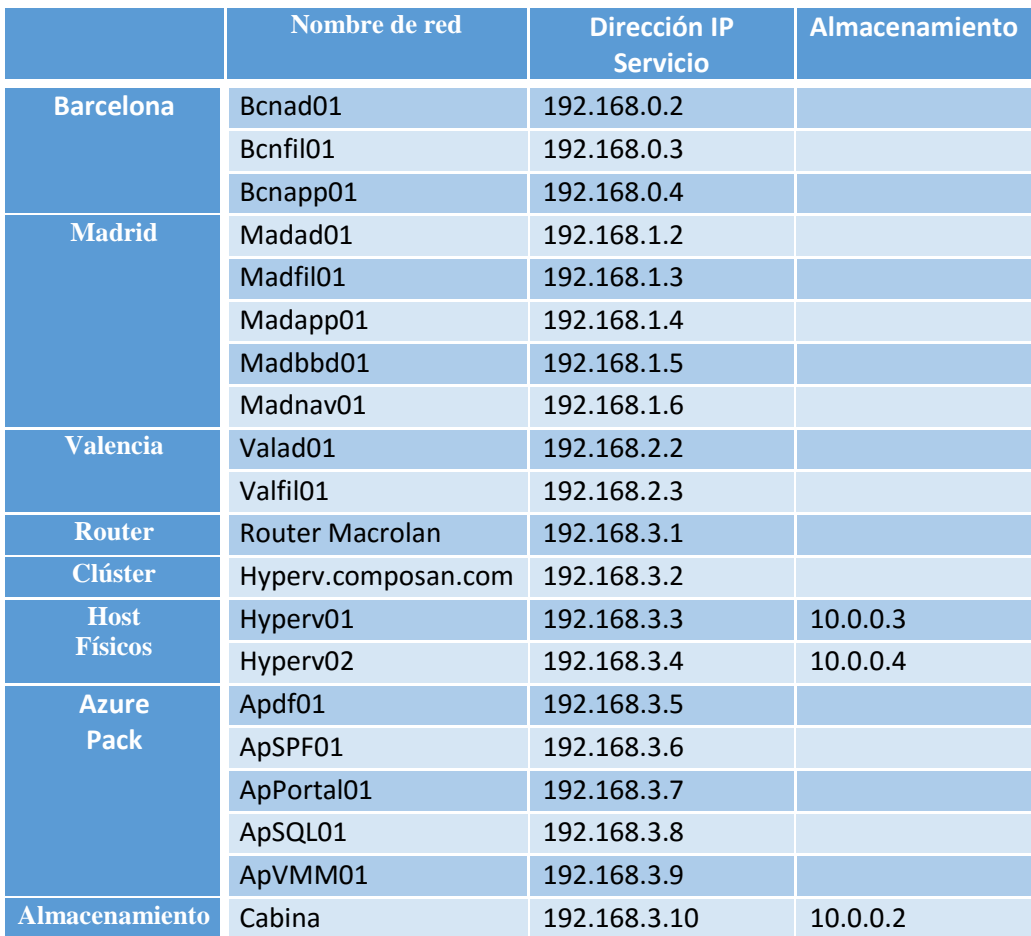